## **MS2690A/MS2691A/MS2692A and MS2830A Signal Analyzer Operation Manual Phase Noise Measurement Function Remote Control**

#### **Fifth Edition**

- **For safety and warning information, please read this manual before attempting to use the equipment.**
- **Additional safety and warning information is provided within the "MS2690A/MS2691A/MS2692A and MS2830A Signal Analyzer Operation Manual (Mainframe Operation)". Please also refer to this document before using the equipment.**
- **Keep this manual with the equipment.**

## **ANRITSU CORPORATION**

## Safety Symbols

To prevent the risk of personal injury or loss related to equipment malfunction, Anritsu Corporation uses the following safety symbols to indicate safety-related information. Ensure that you clearly understand the meanings of the symbols BEFORE using the equipment. Some or all of the following symbols may be used on all Anritsu equipment. In addition, there may be other labels attached to products that are not shown in the diagrams in this manual.

#### Symbols used in manual

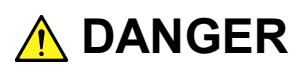

This indicates a very dangerous procedure that could result in serious injury or death if not performed properly.

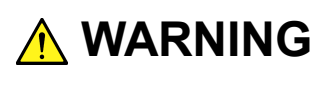

This indicates a hazardous procedure that could result in serious injury or death if not performed properly.

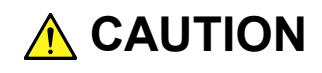

This indicates a hazardous procedure or danger that could result in light-to-severe injury, or loss related to equipment malfunction, if proper precautions are not taken.

#### Safety Symbols Used on Equipment and in Manual

The following safety symbols are used inside or on the equipment near operation locations to provide information about safety items and operation precautions. Ensure that you clearly understand the meanings of the symbols and take the necessary precautions BEFORE using the equipment.

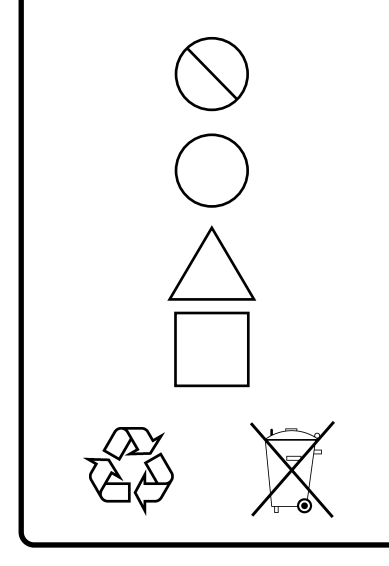

This indicates a prohibited operation. The prohibited operation is indicated symbolically in or near the barred circle.

This indicates an obligatory safety precaution. The obligatory operation is indicated symbolically in or near the circle.

This indicates a warning or caution. The contents are indicated symbolically in or near the triangle.

This indicates a note. The contents are described in the box.

These indicate that the marked part should be recycled.

MS2690A/MS2691A/MS2692A and MS2830A Signal Analyzer Operation Manual Phase Noise Measurement Function Remote Control

- 25 April 2008 (First Edition)
- 18 December 2015 (Fifth Edition)

Copyright © 2008-2015, ANRITSU CORPORATION.

All rights reserved. No part of this manual may be reproduced without the prior written permission of the publisher.

The contents of this manual may be changed without prior notice. Printed in Japan

#### Notes On Export Management

This product and its manuals may require an Export License/Approval by the Government of the product's country of origin for re-export from your country.

Before re-exporting the product or manuals, please contact us to confirm whether they are export-controlled items or not.

When you dispose of export-controlled items, the products/manuals need to be broken/shredded so as not to be unlawfully used for military purpose.

## **About This Manual**

#### ■ Associated Documents

The operation manual configuration of the MS2690A/MS2691A/MS2692A and MS2830A Signal Analyzer is shown below.

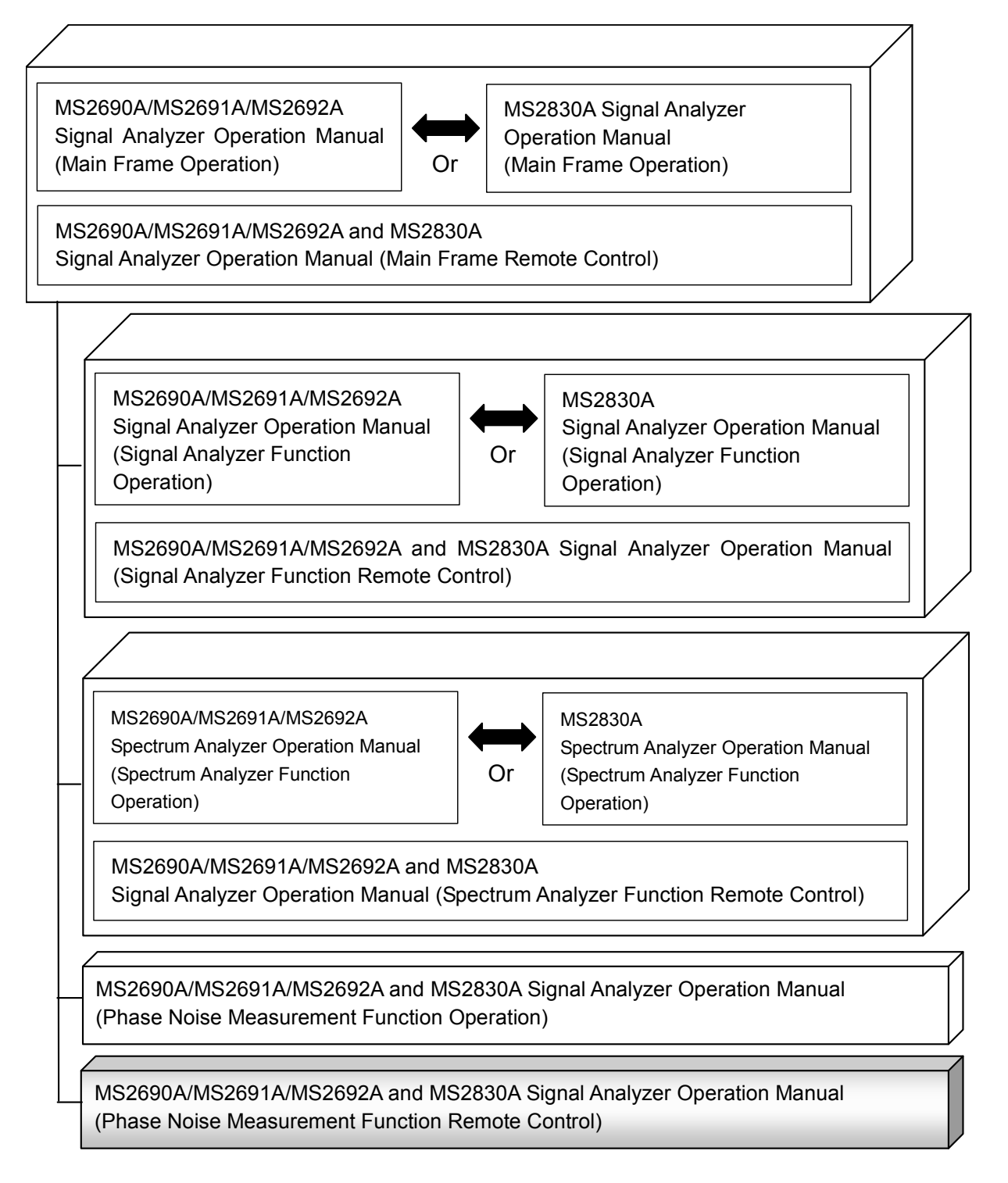

- Signal Analyzer Operation Manual (Mainframe Operation)
- Signal Analyzer Operation Manual (Mainframe Remote Control) Description of basic operations, maintenance procedures, common functions and common remote functions of the mainframe
- Signal Analyzer Operation Manual (Signal Analyzer Function)
- Signal Analyzer Operation Manual (Signal Analyzer Function Remote Control)

Description of basic operations, functions and remote functions of the signal analyzer

- Signal Analyzer Operation Manual (Spectrum Analyzer Function)
- Signal Analyzer Operation Manual (Spectrum Analyzer Function Remote Control)

Description of basic operations, functions and remote functions of the spectrum analyzer

- Signal Analyzer Operation Manual (Phase Noise Measurement Function)
- Signal Analyzer Operation Manual (Phase Noise Measurement Function Remote Control)  $\leq$ This document> Description of basic operations, functions and remote functions of the Phase Noise

# 3 2 1

## **Table of Contents**

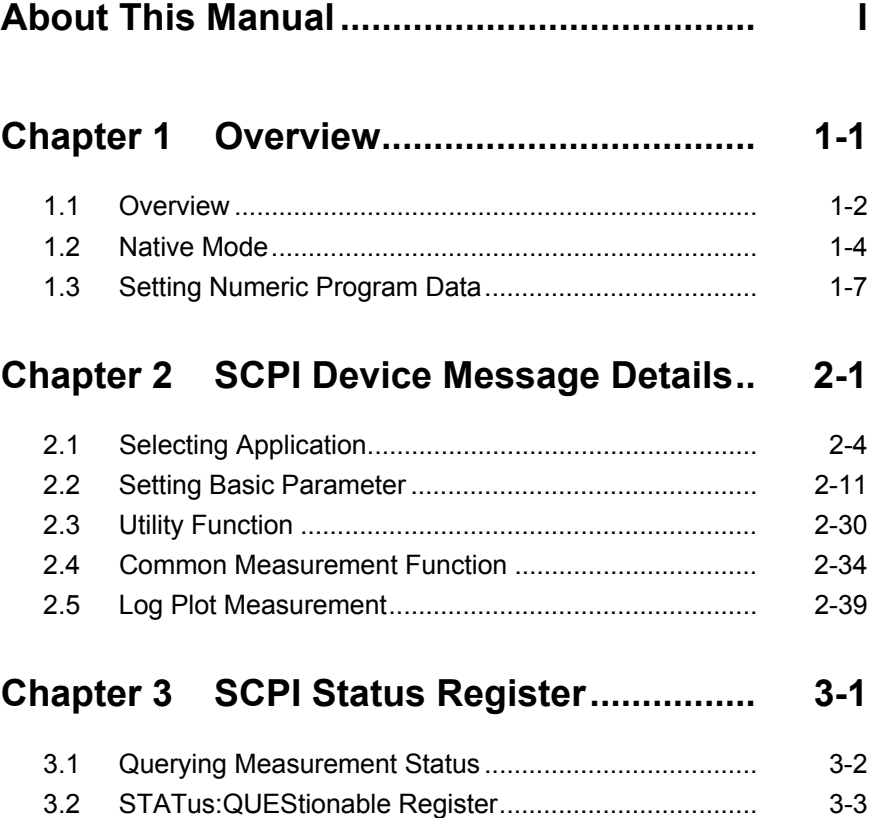

3.3 STATus:OPERation Register ....................................... 3-13

## Chapter 1 Overview

This chapter provides an overview of the remote control of the Phase Noise Measurement Function (hereinafter, referred to as "this application").

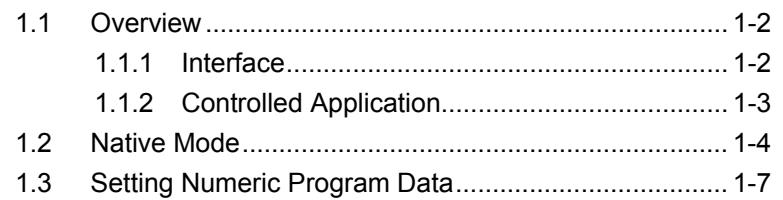

## <span id="page-9-0"></span>**1.1 Overview**

This application can be controlled from an external controller (PC) by remote control commands using the MS2690/MS2691/MS2692A or MS2830A Signal Analyzer (hereinafter, referred to as "this instrument"). The remote control commands are defined by the SCPI format.

#### <span id="page-9-1"></span>**1.1.1 Interface**

This instrument has GPIB, Ethernet, and USB interfaces for remote control. Those interfaces cannot be used at the same time.

The interface is automatically determined when a command is received at the start of communication. This instrument enters the remote state after the interface has been determined. The front panel Remote lamp lights during remote interface operation, and goes off during local-interface operation.

Refer to the "MS2690A/MS2691A/MS2692A and MS2830A Signal Analyzer Operation Manual (Mainframe Remote Control)" for more details of the basic operations for remote control, such as interface setting.

#### <span id="page-10-0"></span>**1.1.2 Controlled Application**

Two types of the remote control commands can be used with this instrument: commands that are commonly applied to this instrument itself or all the applications (hereinafter, referred to as "Common commands"), and the other commands unique to the applications. Common commands can be executed at any time and do not depend on the currently controlled application. However, commands unique to an application can be executed at the controlled application. If it is executed at another application, the command is not executed or an error occurs.

In this instrument, multiple applications can be activated at the same time. Only one application resource can be executed at one time per piece of hardware. This application measures an input signal by using the resource of RF Input. Thus, this application cannot be executed at the same time with another application using the same resource such as the signal analyzer function. In order to execute a function unique to the application by using the remote control, you need to select this application while it has been running. Furthermore, this application can be executed at the same time with another application that uses by itself a resource not used by this application, such as the Vector Signal Generator option.

**1** 

#### <span id="page-11-0"></span>**1.2 Native Mode**

In this instrument, the syntax/format types of the remote control commands are defined as "Language mode." The language mode has two modes: SCPI and Native.

(1) SCPI mode

The SCPI mode processes commands conforming to the syntax/format defined in SCPI (ver1999.0). For programming, you can use character strings in long/short form and can omit definition character strings within square brackets ([ ]).

On the Configuration screen, the SCPI mode is automatically set after transmitting command SYST:LANG SCPI.

#### (2) Native mode

The Native mode processes commands that are in this instrument's own definition type. Unless otherwise specified, the character string of a command header is fixed. If application commands are defined only by the SCPI mode, character strings converted according to the conversion rules are the commands in the Native mode. For programming, you cannot use the grammar of the SCPI mode, such as character strings in long/short form and cannot omit any definition character strings within square brackets ([ ]).

On the Configuration screen, the Native mode is automatically set after transmitting SYST:LANG NAT.

#### *Note:*

The STATus:QUEStionable and STATus:OPERation registers cannot be used in the Native mode, even if the corresponding commands are converted to Native-mode commands according to the conversion rules.

#### 1.2 Native Mode

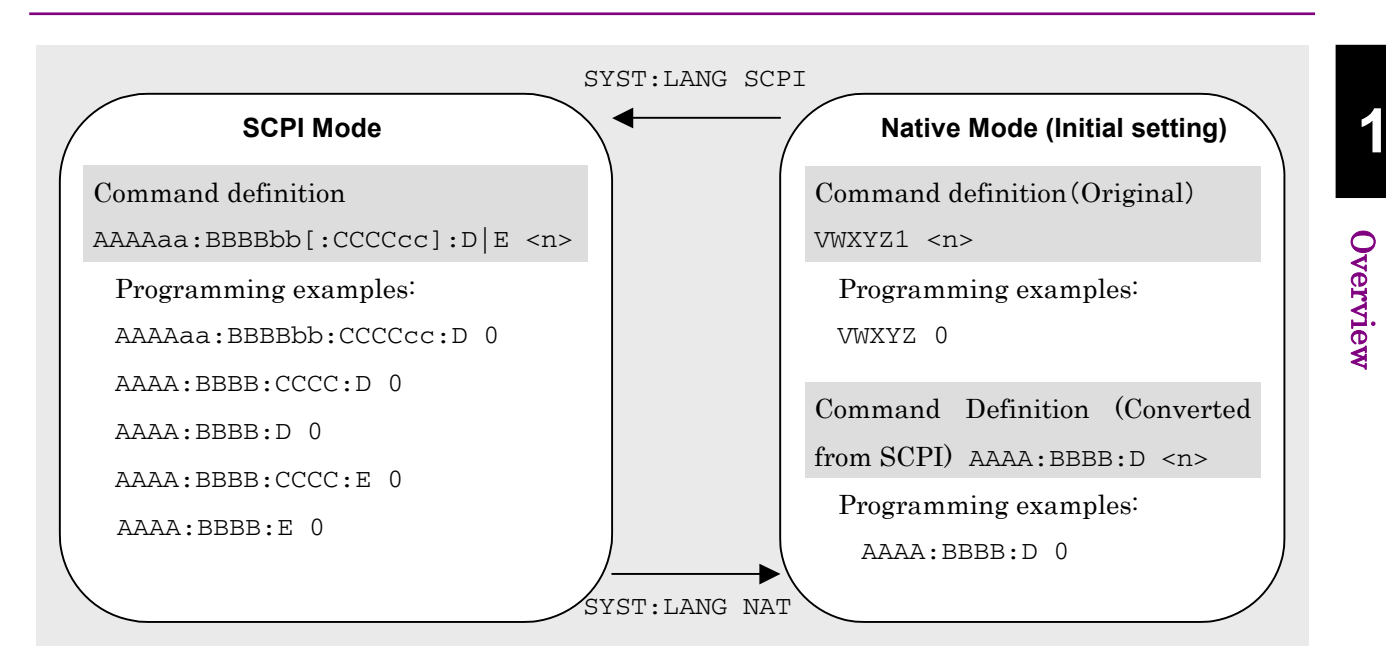

**Figure 1.2-1 SCPI and Native modes** 

This application is only defined as the SCPI mode commands. You need to follow the conversion rules below in order to control this application by using the Native mode.

#### Conversion Rules

- [1] Move the numeric parameter in the program header of an SCPI command before the argument. Delete a numeric parameter which only has one value and can be deleted. Describe the argument if it cannot be deleted.
- [2] Use the first one if multiple nodes can be selected.
- [3] Delete those layers which can be deleted.
- [4] Alter all long forms into short forms.
- [5] Delete the colon mark ("") at the head.

#### Example

To convert :DISPlay:WINDow[1]:TRACe:Y[:SCALe]:RLEVel <real> into a Native mode command.

[1] Delete a numeric parameter in the program header which only has one value and can be deleted. :DISPlay:WINDow[1]:TRACe:Y[:SCALe]:RLEVel <real>  $\perp$ :DISPlay:WINDow:TRACe:Y:[SCALe]:RLEVel <real>

```
[2] Delete those layers which can be deleted. 
    :DISPlay:WINDow:TRACe:Y[:SCALe]:RLEVel <real>
    ↓
    :DISPlay:WINDow:TRACe:Y:RLEVel <real>
[3] Alter all long forms into short ones. 
    :DISPlay:WINDow:TRACe:Y:RLEVel <real>
    ↓
    :DISP:WIND:TRAC:Y:RLEV <real>
[4] Delete the colon mark (":") at the head.
    :DISP:WIND:TRAC:Y:RLEV <real> 
    ↓
    DISP:WIND:TRAC:Y:RLEV <real>
```
## <span id="page-14-0"></span>**1.3 Setting Numeric Program Data**

The following character programs can be used for setting numeric program data (numeric parameter).

(1) DEFault

After DEFault is set to numeric program data, the target parameter is set to the initial value.

(2) MINimum

After MINimum is set to numeric program data, the target parameter is set to the minimum value.

(3) MAXimum

After MAXimum is set to numeric program data, the target parameter is set to the maximum value.

In this application, DEFault, MINimum, and MAXimum can be used for the following parameters.

<freq> <real> <rel\_ampl> <rel\_power> <integer> <rel\_freq>

Chapter 1 Overview

This chapter describes the detailed specifications of SCPI remote control commands for executing the functions of this application. The device messages are listed according to each function. Refer to the "MS2690A/MS2691A/MS2692A and MS2830A Signal Analyzer Operation Manual (Mainframe Remote Control)" for the detailed specifications of the IEEE488.2 common device messages and application common device messages.

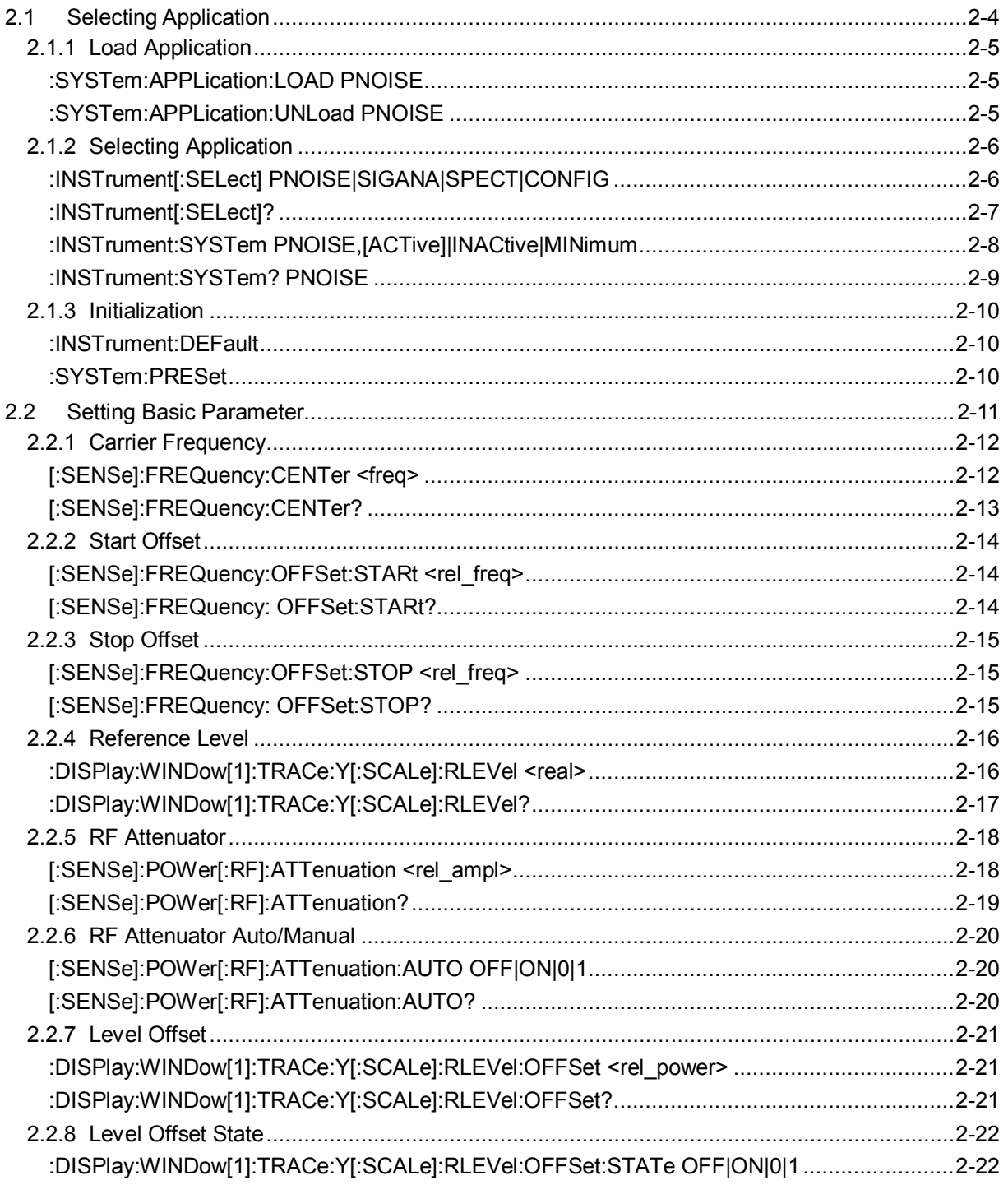

 $\mathbf 2$ 

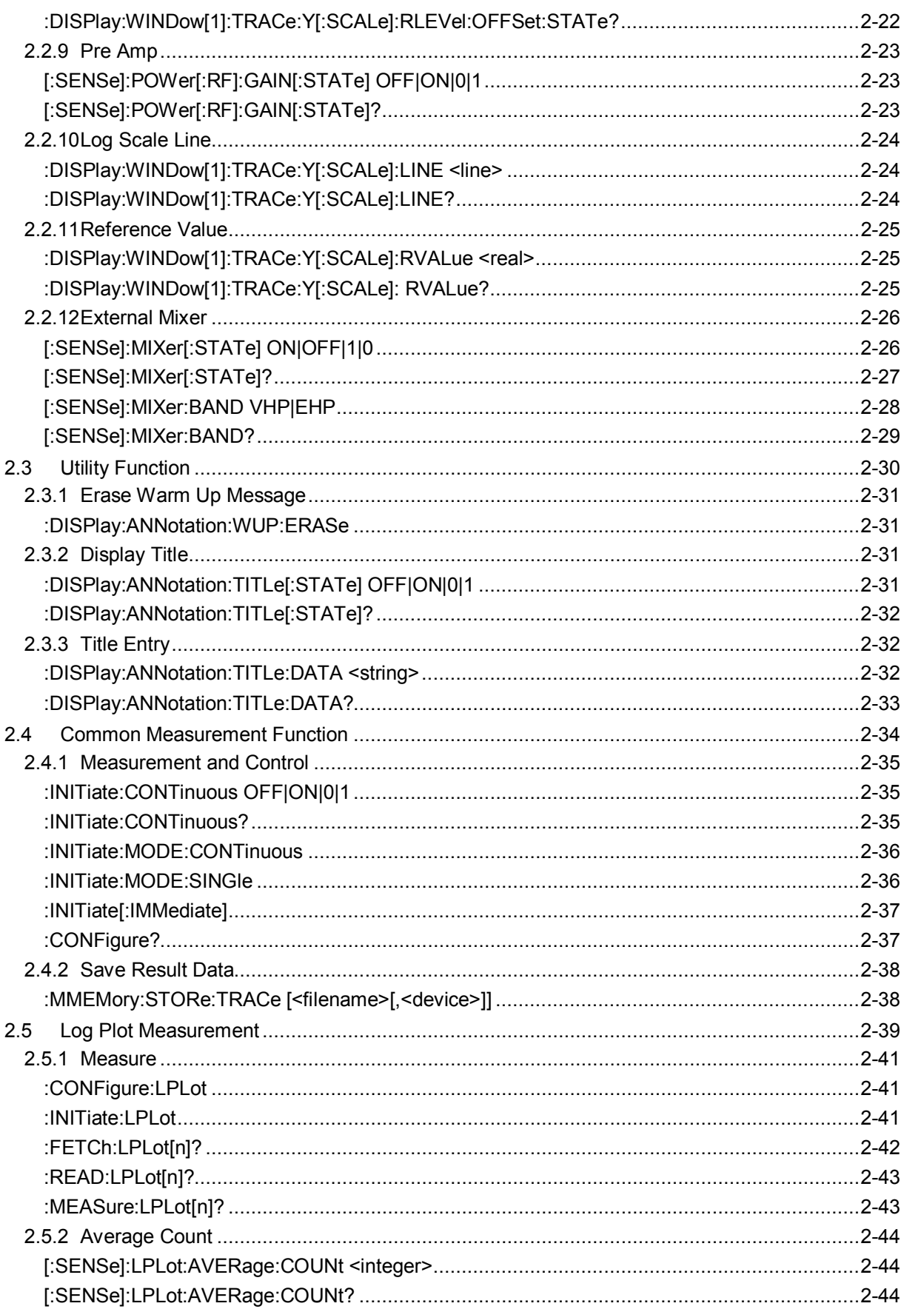

#### 2.1 Selecting Application

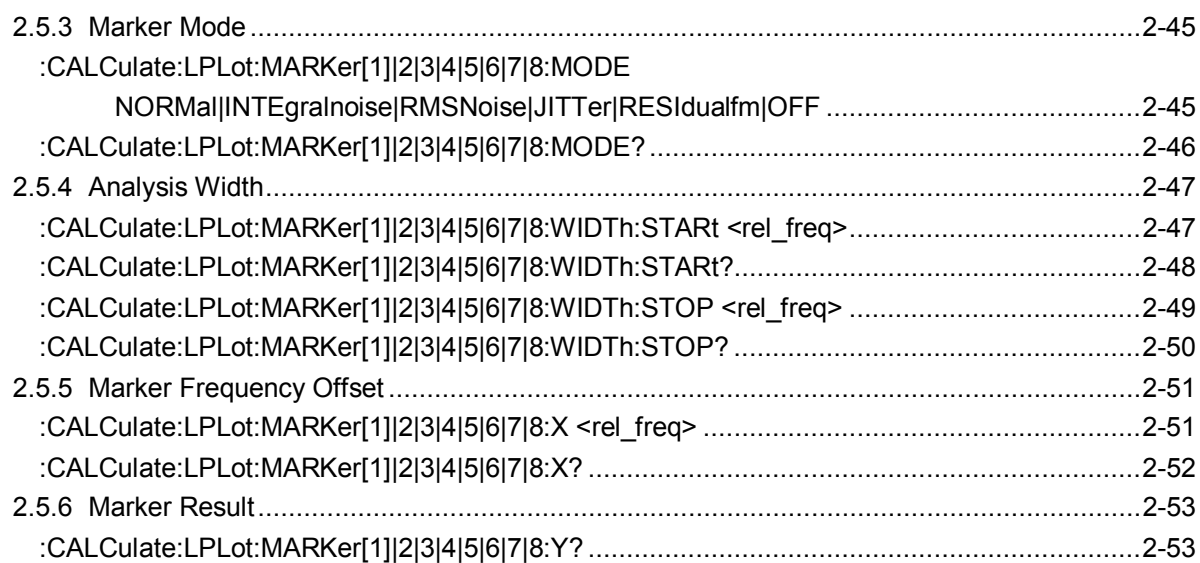

## <span id="page-19-0"></span>**2.1 Selecting Application**

Table 2.1-1 lists the device messages for setup operations such as starting/selecting/initializing an application.

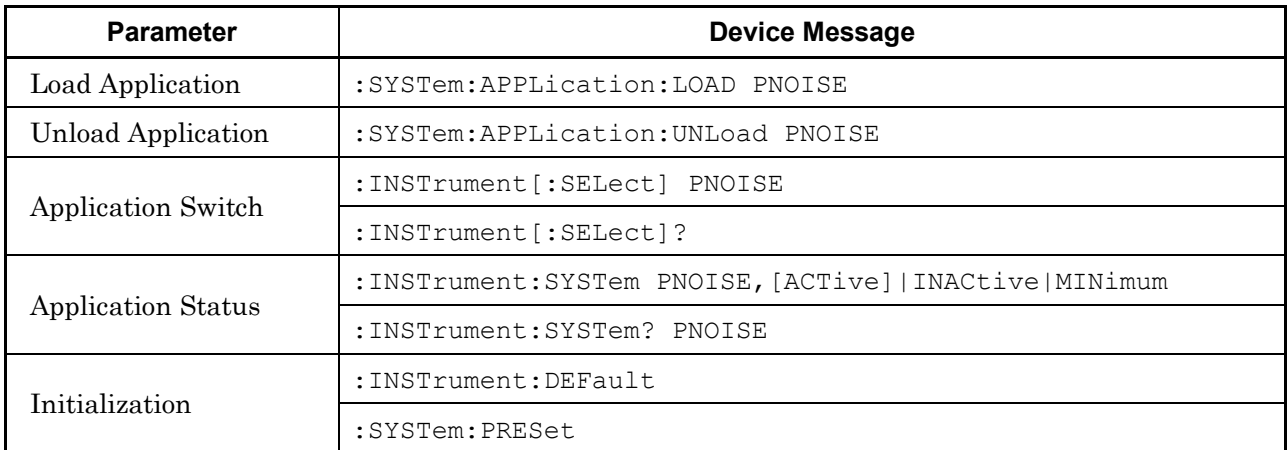

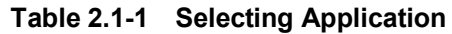

## <span id="page-20-0"></span>**2.1.1 Load Application**

#### <span id="page-20-1"></span>:SYSTem:APPLication:LOAD PNOISE

Load Application

<span id="page-20-2"></span>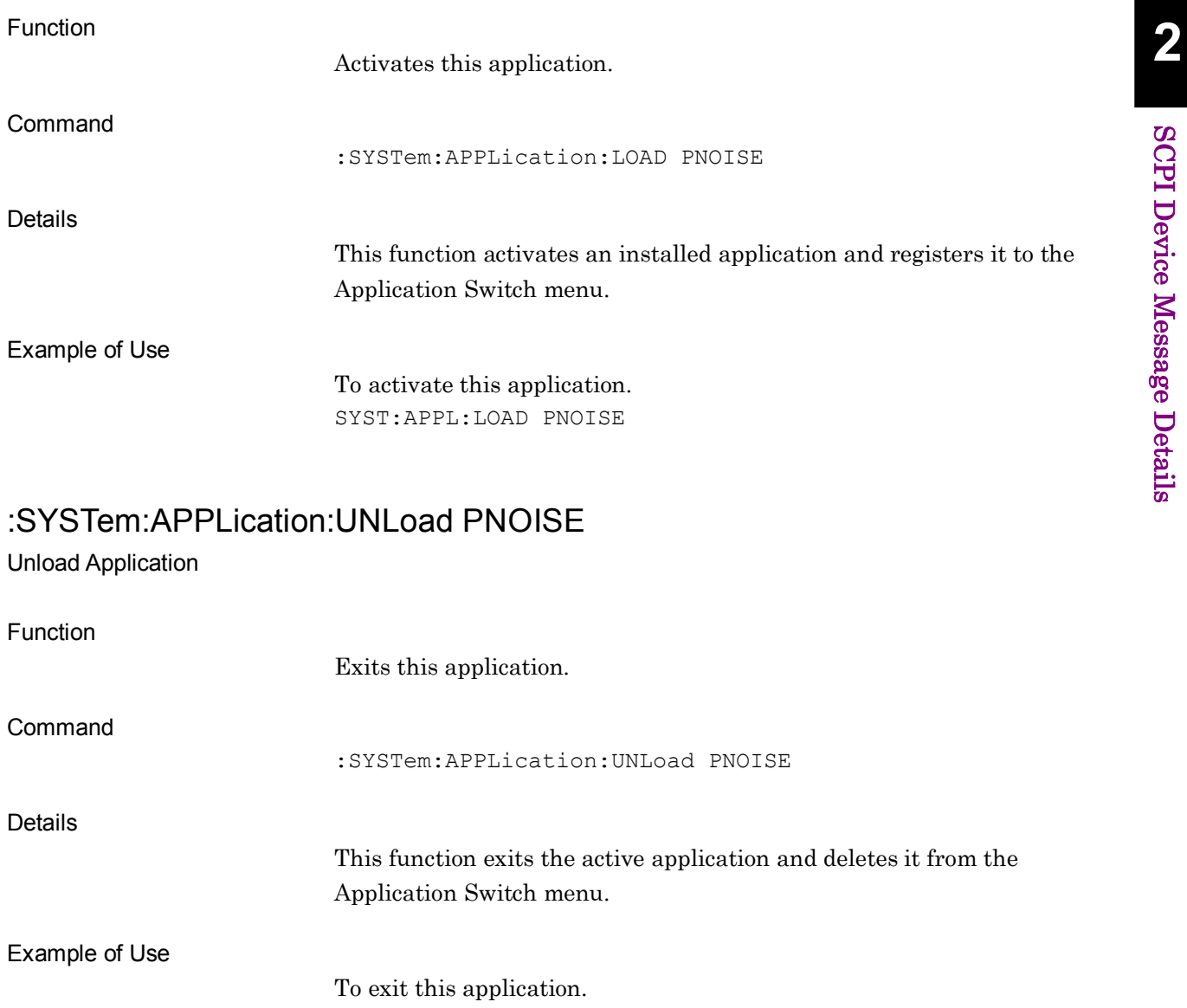

SYST:APPL:UNL PNOISE

## <span id="page-21-0"></span>**2.1.2 Selecting Application**

<span id="page-21-1"></span>:INSTrument[:SELect] PNOISE|SIGANA|SPECT|CONFIG

Application Switch

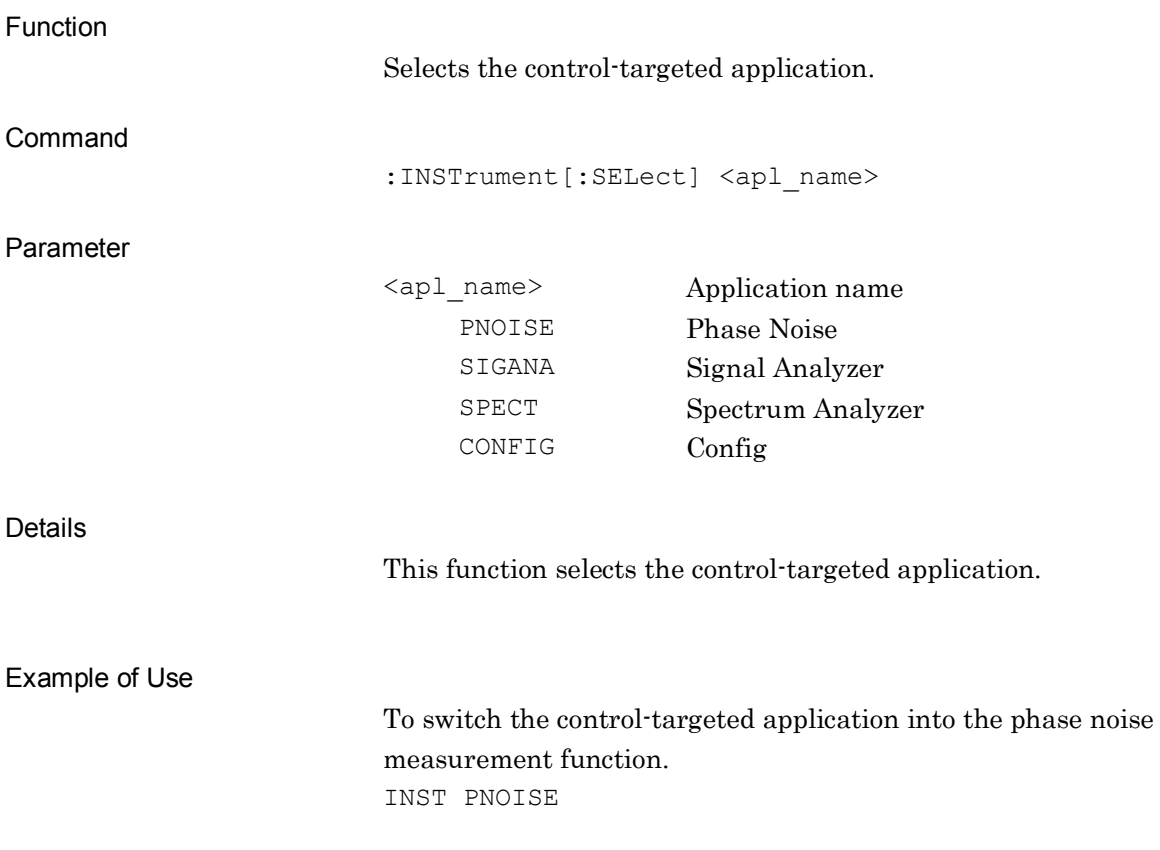

## <span id="page-22-0"></span>:INSTrument[:SELect]?

Application Switch Query

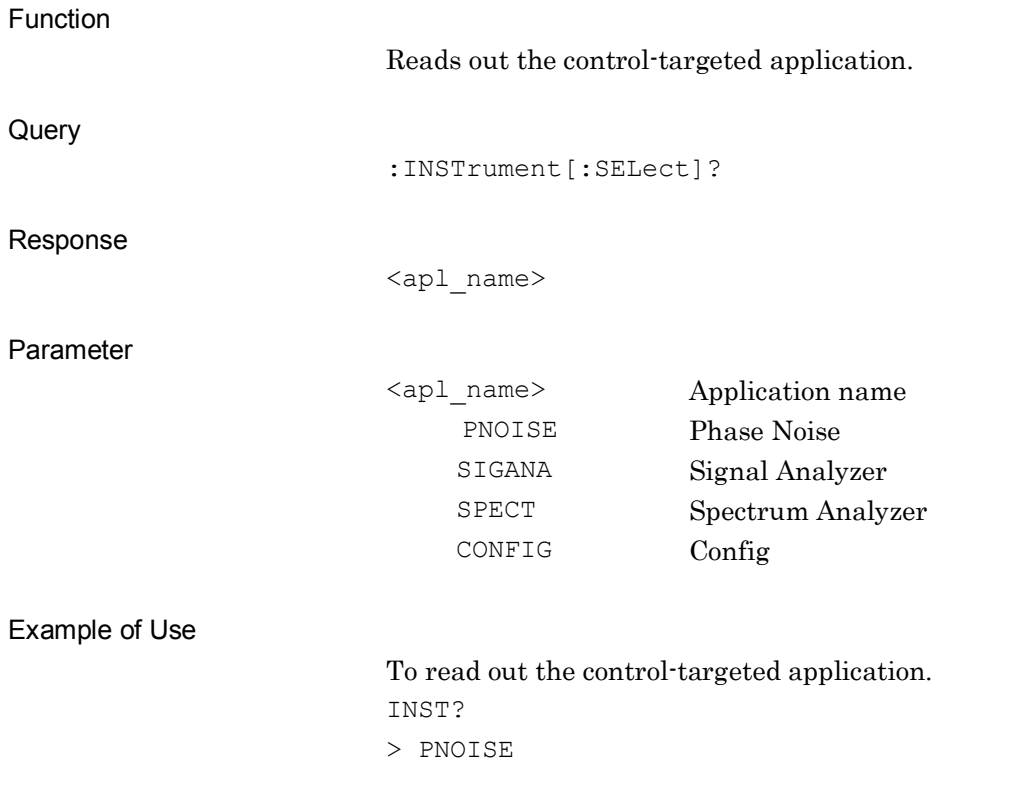

## <span id="page-23-0"></span>:INSTrument:SYSTem PNOISE,[ACTive]|INACtive|MINimum

Application Status

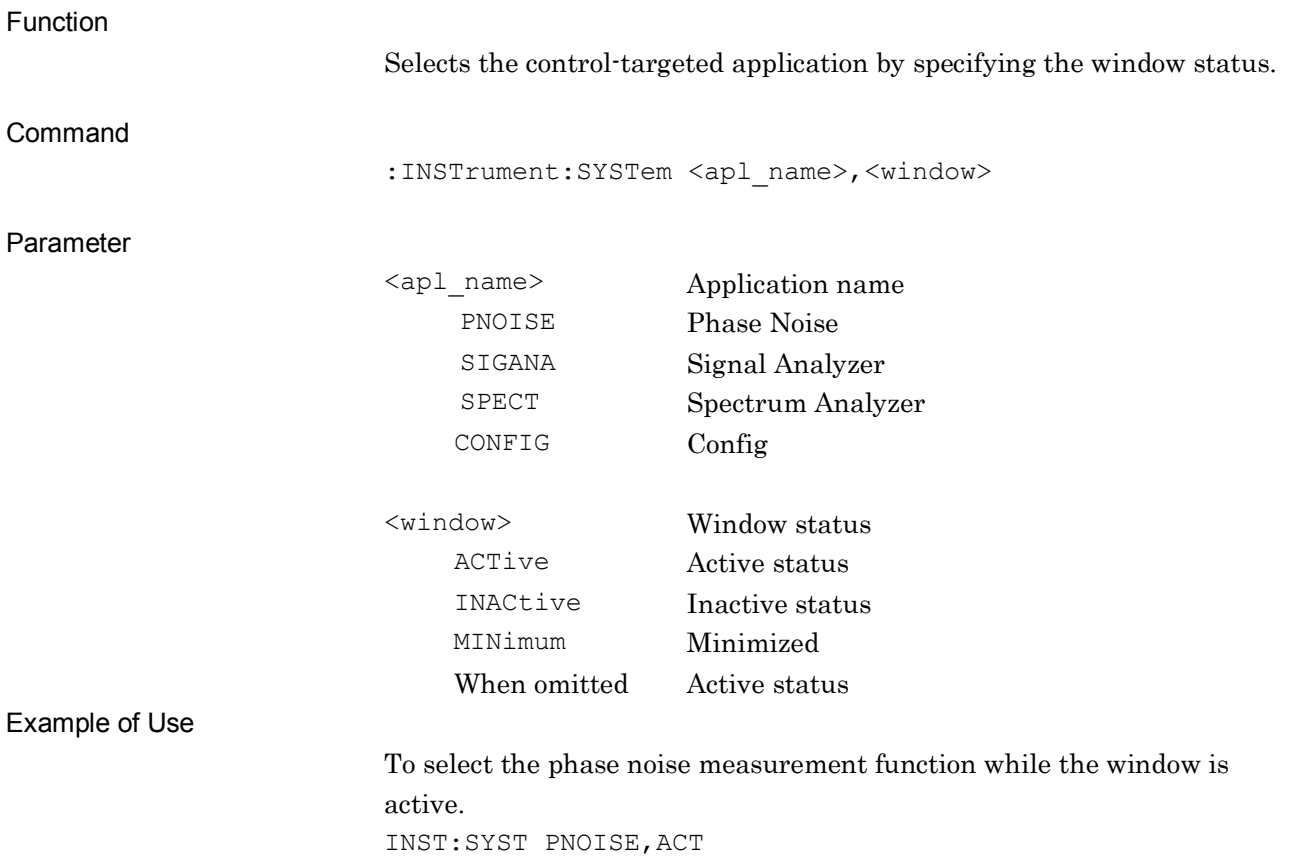

## <span id="page-24-0"></span>:INSTrument:SYSTem? PNOISE

Application Status Query

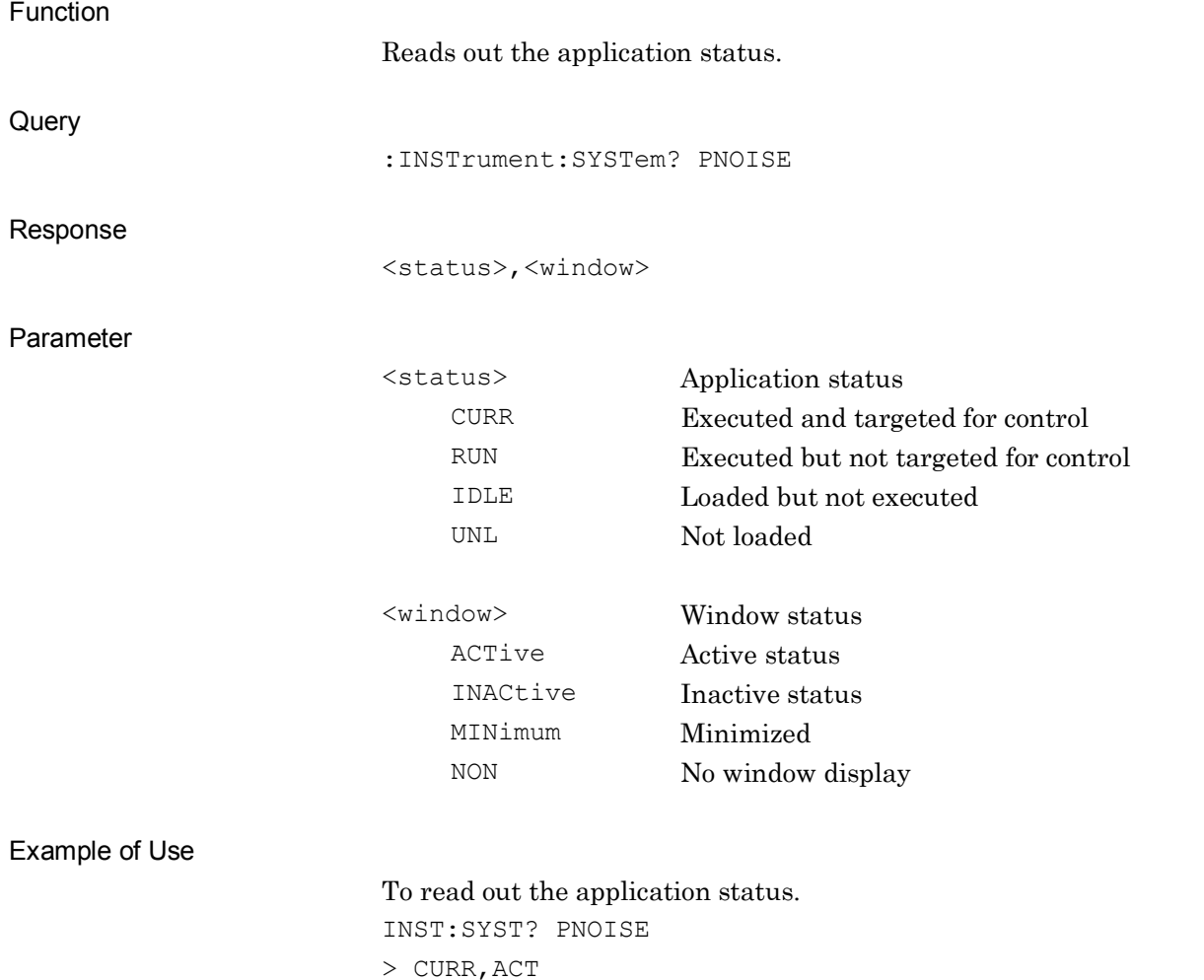

**2**

#### <span id="page-25-0"></span>**2.1.3 Initialization**

### <span id="page-25-1"></span>:INSTrument:DEFault

Initialization

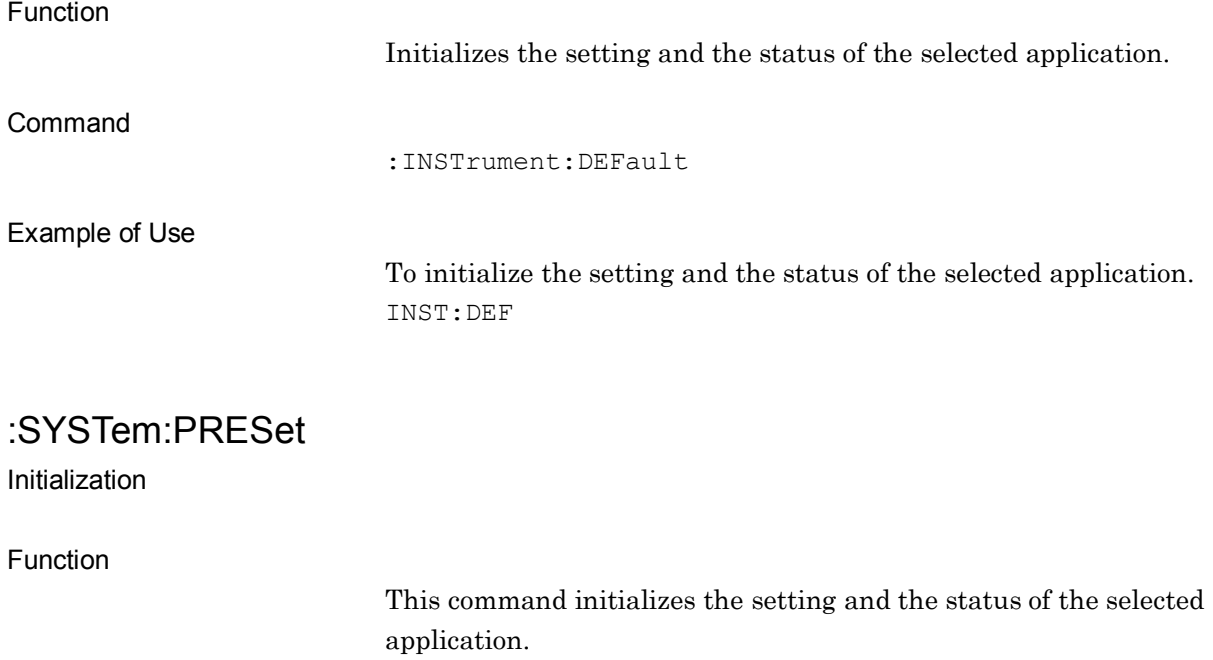

<span id="page-25-2"></span>Command

:SYSTem:PRESet

#### Example of Use

To initialize the setting and the status of the selected application. SYST:PRES

## <span id="page-26-0"></span>**2.2 Setting Basic Parameter**

This section describes parameters commonly applied to this application, such as frequency and level.

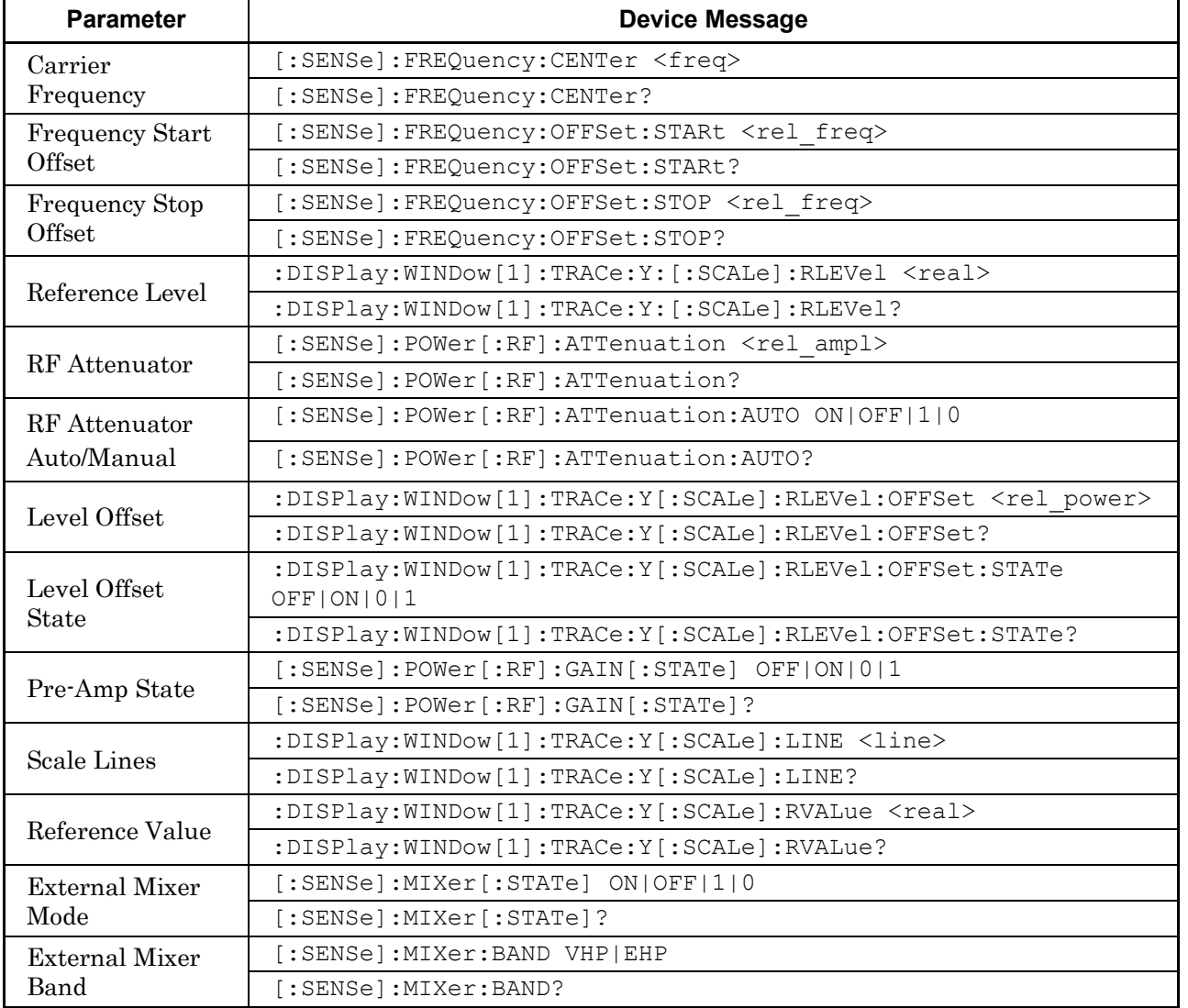

#### **Table 2.2-1 Basic Parameter Settings**

## <span id="page-27-0"></span>**2.2.1 Carrier Frequency**

<span id="page-27-1"></span>[:SENSe]:FREQuency:CENTer <freq>

Carrier Frequency

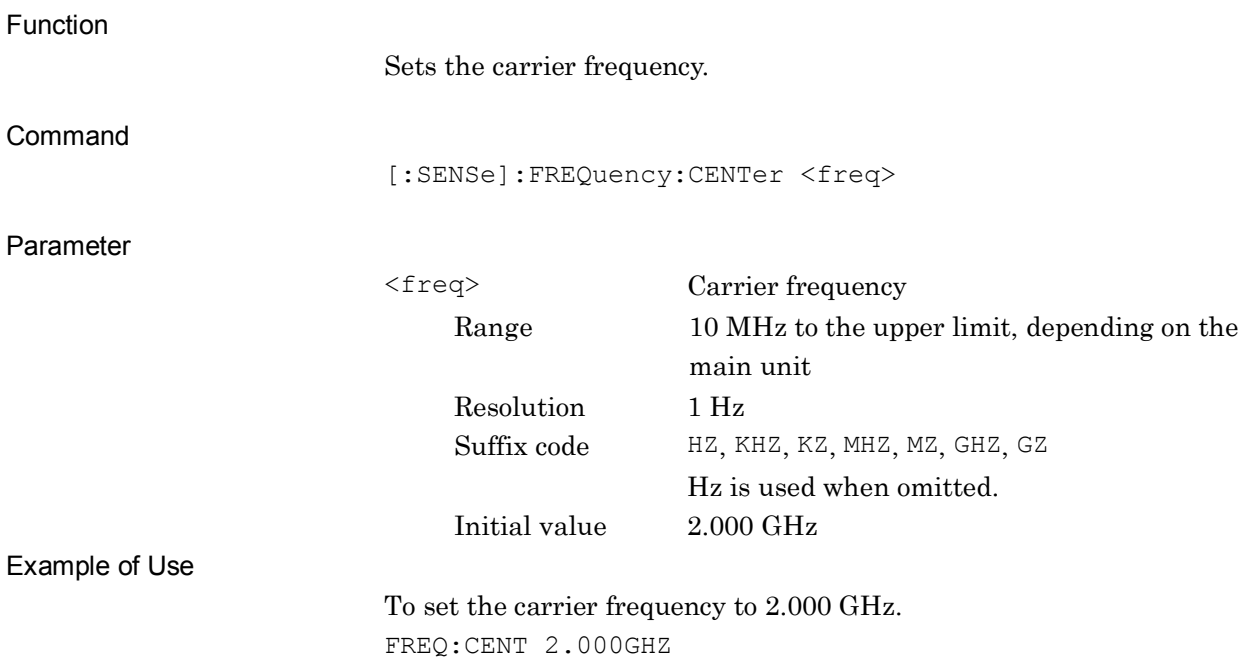

### Carrier Frequency Query Function Reads out the set carrier frequency. **Query** [:SENSe]:FREQuency:CENTer? Response <freq> Parameter <freq> Carrier frequency Range 10 MHz to the upper limit, depending on the main unit Resolution 1 Hz Value is returned in Hz units. Example of Use To read out the carrier frequency. FREQ:CENT?

 $> 2000000000$ 

<span id="page-28-0"></span>[:SENSe]:FREQuency:CENTer?

**2**

#### <span id="page-29-0"></span>**2.2.2 Start Offset**

<span id="page-29-1"></span>[:SENSe]:FREQuency:OFFSet:STARt <rel\_freq>

Frequency Start Offset

<span id="page-29-2"></span>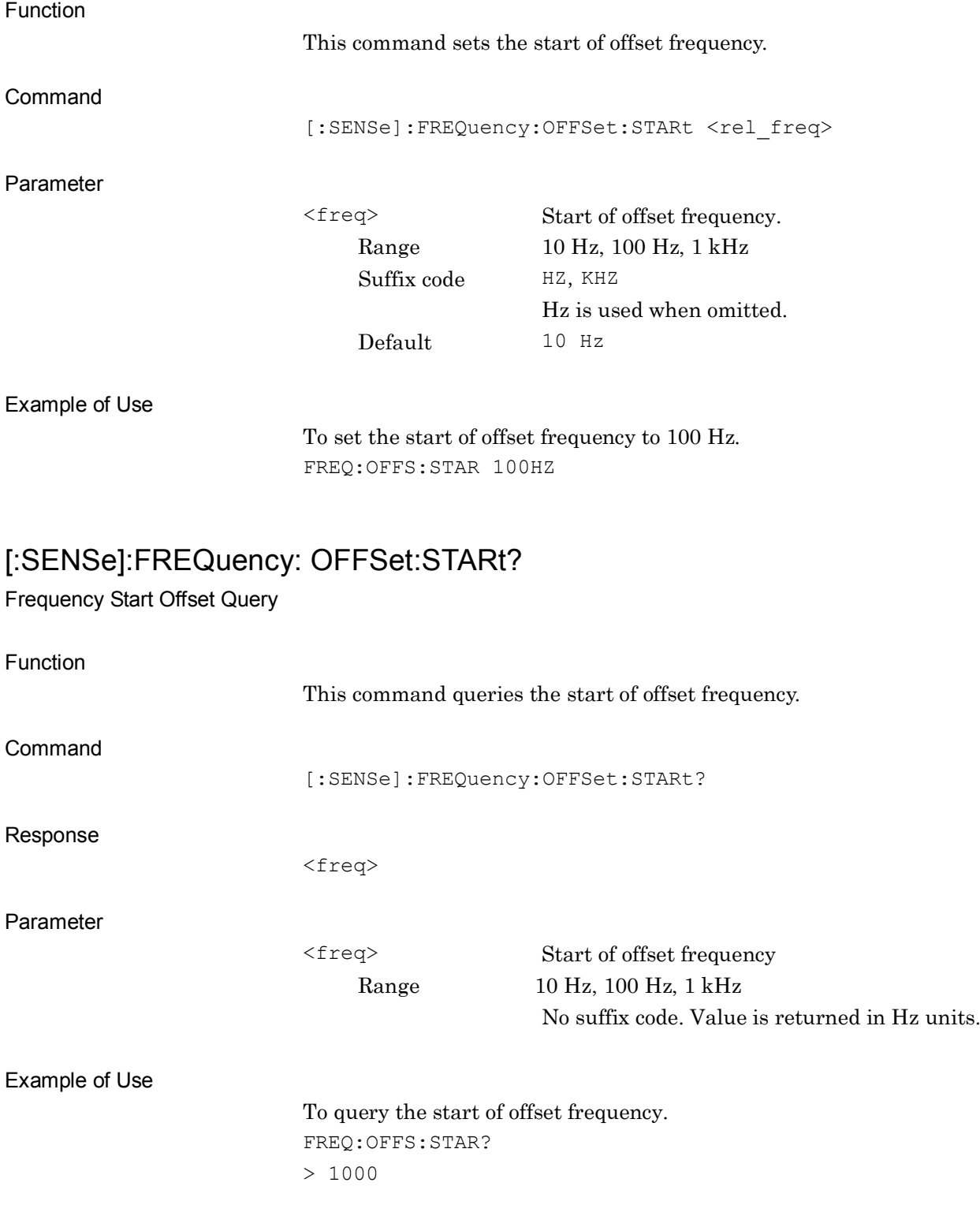

#### <span id="page-30-0"></span>**2.2.3 Stop Offset**

## <span id="page-30-1"></span>[:SENSe]:FREQuency:OFFSet:STOP <rel\_freq>

Frequency Stop Offset

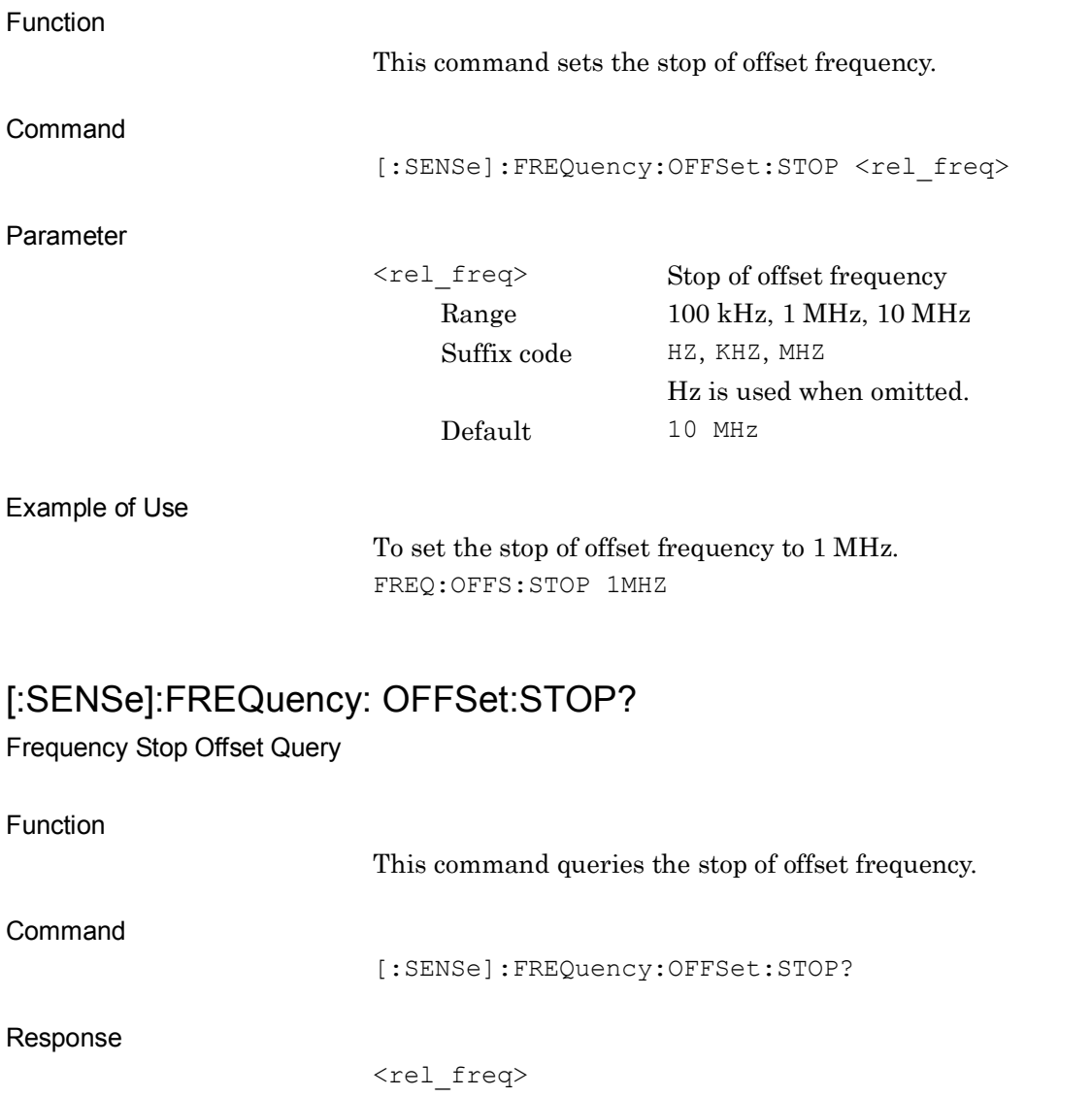

<span id="page-30-2"></span>Parameter

<rel\_freq> Stop of offset frequency Range 100 kHz, 1 MHz, 10 MHz No suffix code. Value is returned in Hz units.

#### Example of Use

To query the stop of offset frequency. FREQ:OFFS:STOP?  $> 1000000$ 

**2**

#### <span id="page-31-0"></span>**2.2.4 Reference Level**

<span id="page-31-1"></span>:DISPlay:WINDow[1]:TRACe:Y[:SCALe]:RLEVel <real>

Reference Level

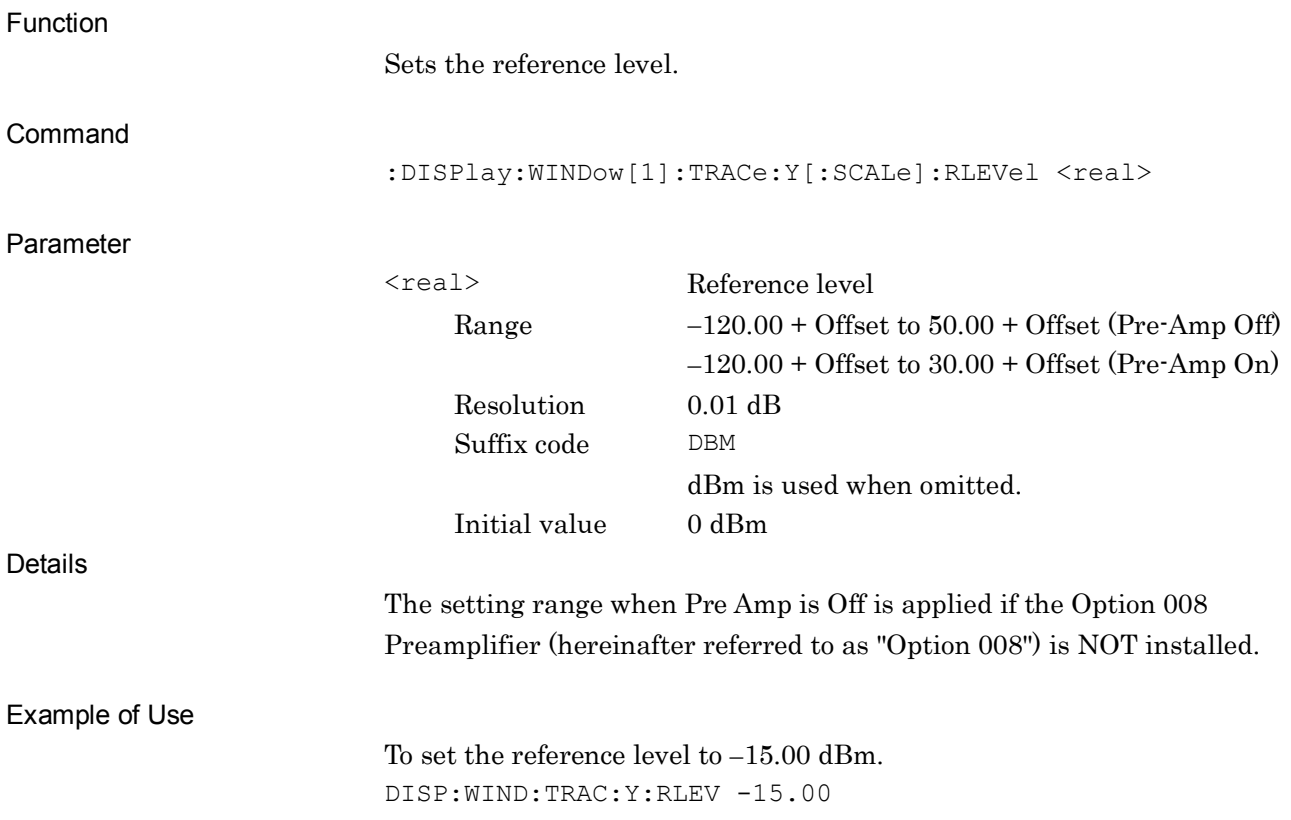

## <span id="page-32-0"></span>:DISPlay:WINDow[1]:TRACe:Y[:SCALe]:RLEVel?

Reference Level Query

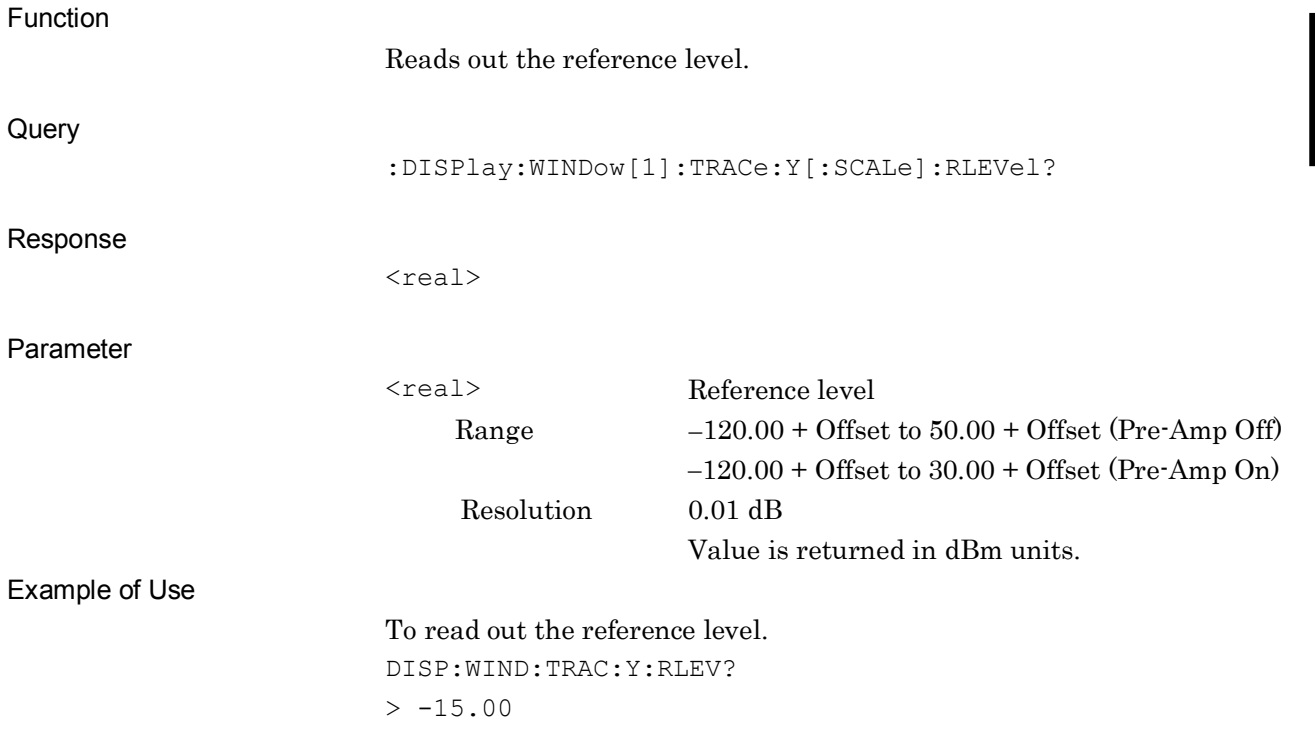

**2**

#### <span id="page-33-0"></span>**2.2.5 RF Attenuator**

<span id="page-33-1"></span>[:SENSe]:POWer[:RF]:ATTenuation <rel\_ampl>

RF Attenuator

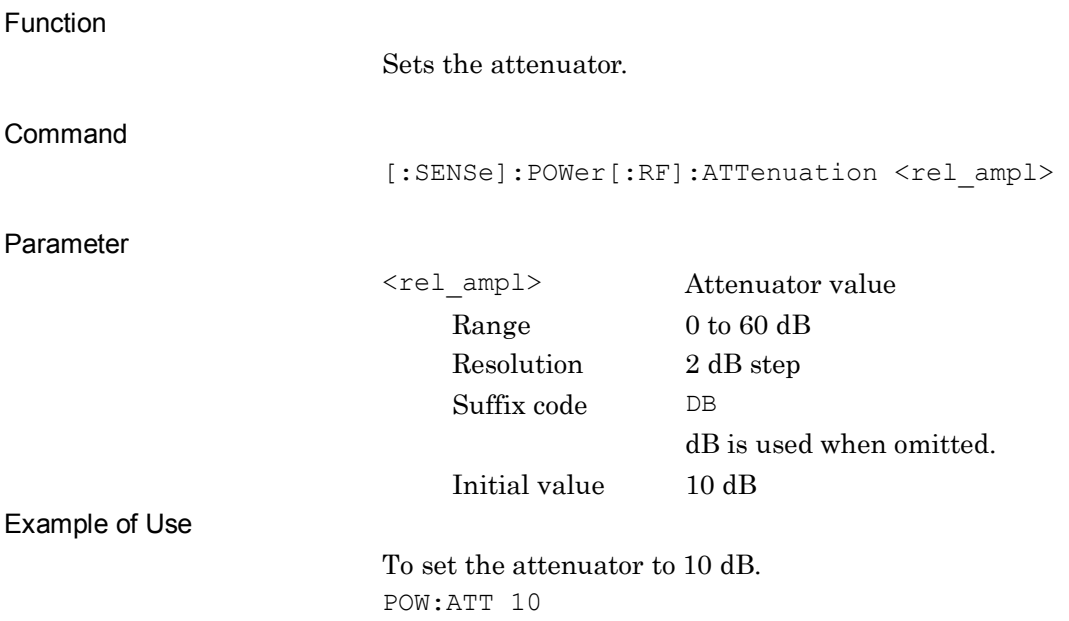

## <span id="page-34-0"></span>[:SENSe]:POWer[:RF]:ATTenuation?

RF Attenuator Query

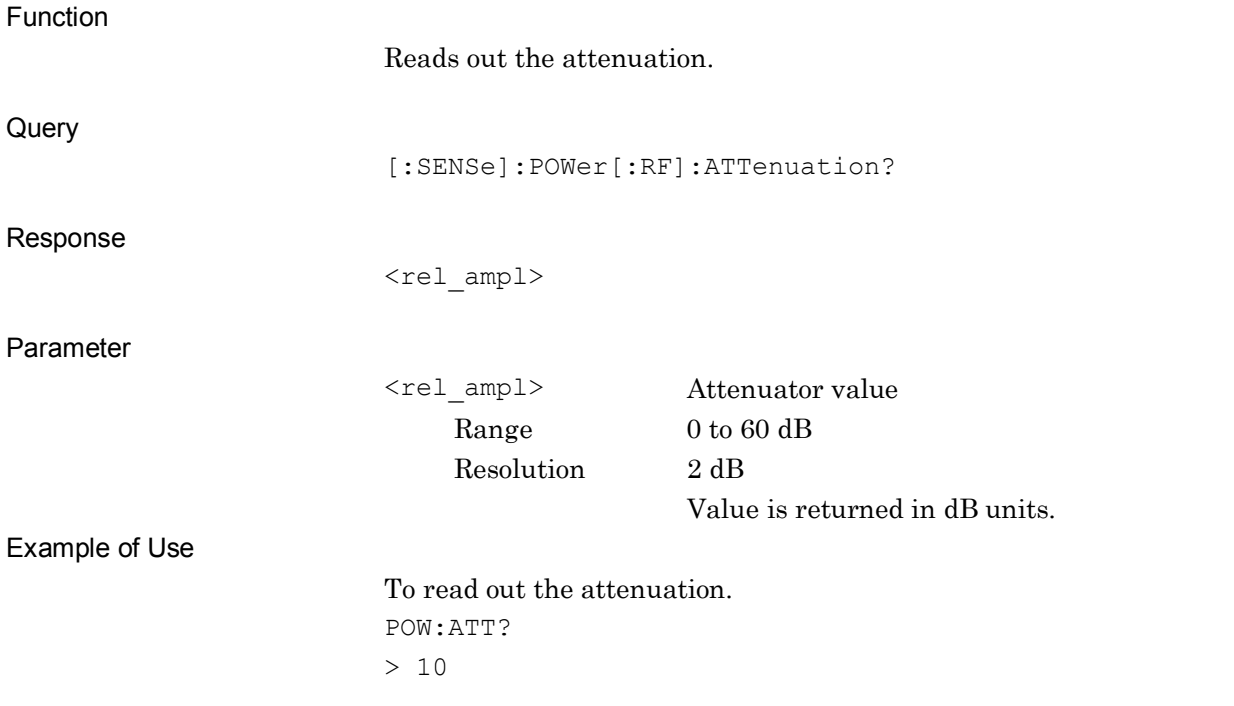

#### <span id="page-35-0"></span>**2.2.6 RF Attenuator Auto/Manual**

<span id="page-35-1"></span>[:SENSe]:POWer[:RF]:ATTenuation:AUTO OFF|ON|0|1

RF Attenuator Auto/Manual

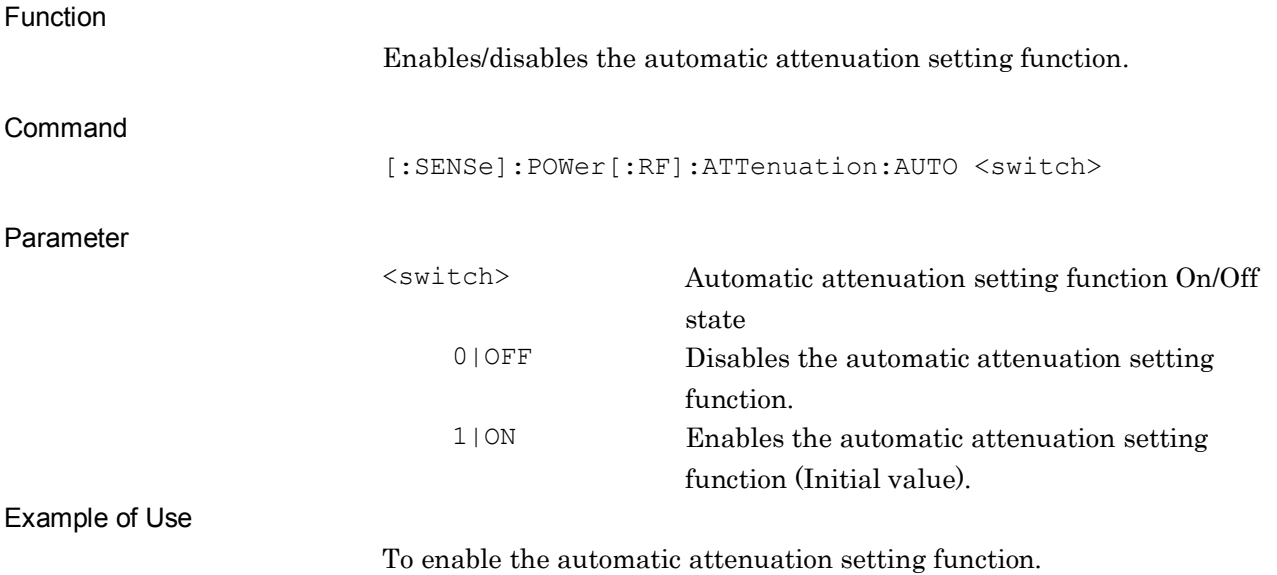

POW:ATT:AUTO ON

## <span id="page-35-2"></span>[:SENSe]:POWer[:RF]:ATTenuation:AUTO?

RF Attenuator Auto/Manual Query

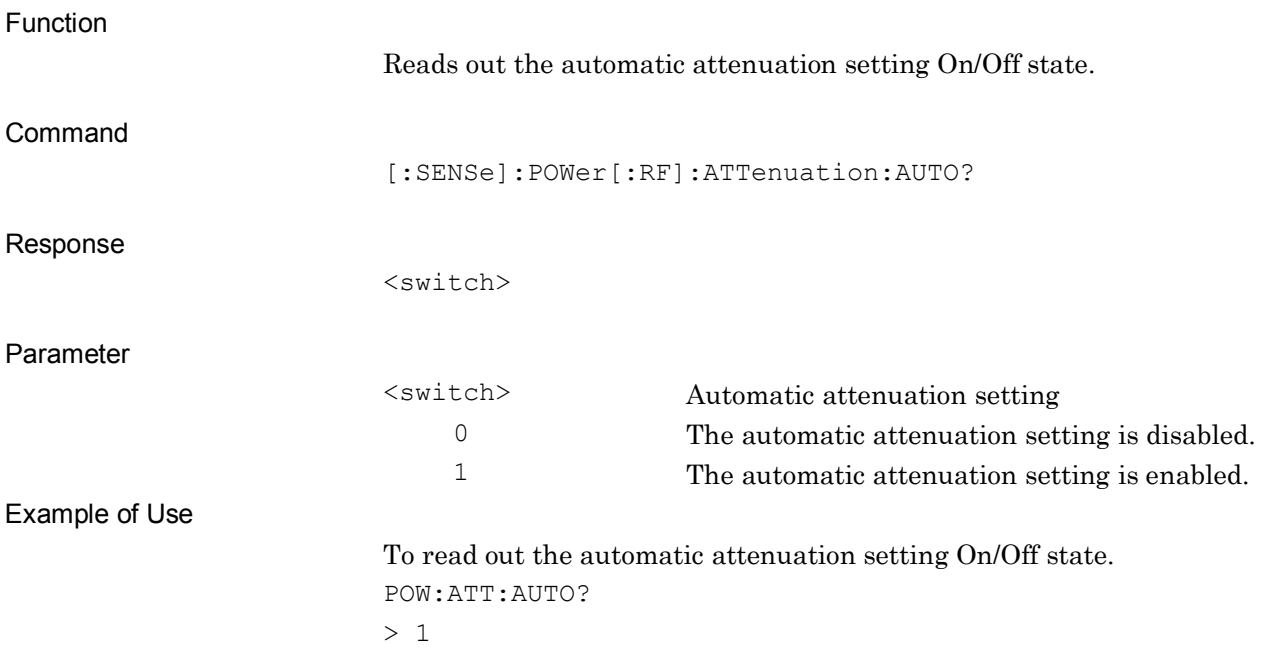
### **2.2.7 Level Offset**

:DISPlay:WINDow[1]:TRACe:Y[:SCALe]:RLEVel:OFFSet <rel\_power>

Level Offset Value

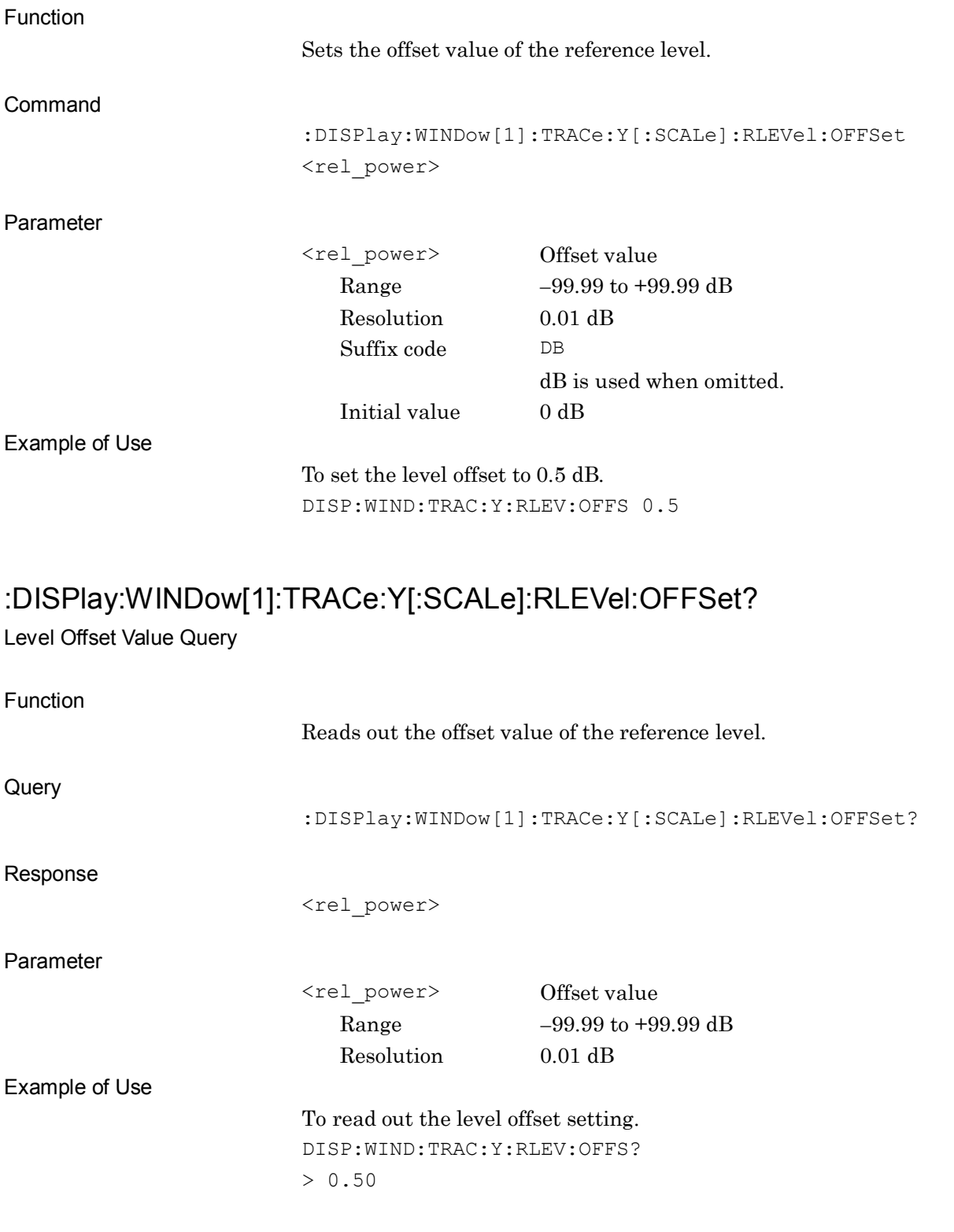

### **2.2.8 Level Offset State**

:DISPlay:WINDow[1]:TRACe:Y[:SCALe]:RLEVel:OFFSet:STATe OFF|ON|0|1 Level Offset State

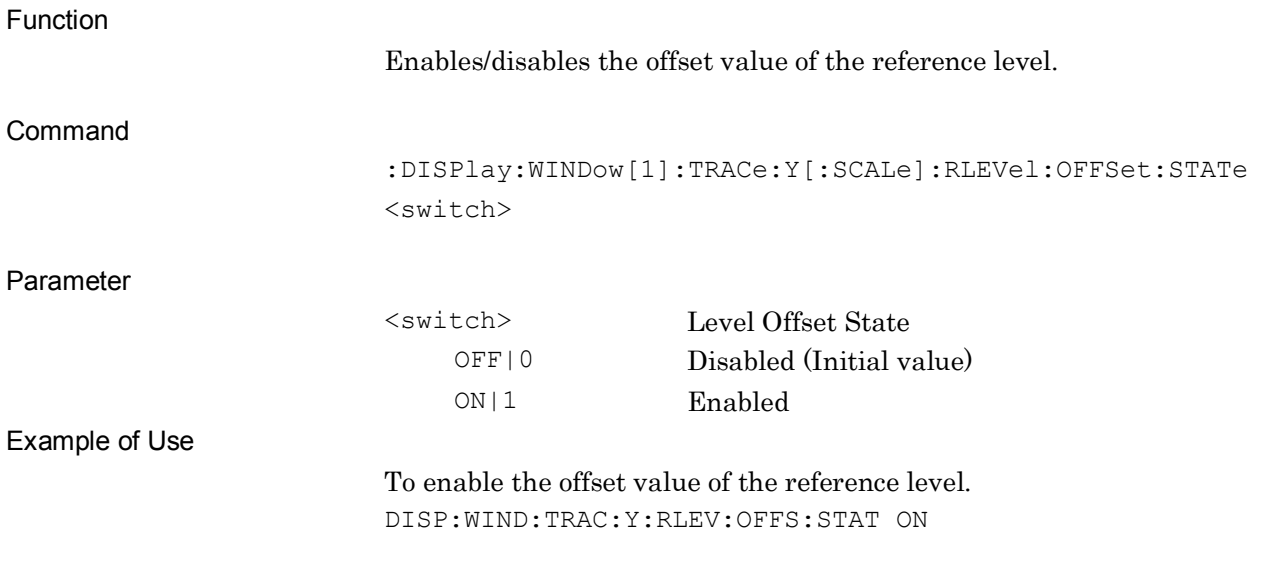

# :DISPlay:WINDow[1]:TRACe:Y[:SCALe]:RLEVel:OFFSet:STATe?

Level Offset State Query

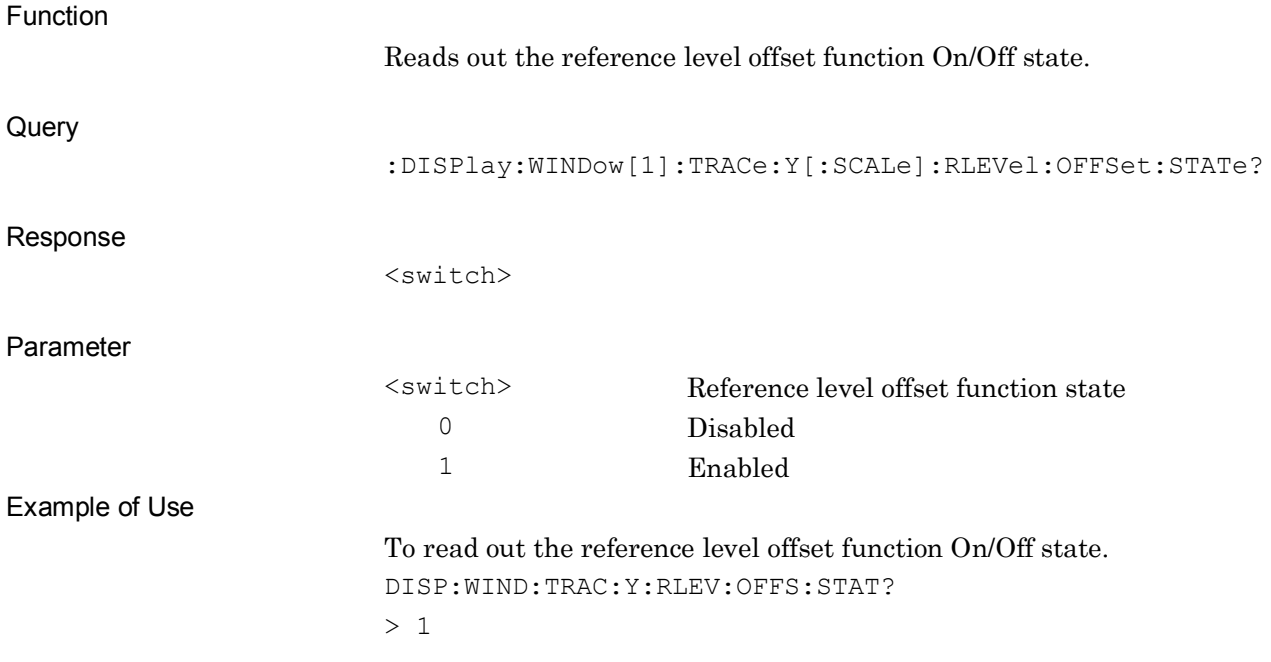

# **2.2.9 Pre Amp** [:SENSe]:POWer[:RF]:GAIN[:STATe] OFF|ON|0|1

Pre Amp State

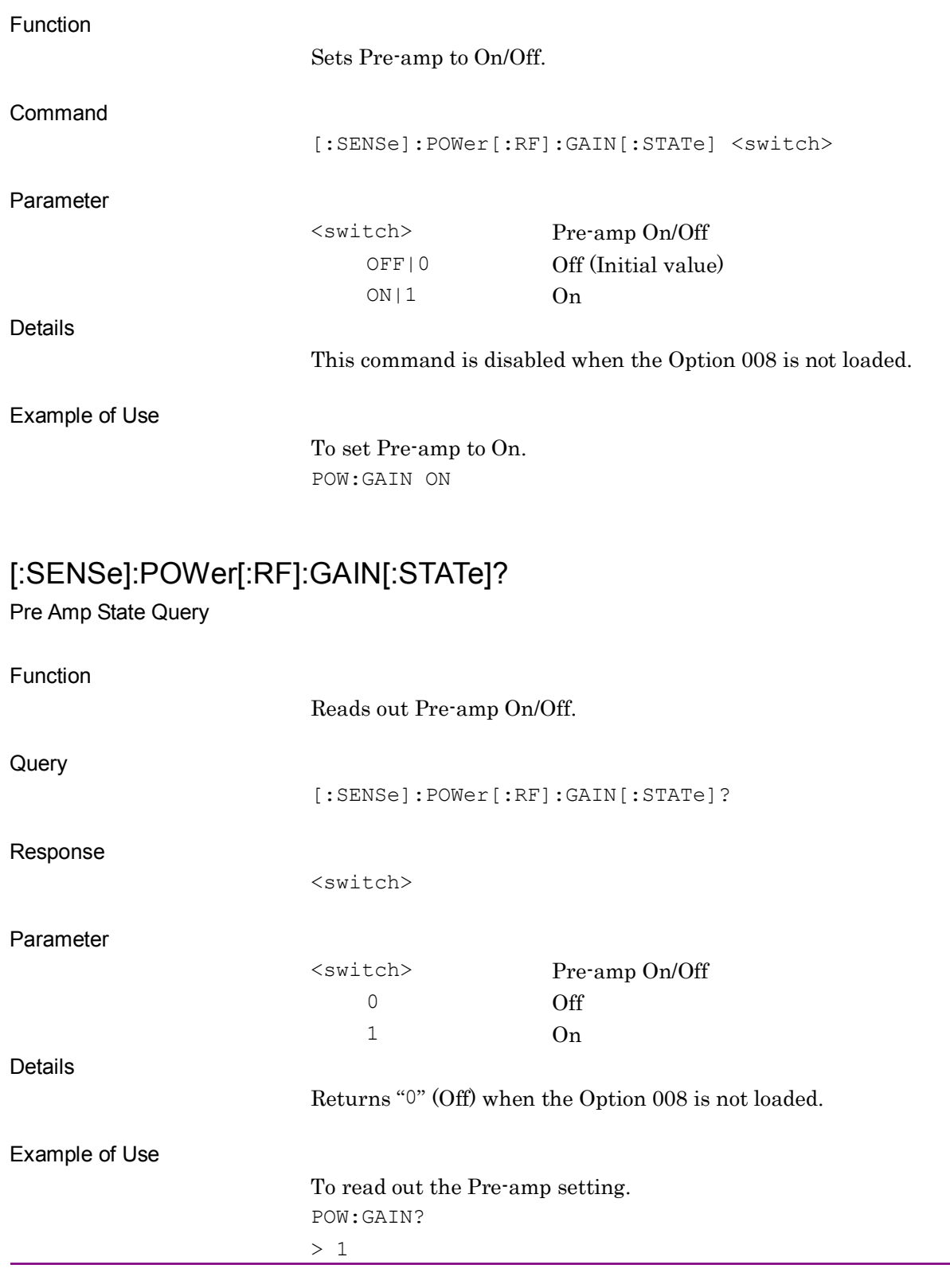

**2**

2-23

# **2.2.10 Log Scale Line**

# :DISPlay:WINDow[1]:TRACe:Y[:SCALe]:LINE <line>

Scale Lines

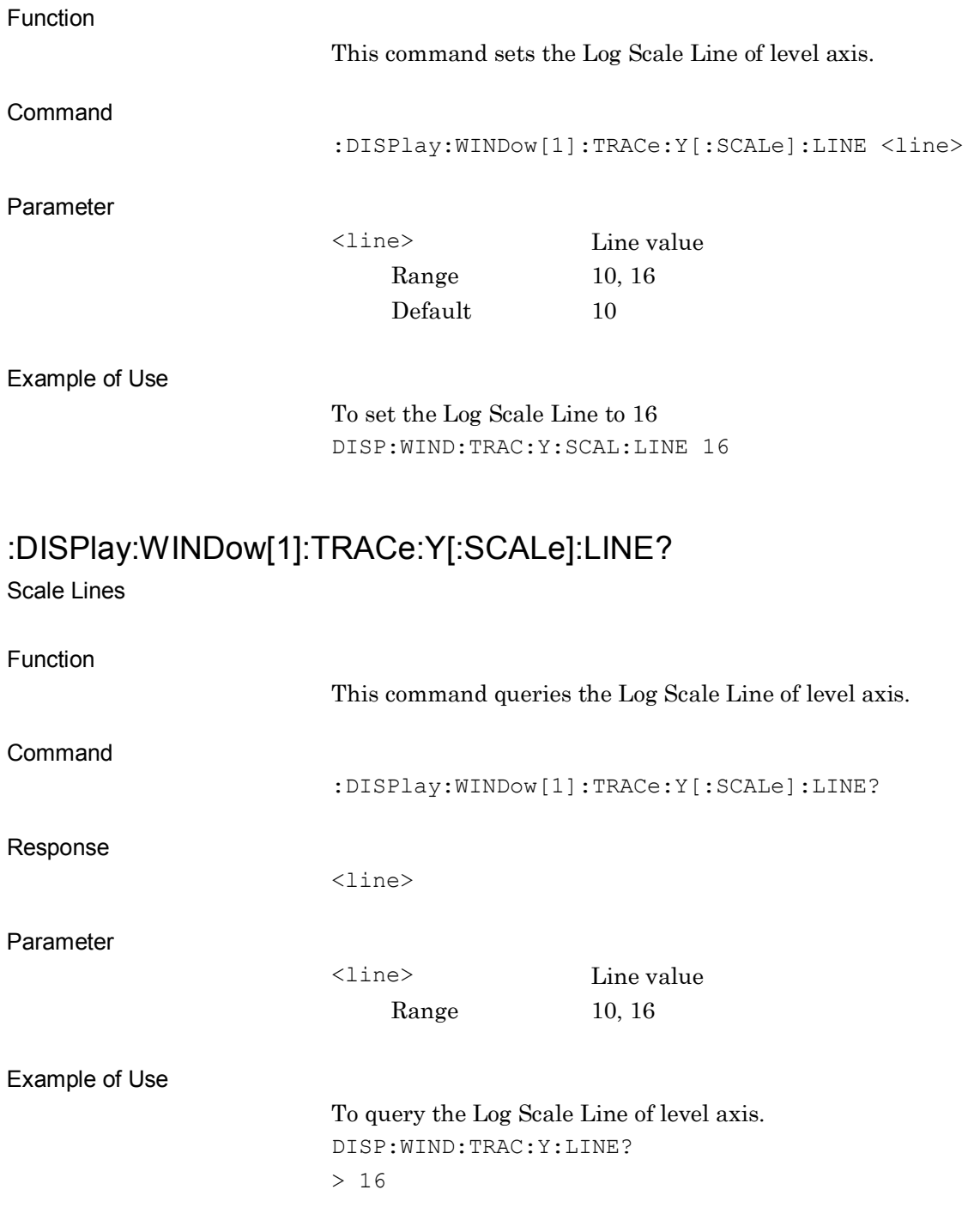

### **2.2.11 Reference Value**

# :DISPlay:WINDow[1]:TRACe:Y[:SCALe]:RVALue <real>

Reference Value

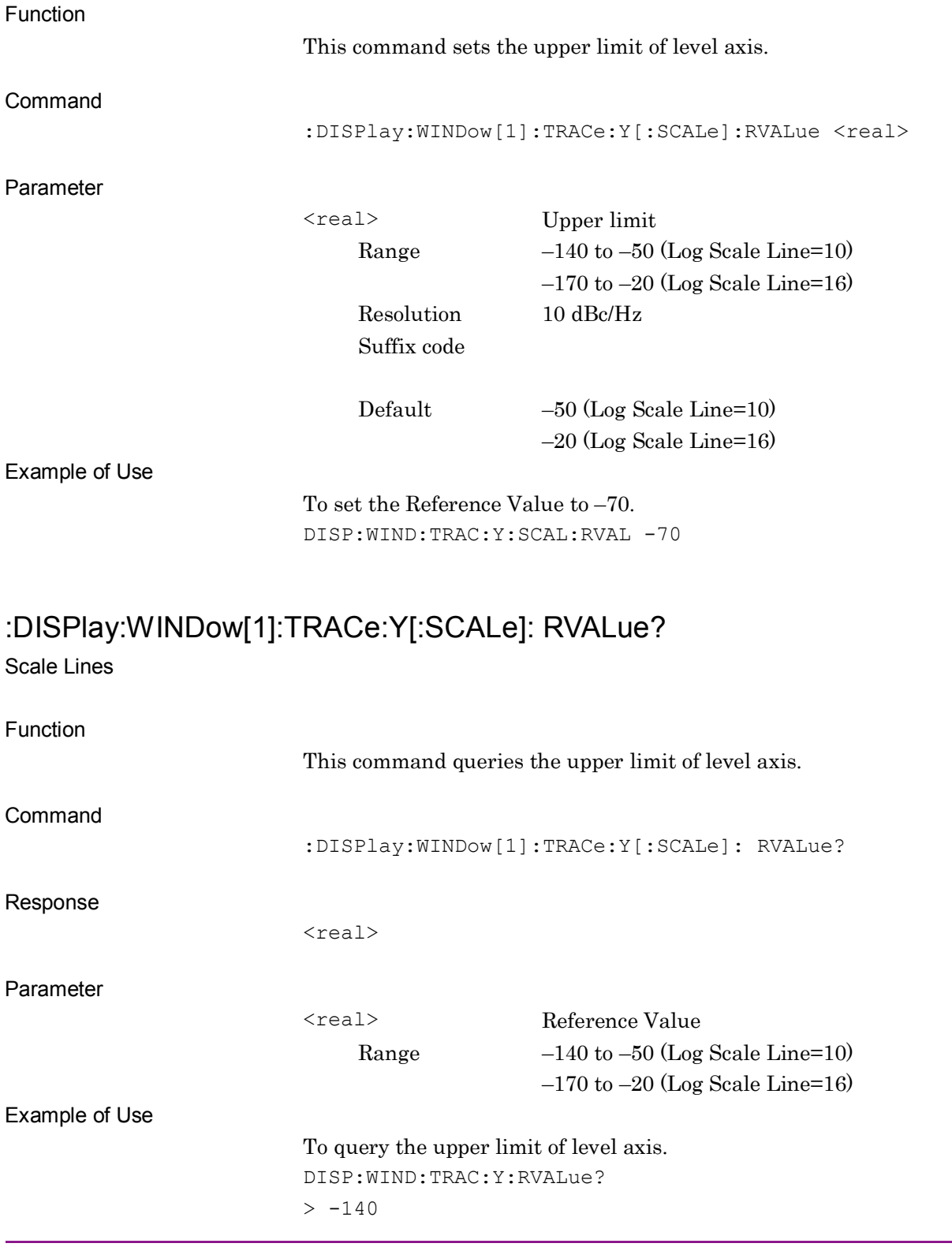

# **2.2.12 External Mixer** [:SENSe]:MIXer[:STATe] ON|OFF|1|0

External Mixer Mode

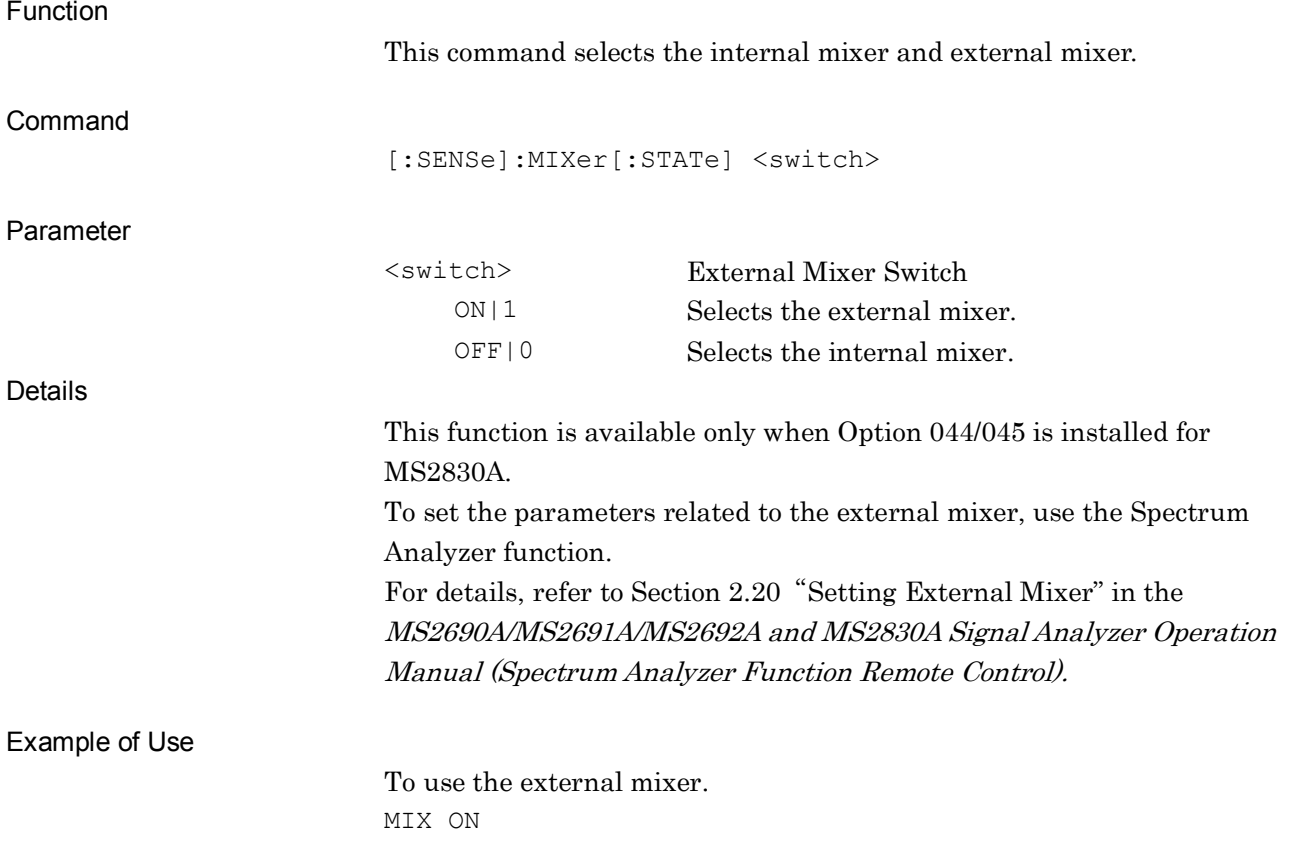

# [:SENSe]:MIXer[:STATe]?

External Mixer Mode Query

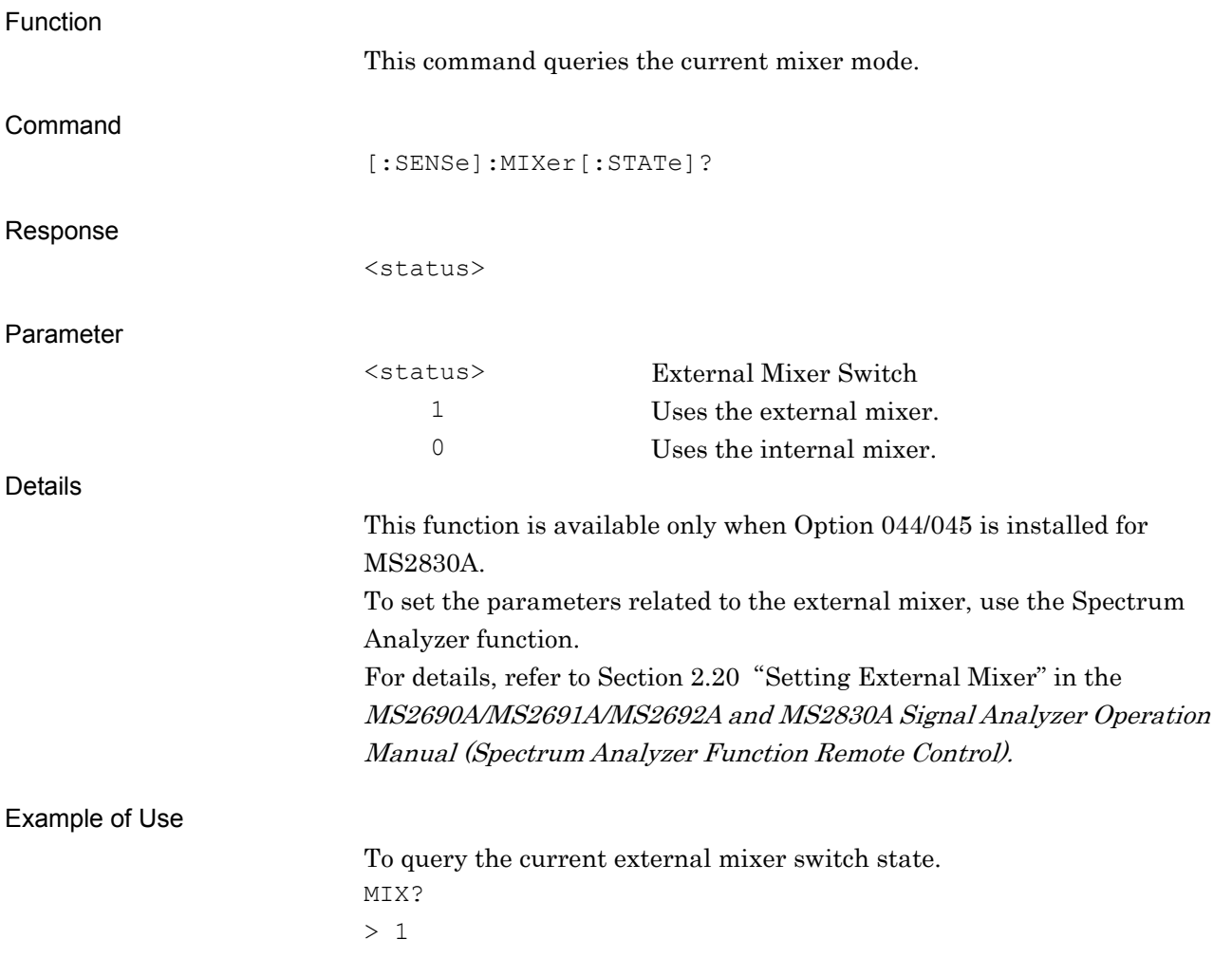

# [:SENSe]:MIXer:BAND VHP|EHP

External Mixer Band

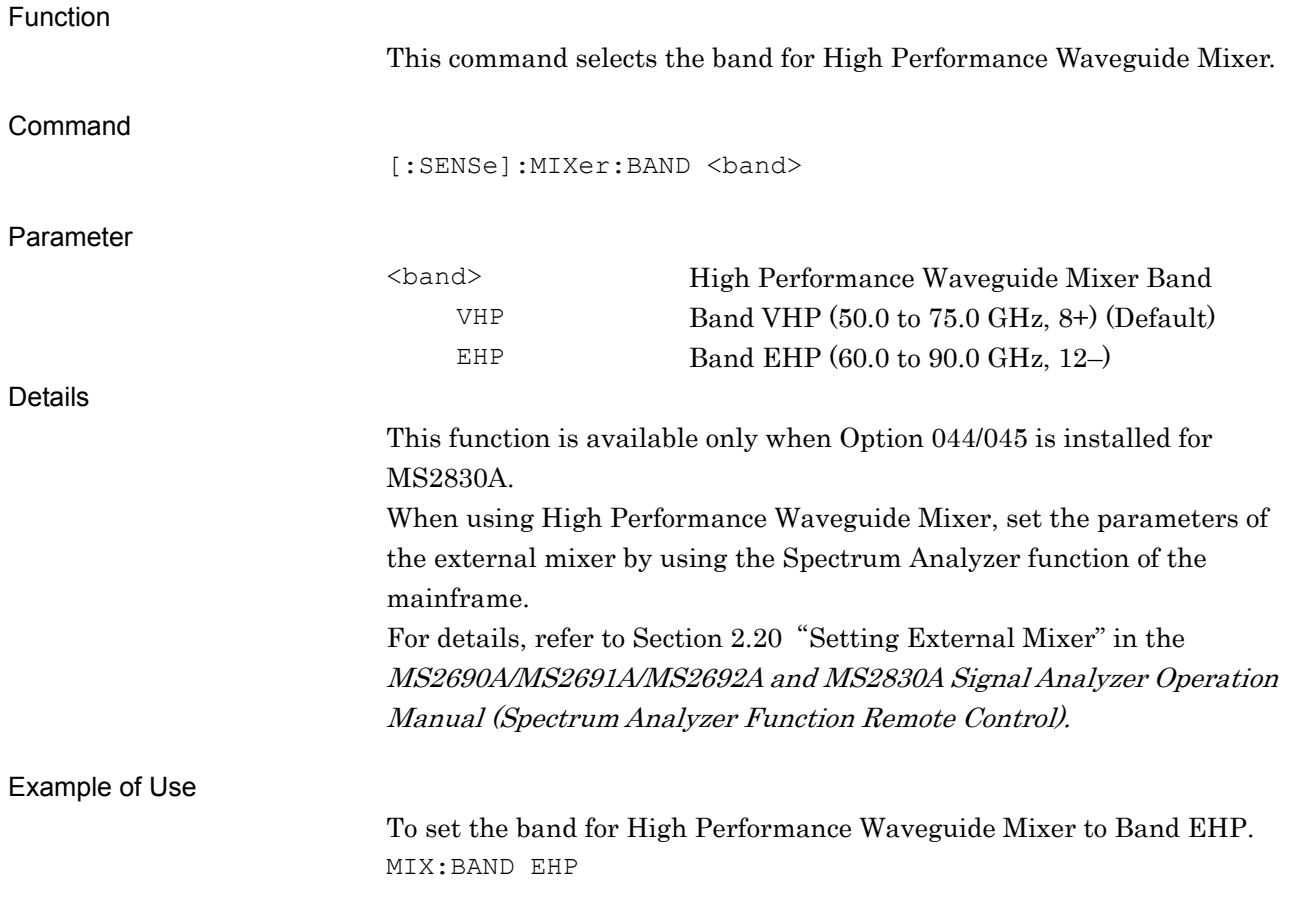

# [:SENSe]:MIXer:BAND?

External Mixer Band Query

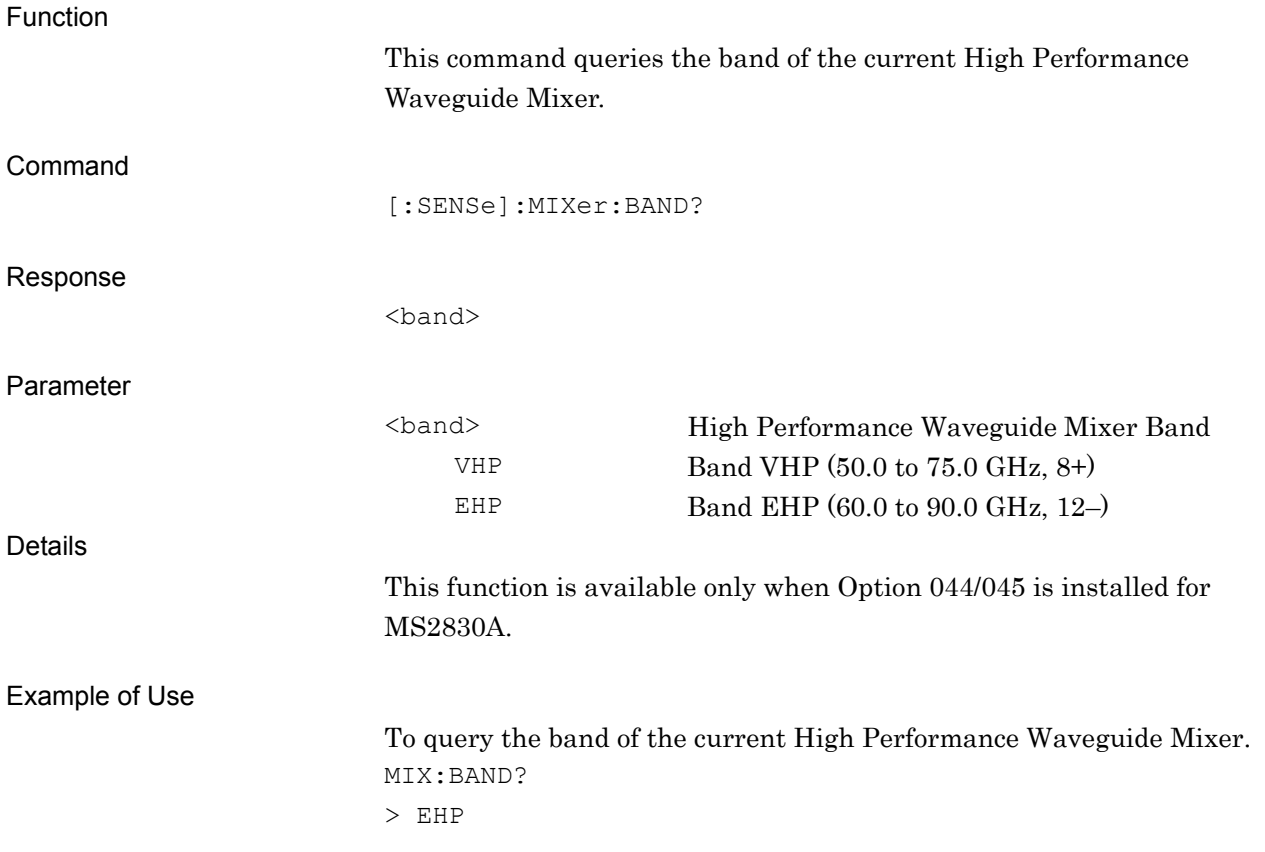

# **2.3 Utility Function**

Table 2.3-1 lists device messages for utility functions to be measured.

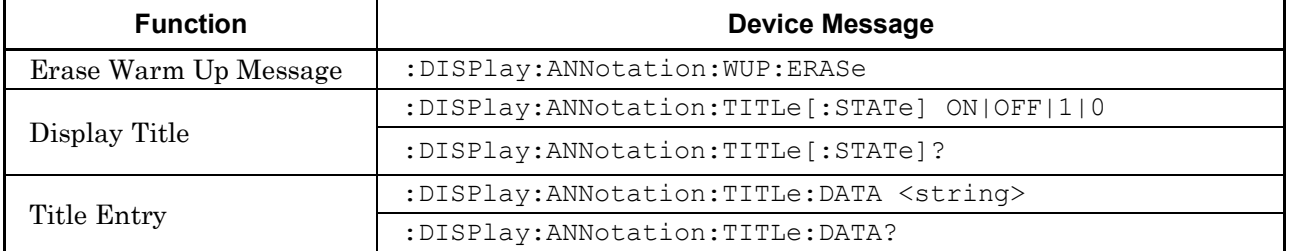

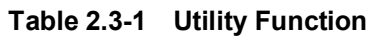

### **2.3.1 Erase Warm Up Message**

:DISPlay:ANNotation:WUP:ERASe

Erase Warm Up Message

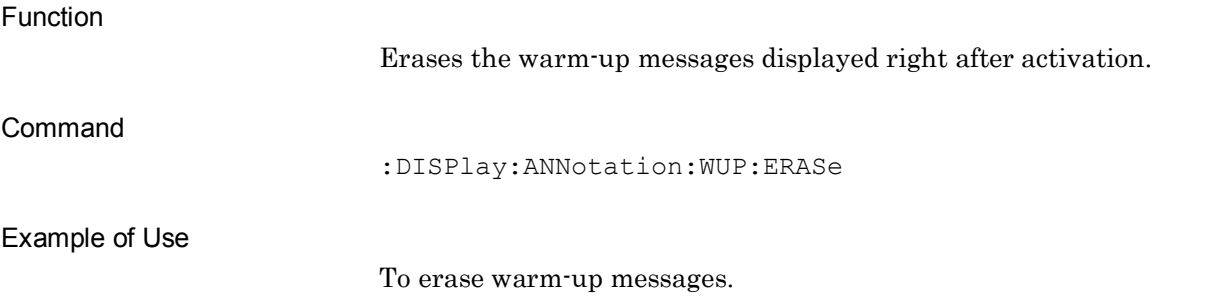

DISP:ANN:WUP:ERAS

### **2.3.2 Display Title**

### :DISPlay:ANNotation:TITLe[:STATe] OFF|ON|0|1

Display Title

Function

Displays/hides the title.

Command

:DISPlay:ANNotation:TITLe[:STATe] <switch>

Parameter

OFF|0 Off

<switch> Title display On/Off ON|1 On (Initial value)

Example of Use

To display the title. DISP:ANN:TITL ON

# :DISPlay:ANNotation:TITLe[:STATe]?

Display Title Query

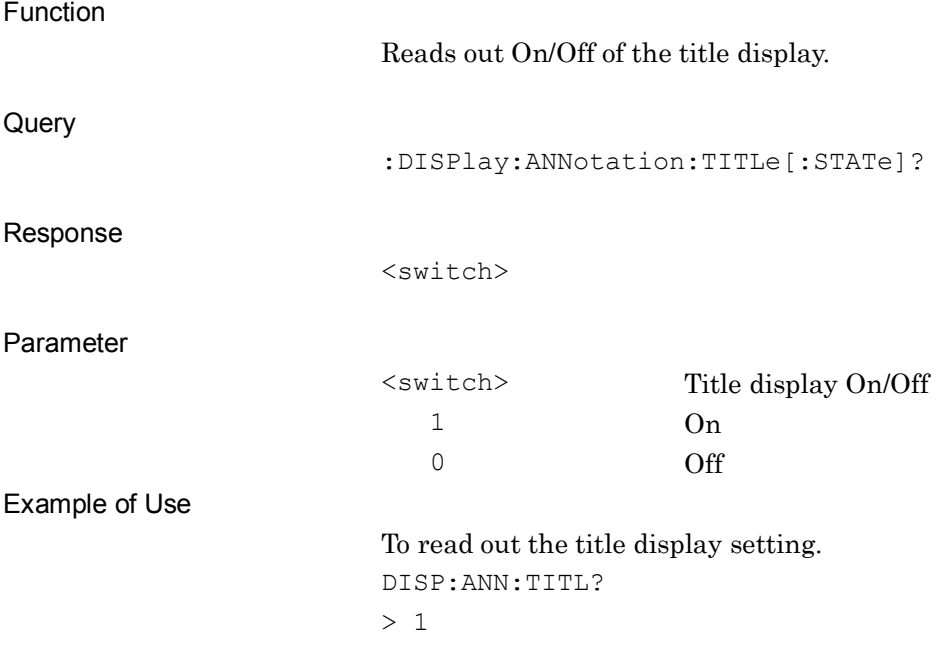

### **2.3.3 Title Entry**

# :DISPlay:ANNotation:TITLe:DATA <string>

Title Entry

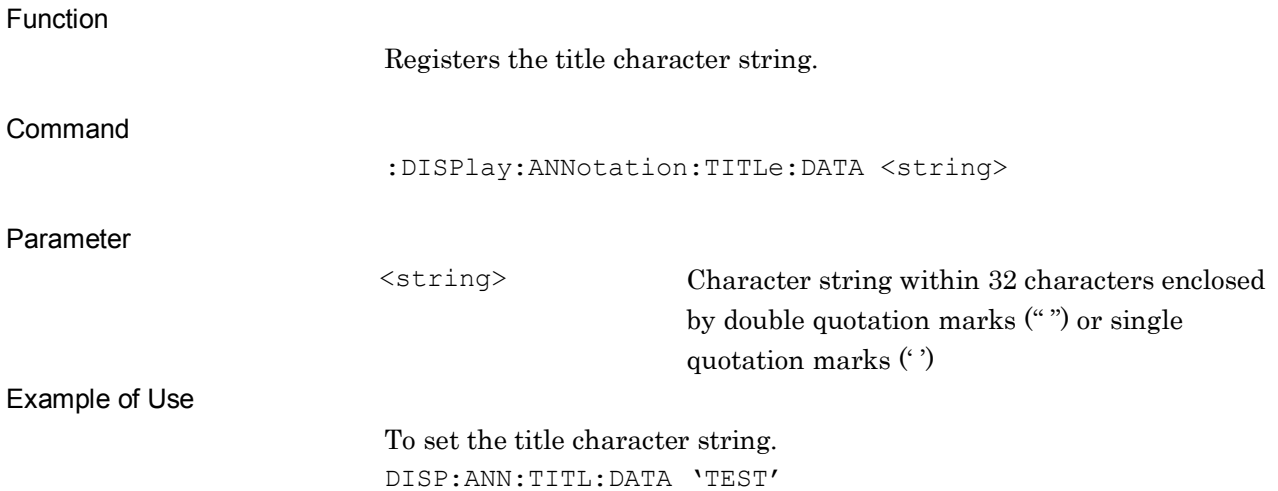

# :DISPlay:ANNotation:TITLe:DATA?

Title Entry Query

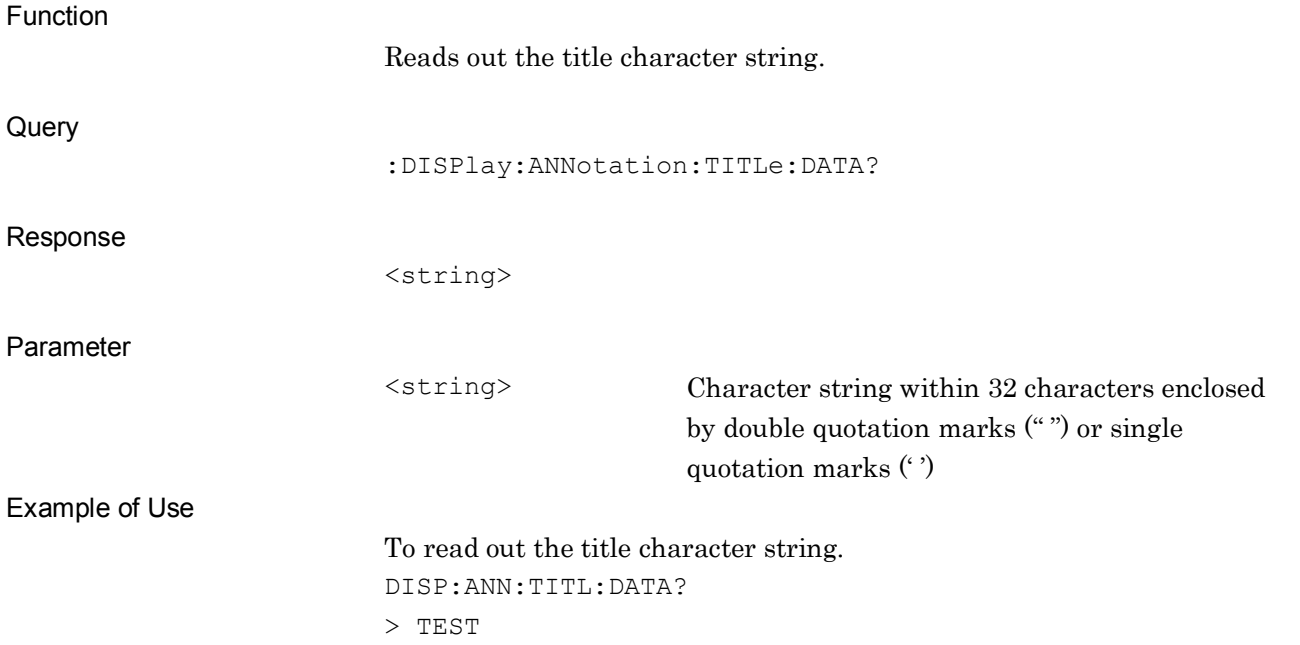

# **2.4 Common Measurement Function**

Table 2.4-1 lists device messages for carrying out operations common to all the measurement functions.

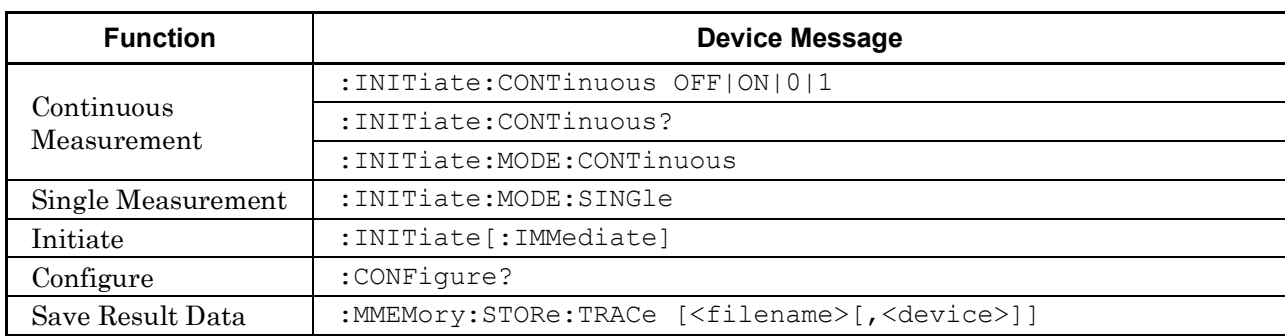

#### **Table 2.4-1 Common Measurement Function**

### **2.4.1 Measurement and Control**

:INITiate:CONTinuous OFF|ON|0|1

Continuous Measurement

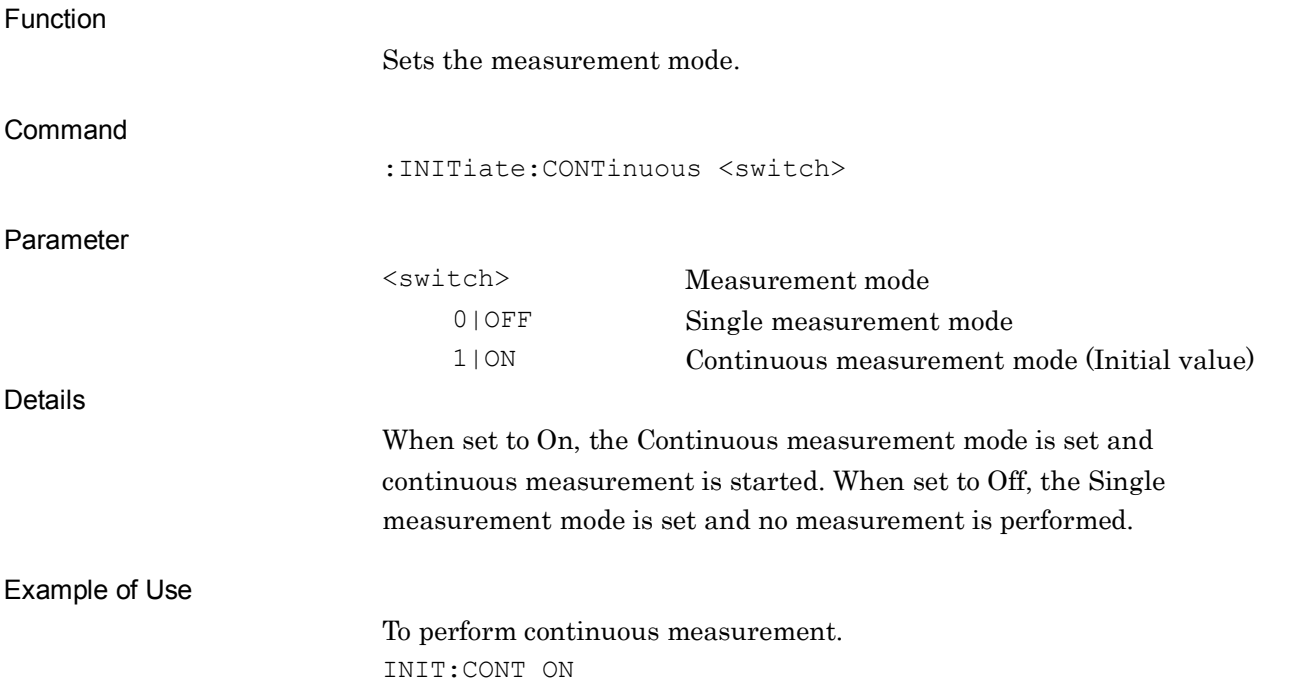

### :INITiate:CONTinuous?

Continuous Measurement Query

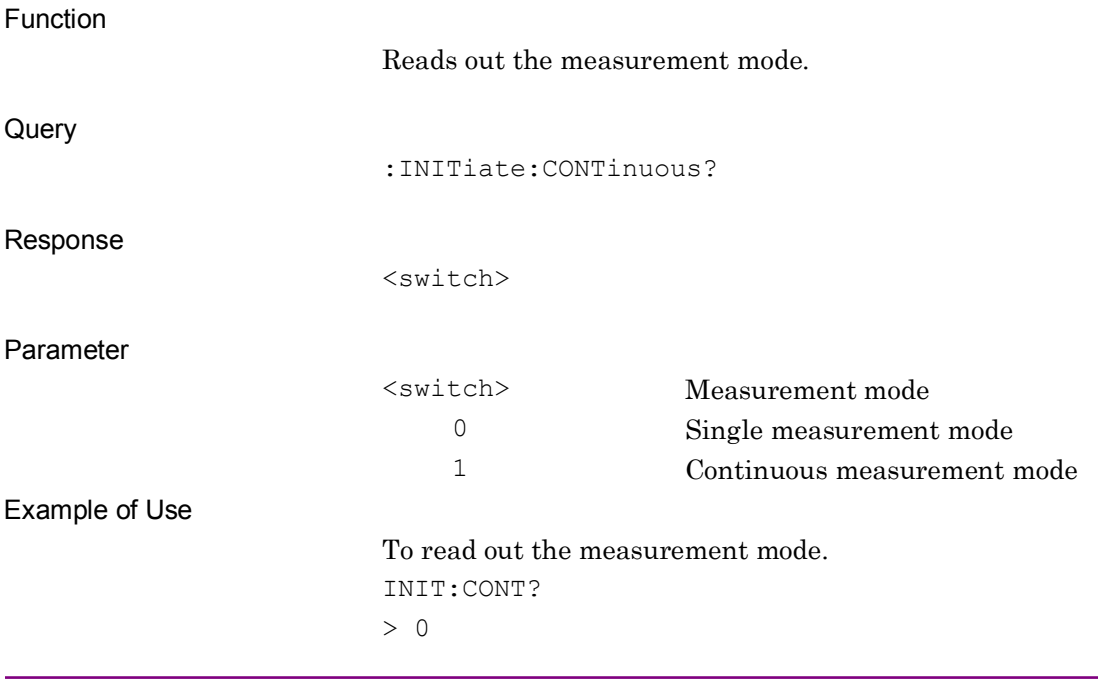

### :INITiate:MODE:CONTinuous

Continuous Measurement

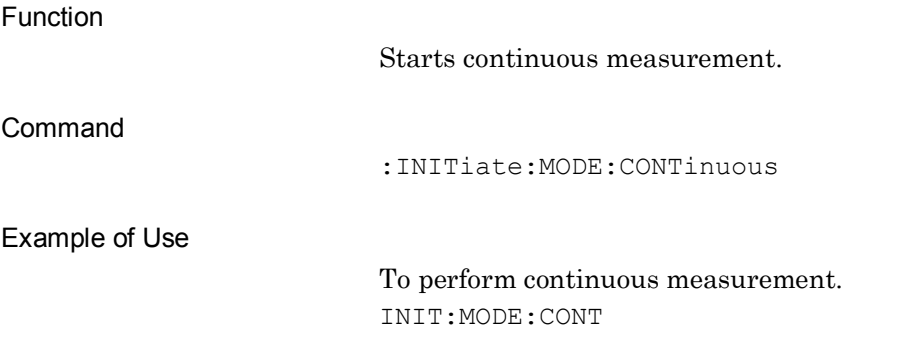

### :INITiate:MODE:SINGle

Single Measurement

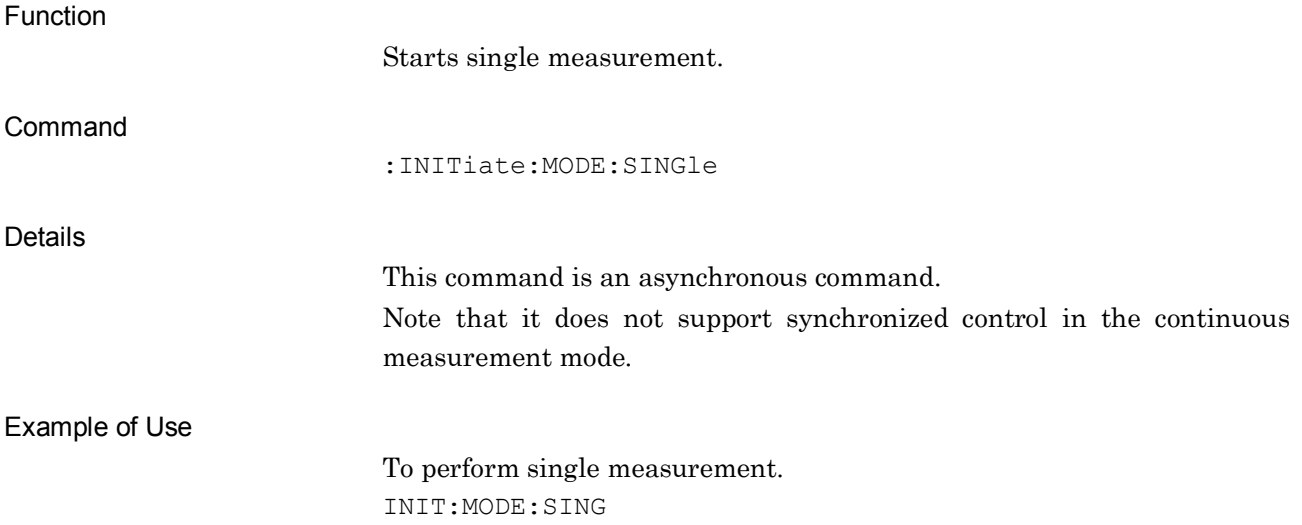

# :INITiate[:IMMediate]

Initiate

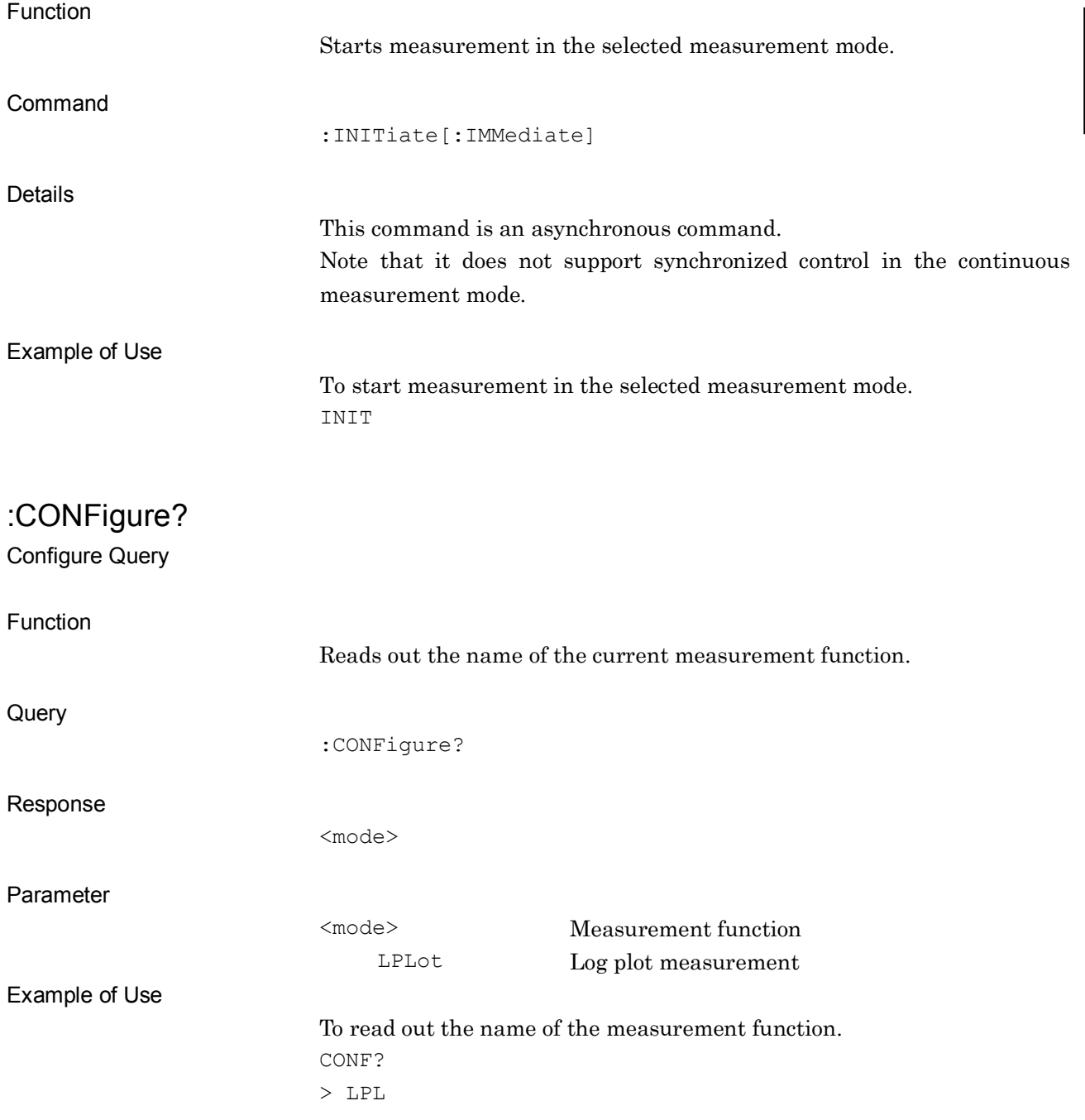

### **2.4.2 Save Result Data**

:MMEMory:STORe:TRACe [<filename>[,<device>]]

Save Result Data

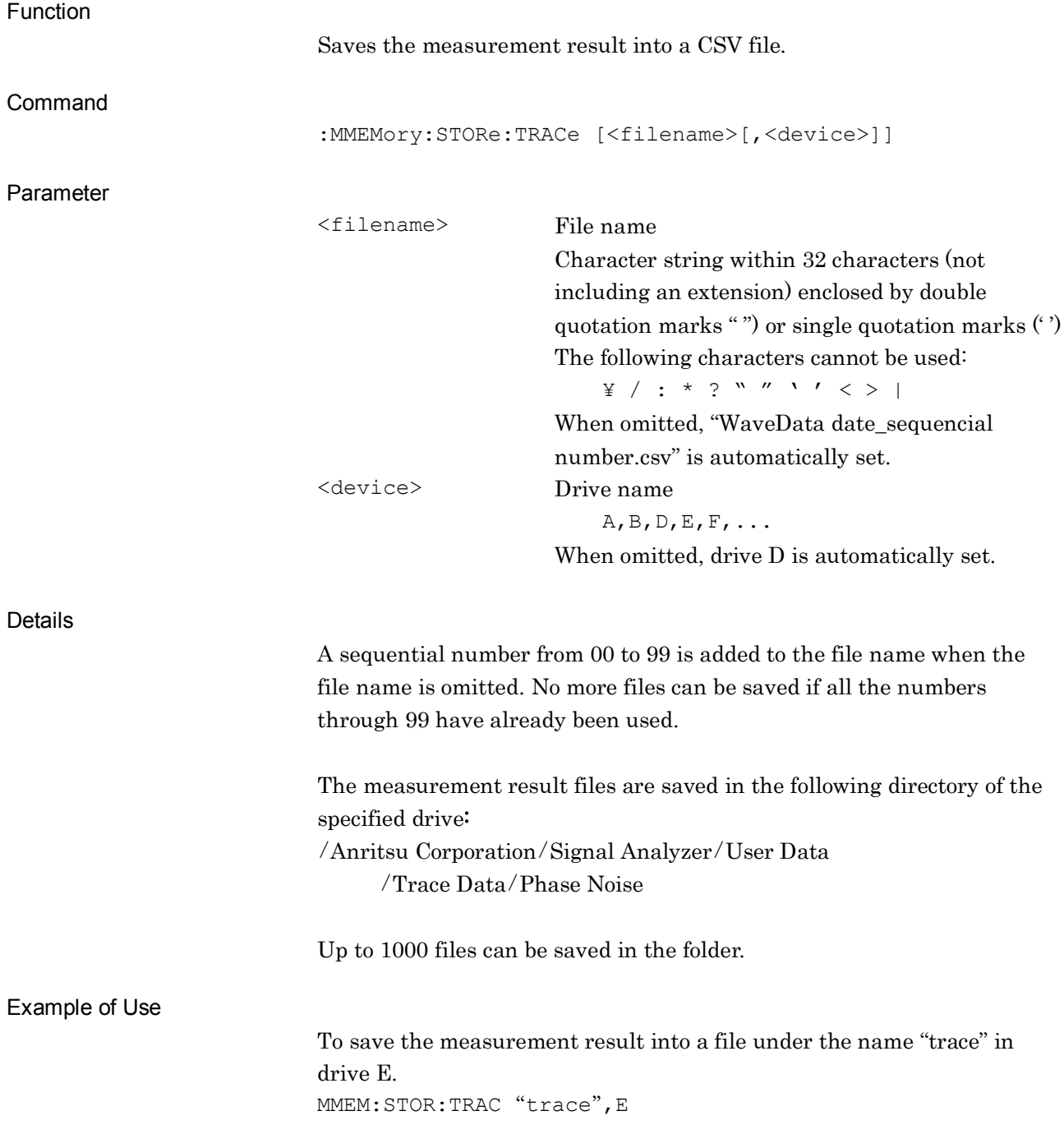

# **2.5 Log Plot Measurement**

This section describes the device messages related to log plot measurement.

Table 2.5-1 lists the commands to perform log plot measurement and the queries to read out the results.

| <b>Function</b> | <b>Device Message</b>   |
|-----------------|-------------------------|
| Configure       | :CONFigure:LPLot        |
| Initiate        | : INITiate: LPLot       |
| Fetch           | :FETCh:LPLot[n]?        |
| Read/Measure    | $:$ READ: LPLot $[n]$ ? |
|                 | :MEASure:LPLot[n]?      |

**Table 2.5-1 Device Messages for Log Plot Measurement**

Table 2.5-2 lists responses to Parameter n on Table 2.5-1.

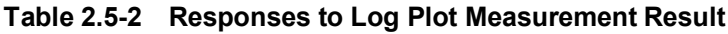

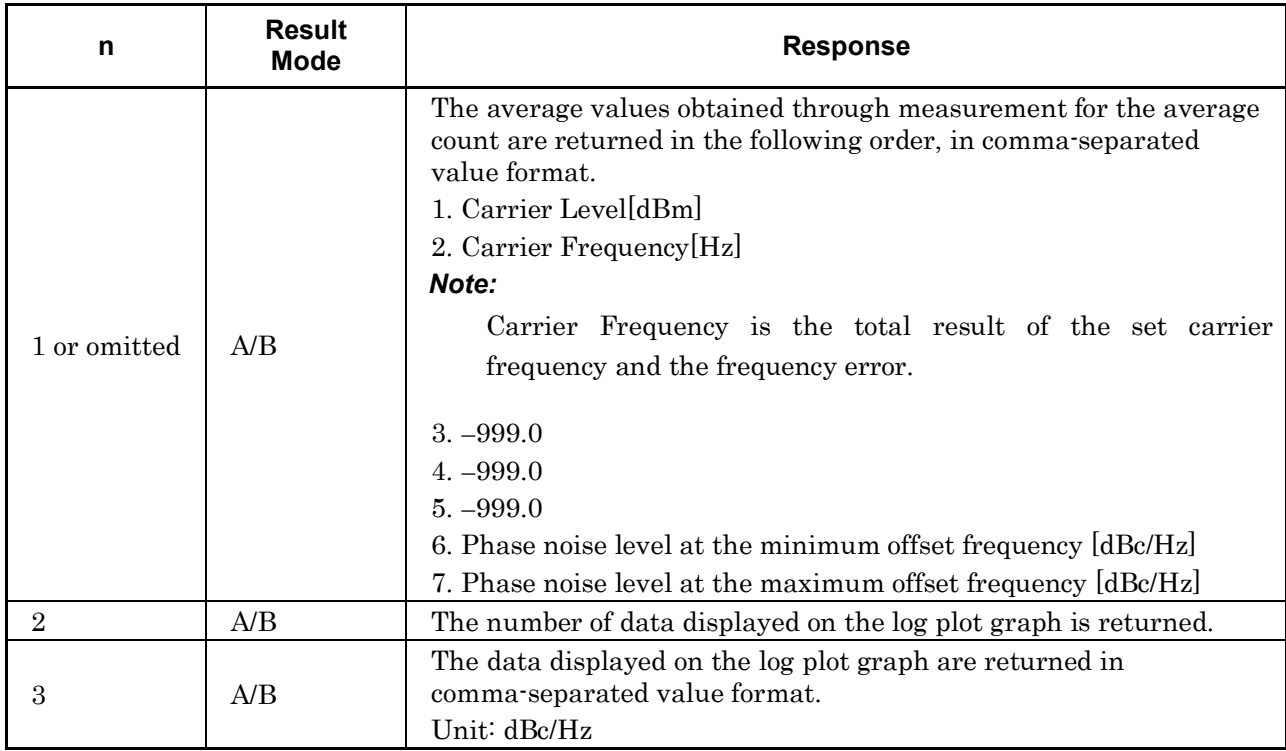

Table 2.5-3 lists the commands to set a parameter for log plot measurement.

**Table 2.5-3 Device Messages for Setting for Log Plot Measurement Parameter**

| <b>Parameter</b> | Device Message                                   |
|------------------|--------------------------------------------------|
|                  | [:SENSe]:LPLot:AVERage:COUNt <integer></integer> |
| Average Count    | [:SENSe]:LPLot:AVERage:COUNt?                    |

Table 2.5-4 lists the commands to set a marker and the queries to read out values at the marker position for log plot measurement.

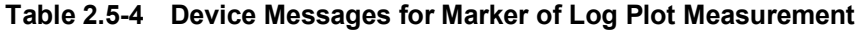

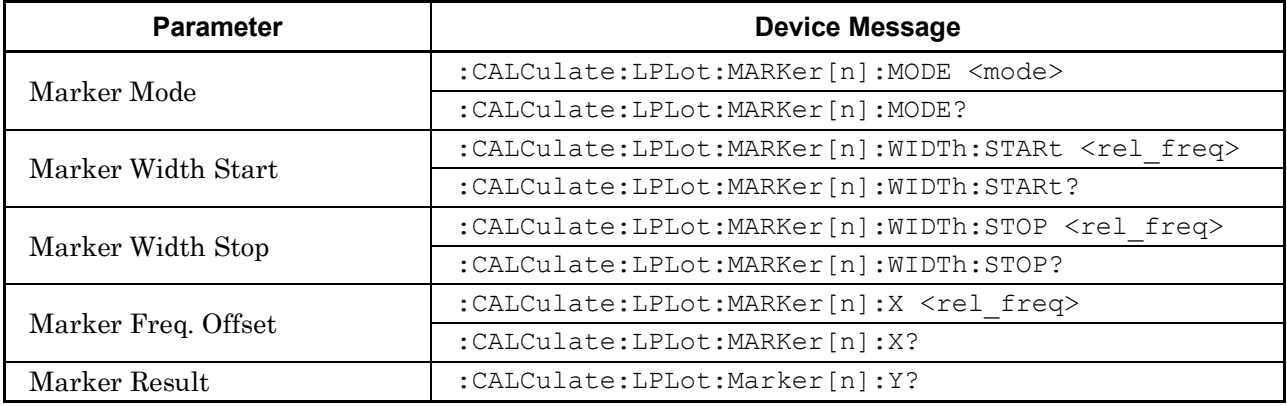

### **2.5.1 Measure**

# :CONFigure:LPLot

Configure

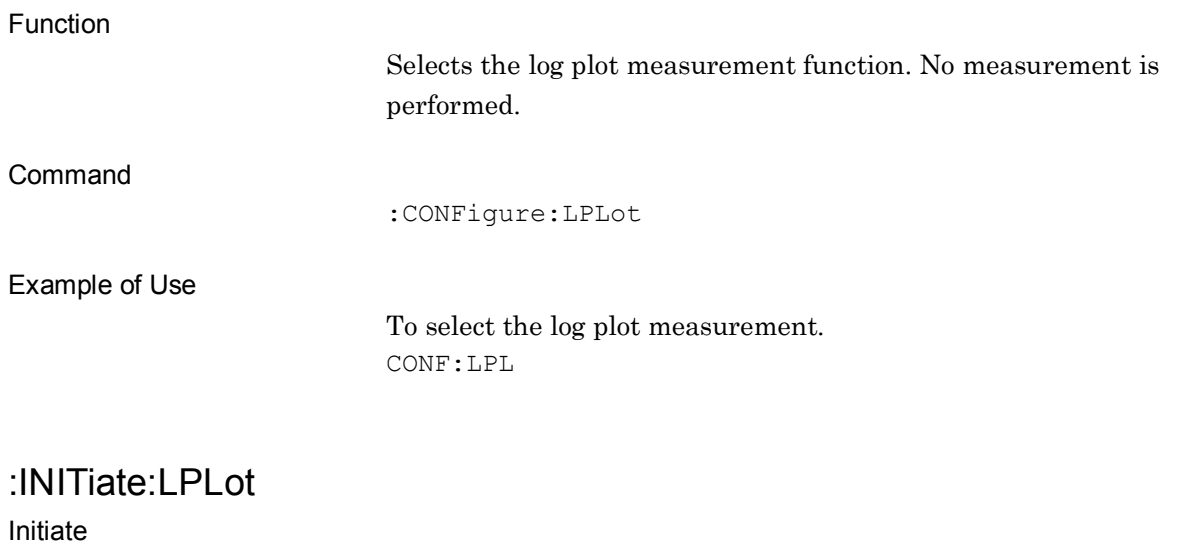

Function

Performs log plot measurement.

Command

:INITiate:LPLot

### Example of Use

To perform log plot measurement. INIT:LPL

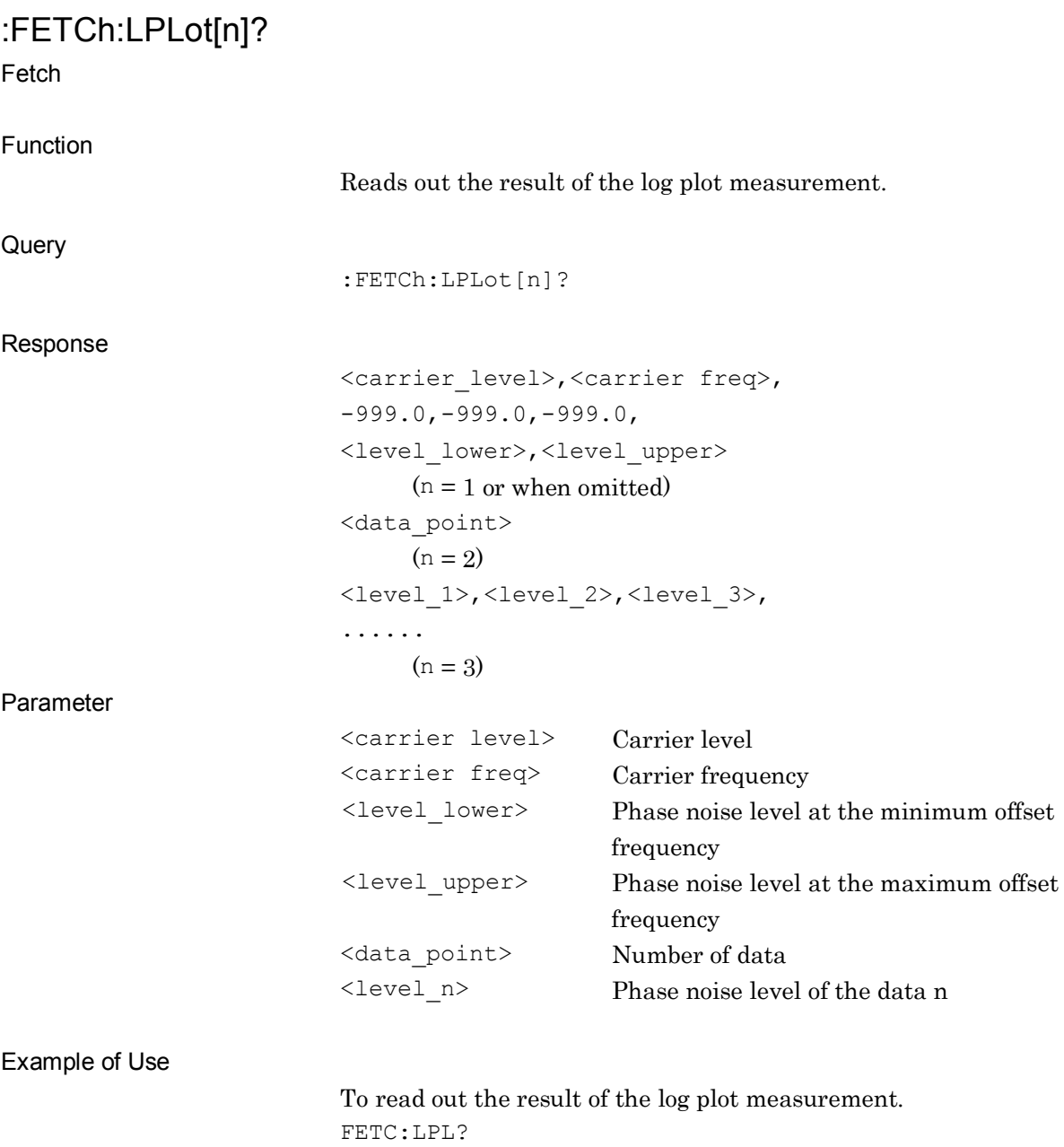

 $> 0.00, 2000000000, -999.0, -999.0, -999.0, -50.00, -150.00$ 

# :READ:LPLot[n]?

Read

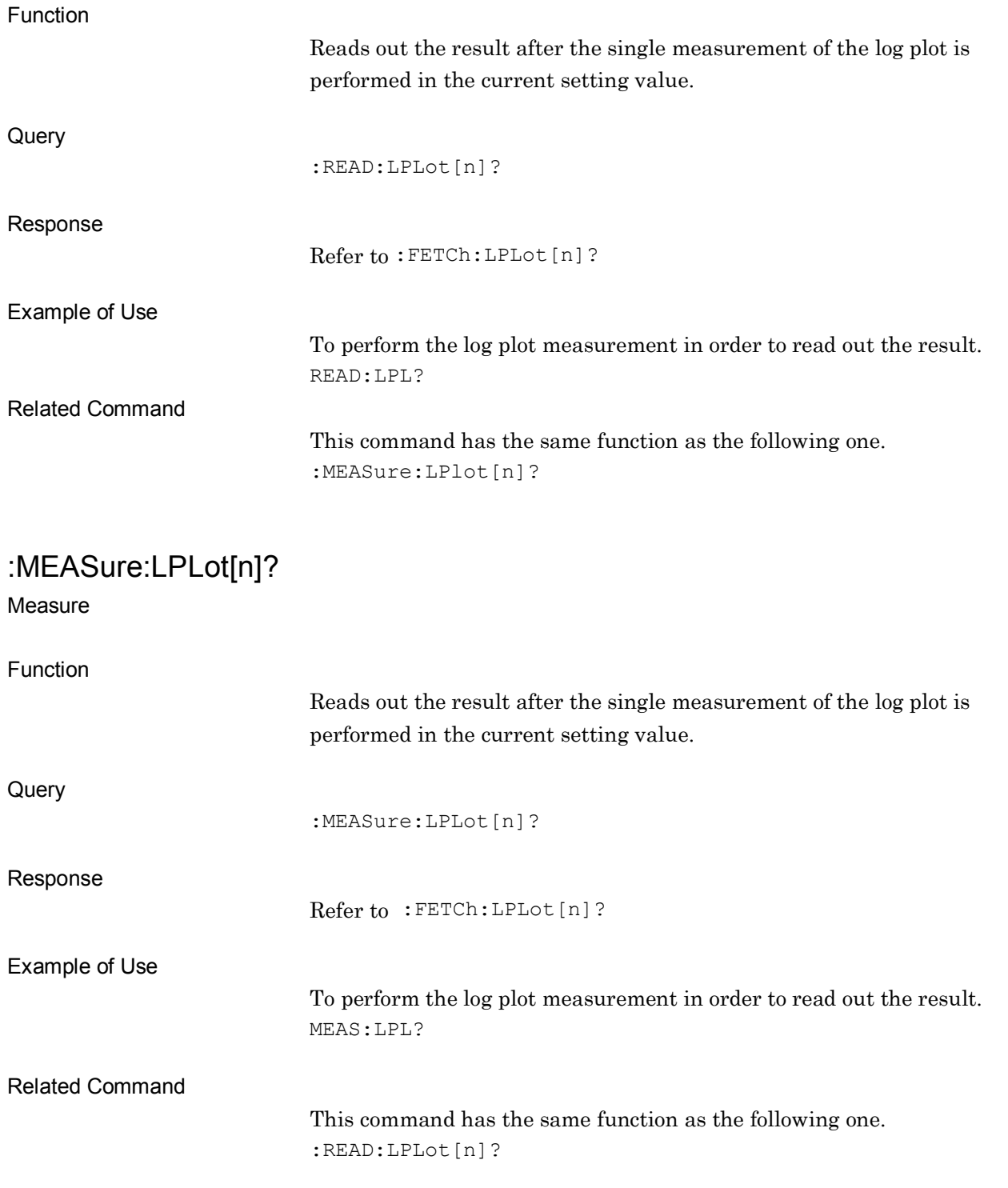

### **2.5.2 Average Count**

[:SENSe]:LPLot:AVERage:COUNt <integer>

Average Count

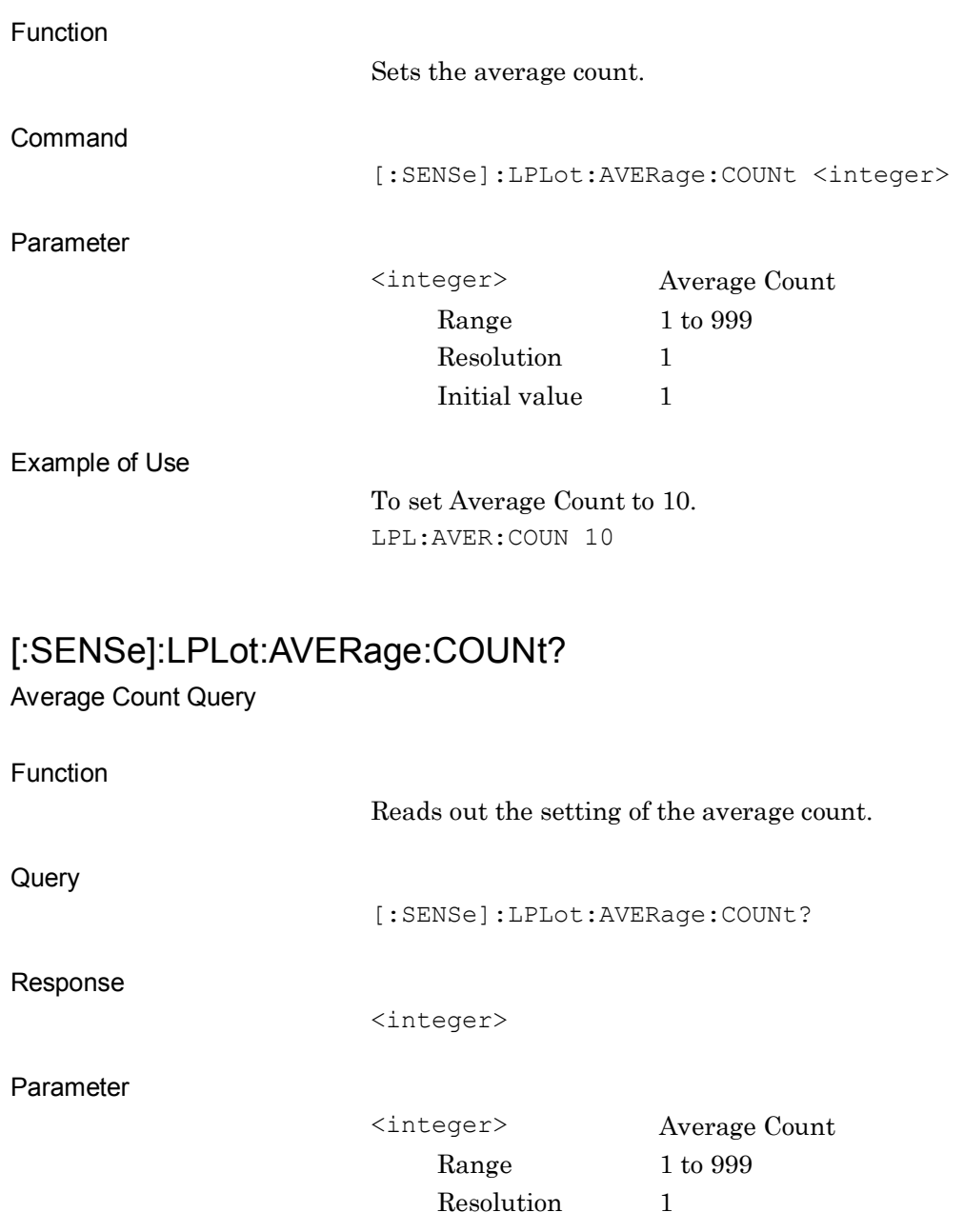

Example of Use

To read out the setting of the average count. LPL:AVER:COUN?  $> 50$ 

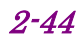

### **2.5.3 Marker Mode**

# :CALCulate:LPLot:MARKer[1]|2|3|4|5|6|7|8:MODE NORMal|INTEgralnoise|RMSNoise|JITTer|RESIdualfm|OFF

Marker Mode

Function

Sets the marker mode for the log plot measurement.

Command

:CALCulate:LPLot:MARKer[n]:MODE <mode>

#### Parameter

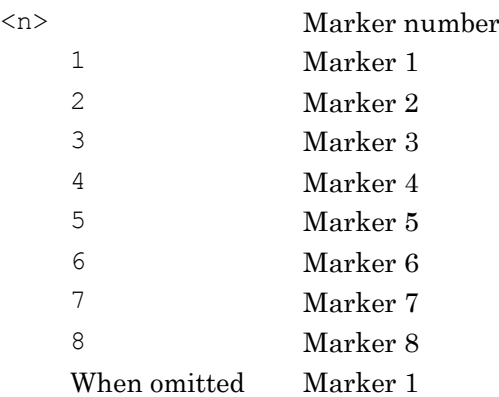

#### *Note:*

When Marker Mode is set to Integral Noise, RMS Noise, Jitter, or Residual FM, the marker is fixed to specified active marker.

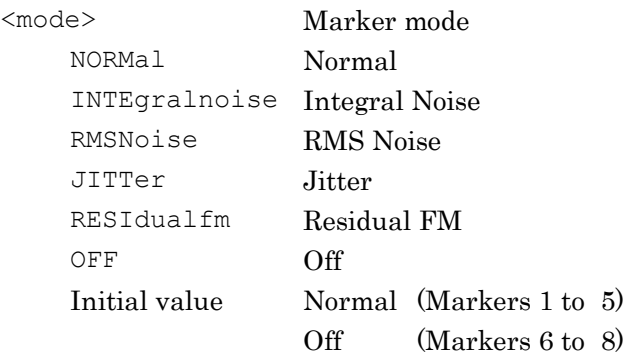

#### Example of Use

To set the mode of marker 8 to Normal. CALC:LPL:MARK8:MODE NORM

# :CALCulate:LPLot:MARKer[1]|2|3|4|5|6|7|8:MODE?

Marker Mode Query

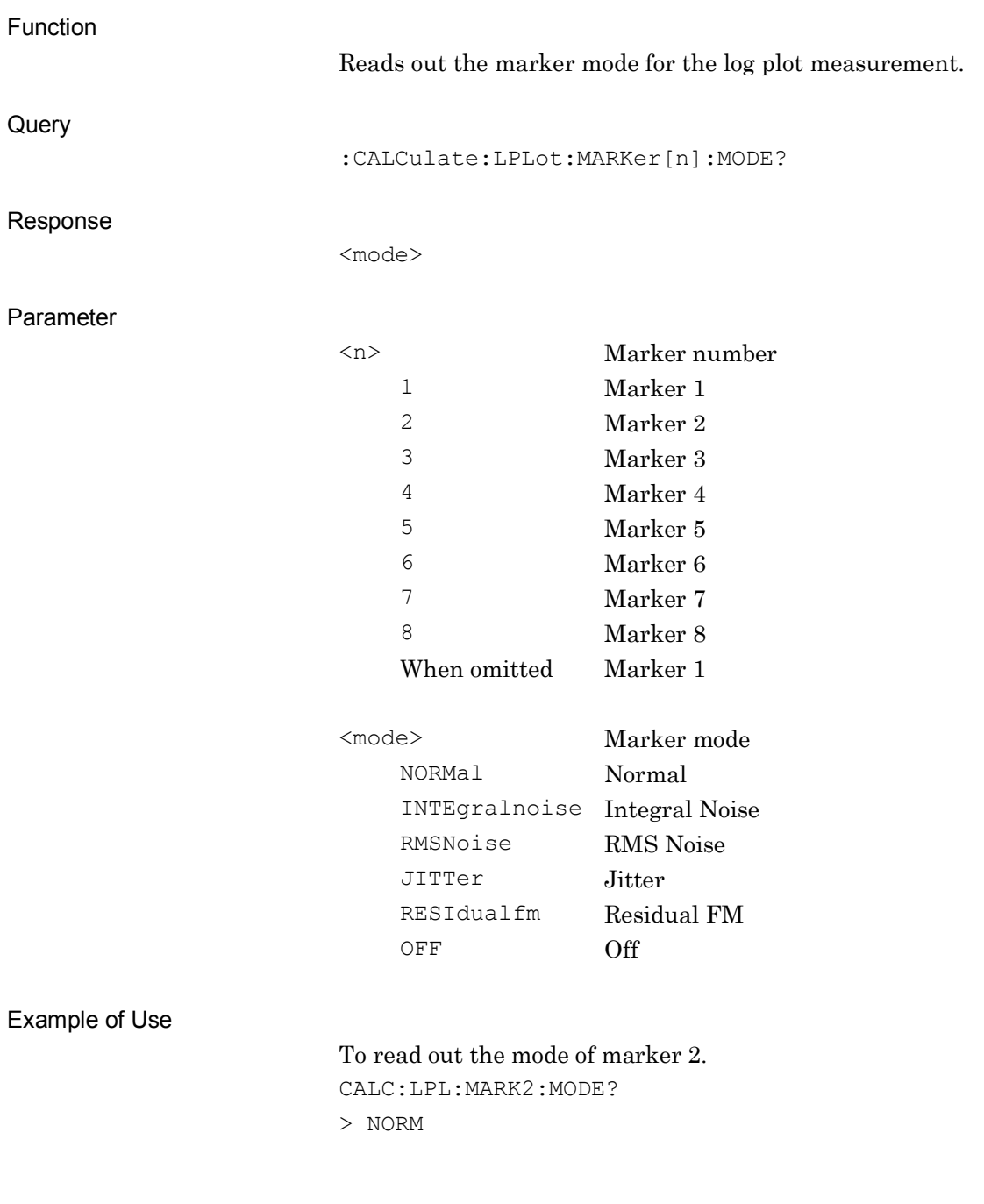

2.5 Log Plot Measurement

### **2.5.4 Analysis Width**

:CALCulate:LPLot:MARKer[1]|2|3|4|5|6|7|8:WIDTh:STARt <rel\_freq>

Marker Width Start

Function

This command sets the starting position of marker range at log plot measurement.

Command

:CALCulate:LPLot:MARKer[n]:WIDTh:STARt <rel freq>

#### Parameter

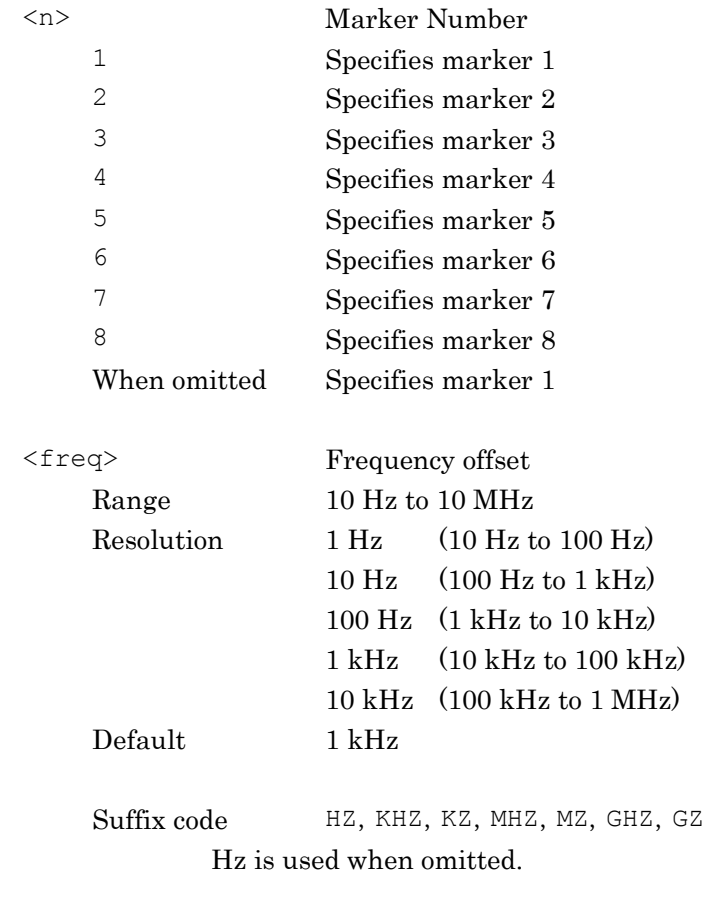

Example of Use

To set the starting position of marker range of marker 1 to 5 kHz. CALC:LPL:MARK1:WIDT:STAR 5KHZ

# :CALCulate:LPLot:MARKer[1]|2|3|4|5|6|7|8:WIDTh:STARt?

Marker Width Start Query

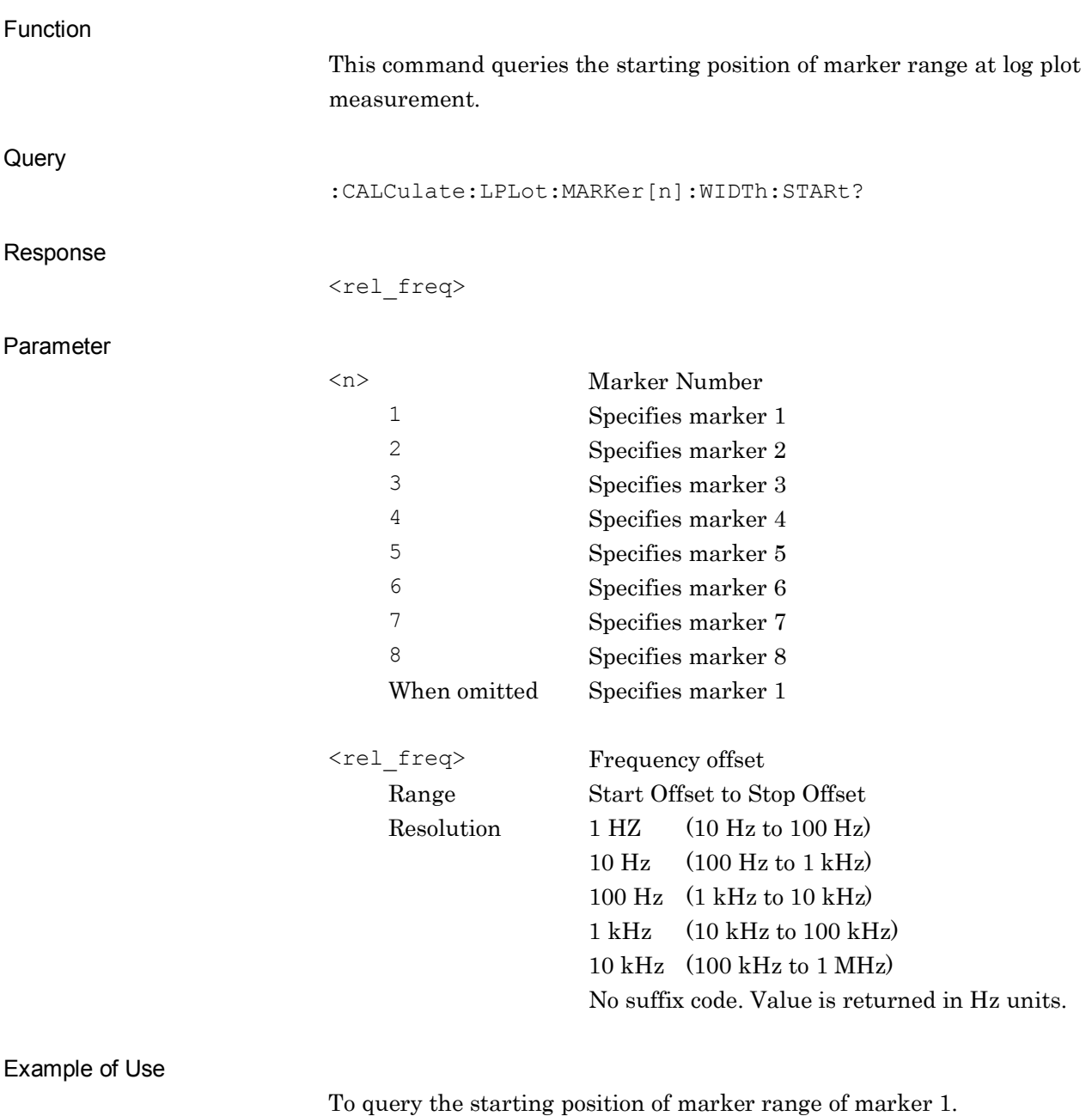

CALC:LPL:MARK1:WIDT:STAR? > 5000

2.5 Log Plot Measurement

# :CALCulate:LPLot:MARKer[1]|2|3|4|5|6|7|8:WIDTh:STOP <rel\_freq>

Marker Width Stop

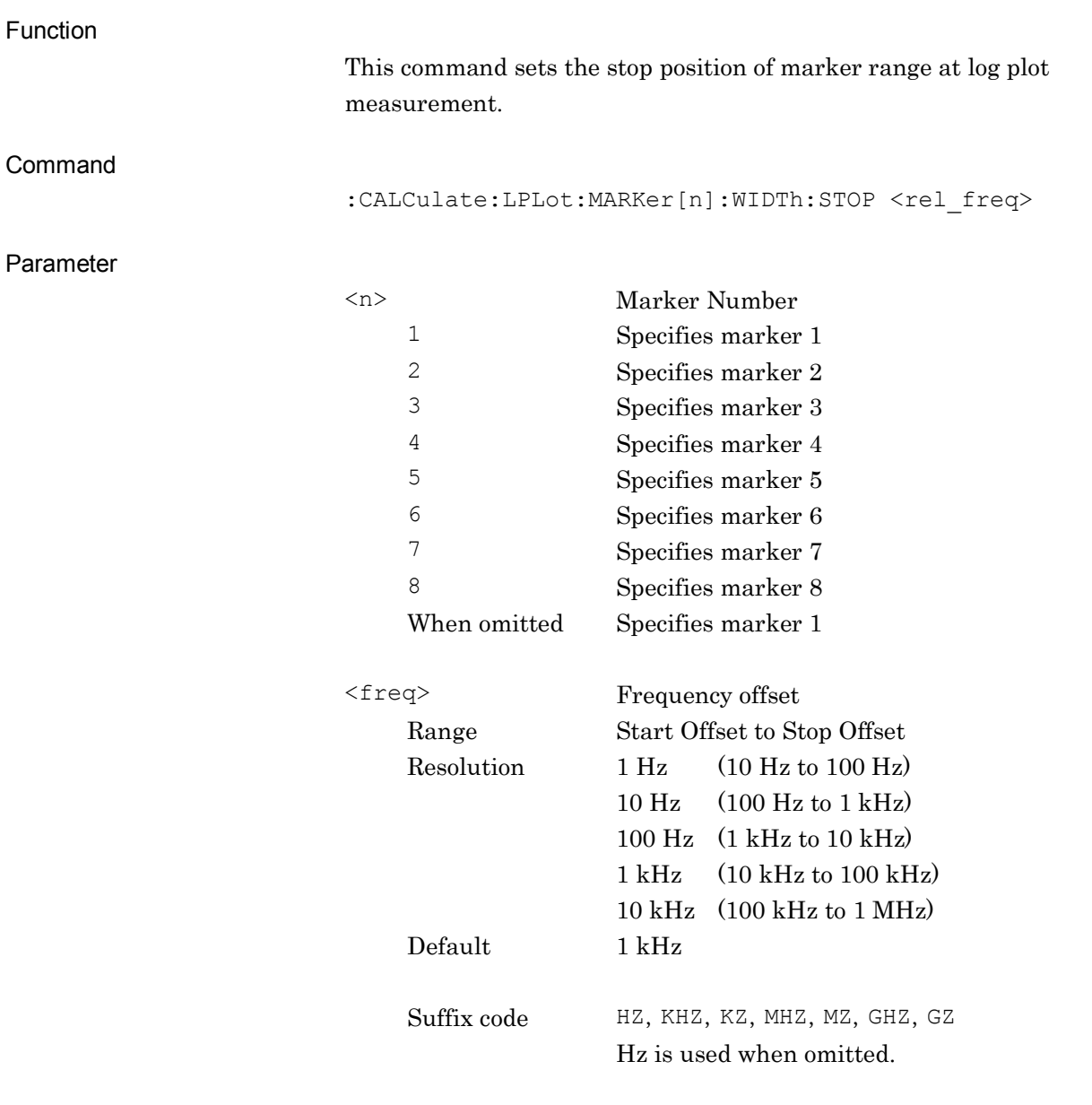

Example of Use

To set the stop position of marker range of marker 1 to 500 kHz. CALC:LPL:MARK1:WIDT:STOP 500KHZ

# :CALCulate:LPLot:MARKer[1]|2|3|4|5|6|7|8:WIDTh:STOP?

Marker Width Stop Query

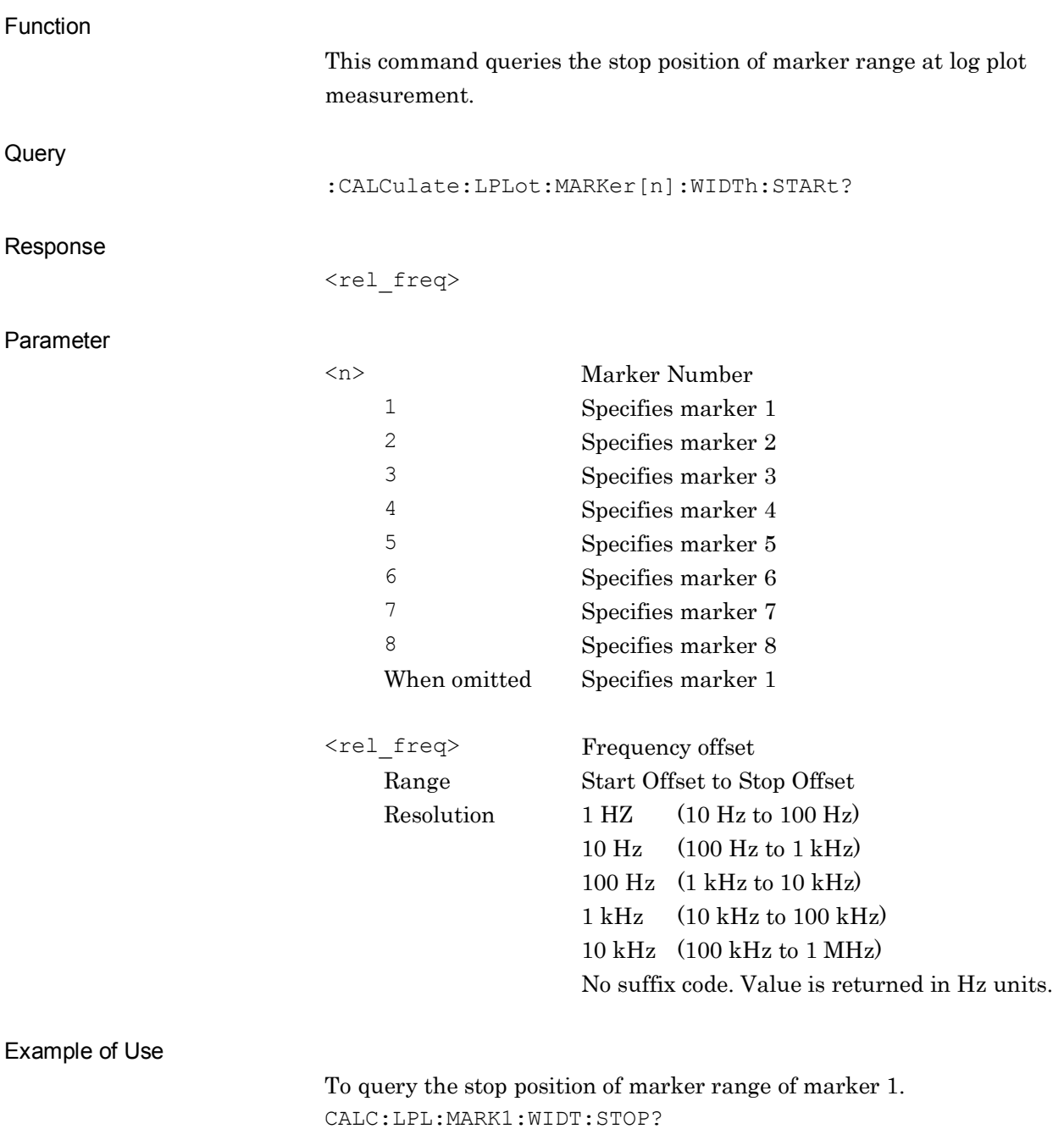

 $> 500000$ 

### **2.5.5 Marker Frequency Offset**

### :CALCulate:LPLot:MARKer[1]|2|3|4|5|6|7|8:X <rel\_freq>

Marker Frequency Offset

Function

Sets the frequency offset of the marker for the log plot measurement.

Command

:CALCulate:LPLot:MARKer[n]:X <rel freq>

#### Parameter

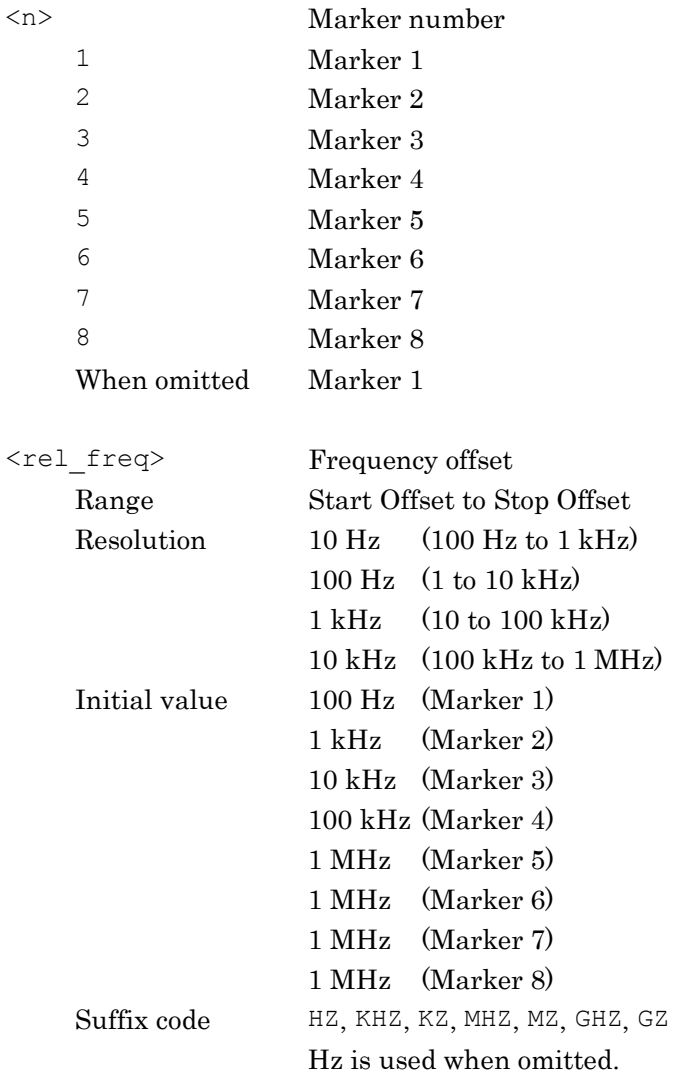

Example of Use

To set the frequency offset of marker 1 to 5 kHz. CALC:LPL:MARK1:X 5KHZ

# :CALCulate:LPLot:MARKer[1]|2|3|4|5|6|7|8:X?

Marker Frequency Offset Query

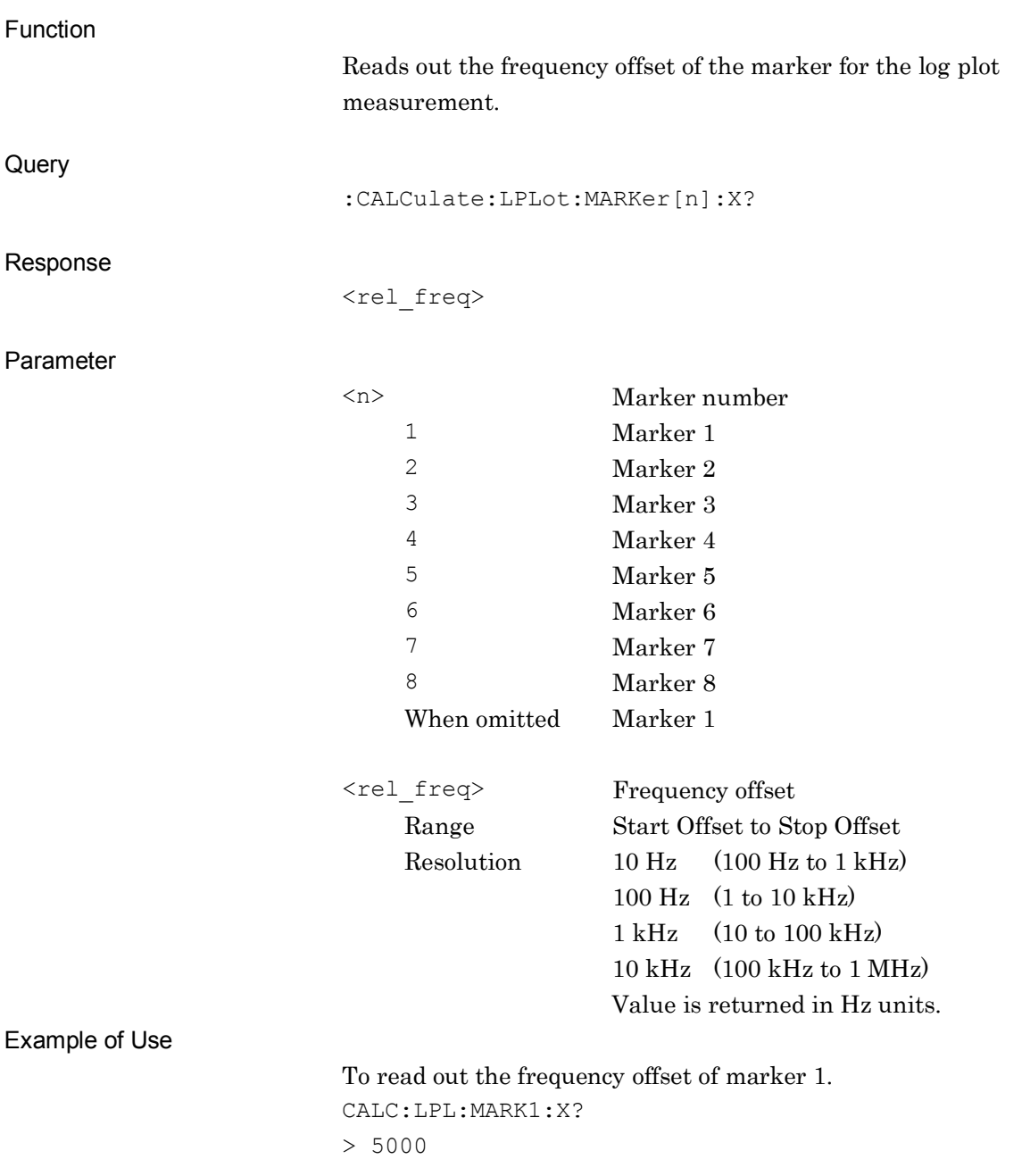

### **2.5.6 Marker Result**

# :CALCulate:LPLot:MARKer[1]|2|3|4|5|6|7|8:Y?

Marker Result

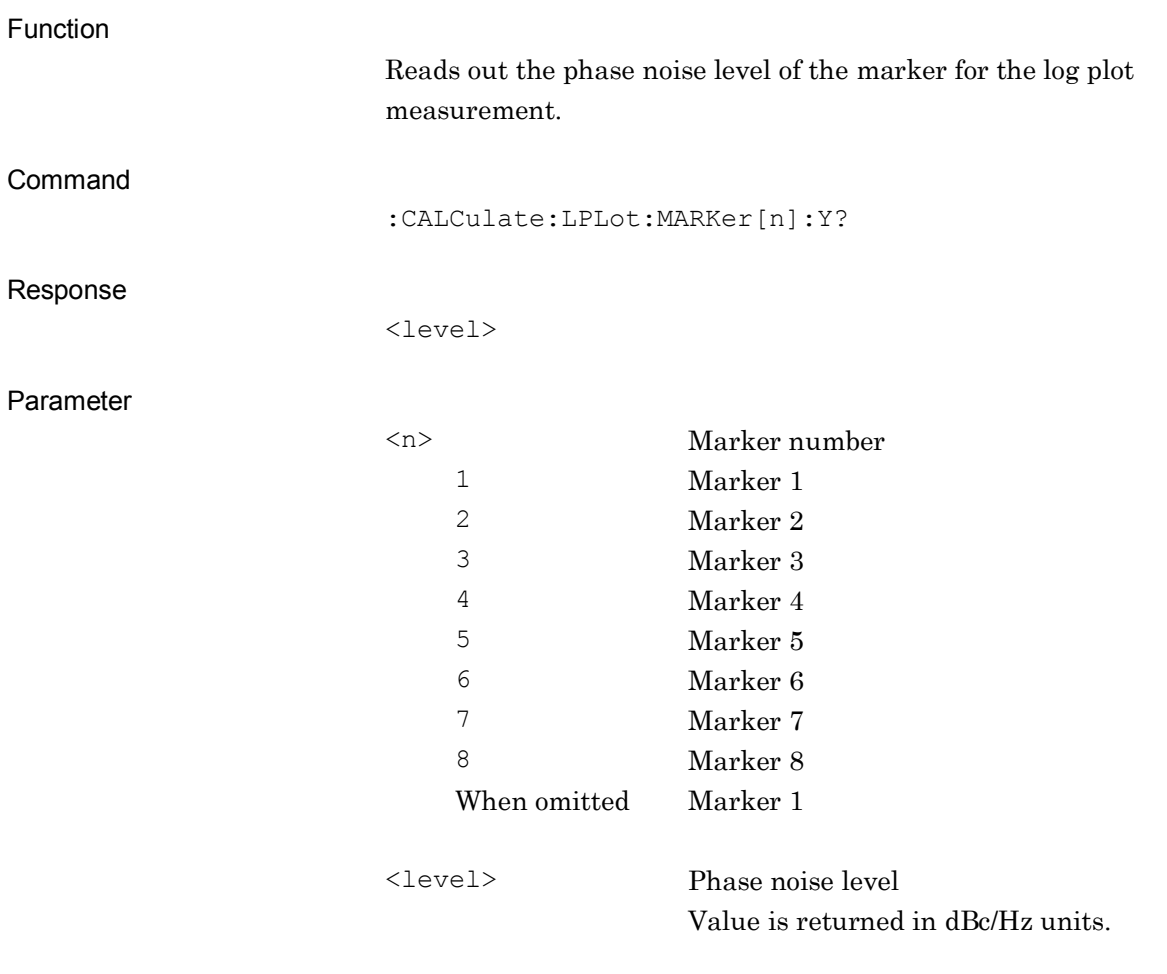

#### Example of Use

To read out the phase noise level of marker 2. CALC:LPL:MARK2:Y?  $> -150.0$ 

# **Chapter 3 SCPI Status Register**

This chapter describes the SCPI commands and the Status register for querying application statuses.

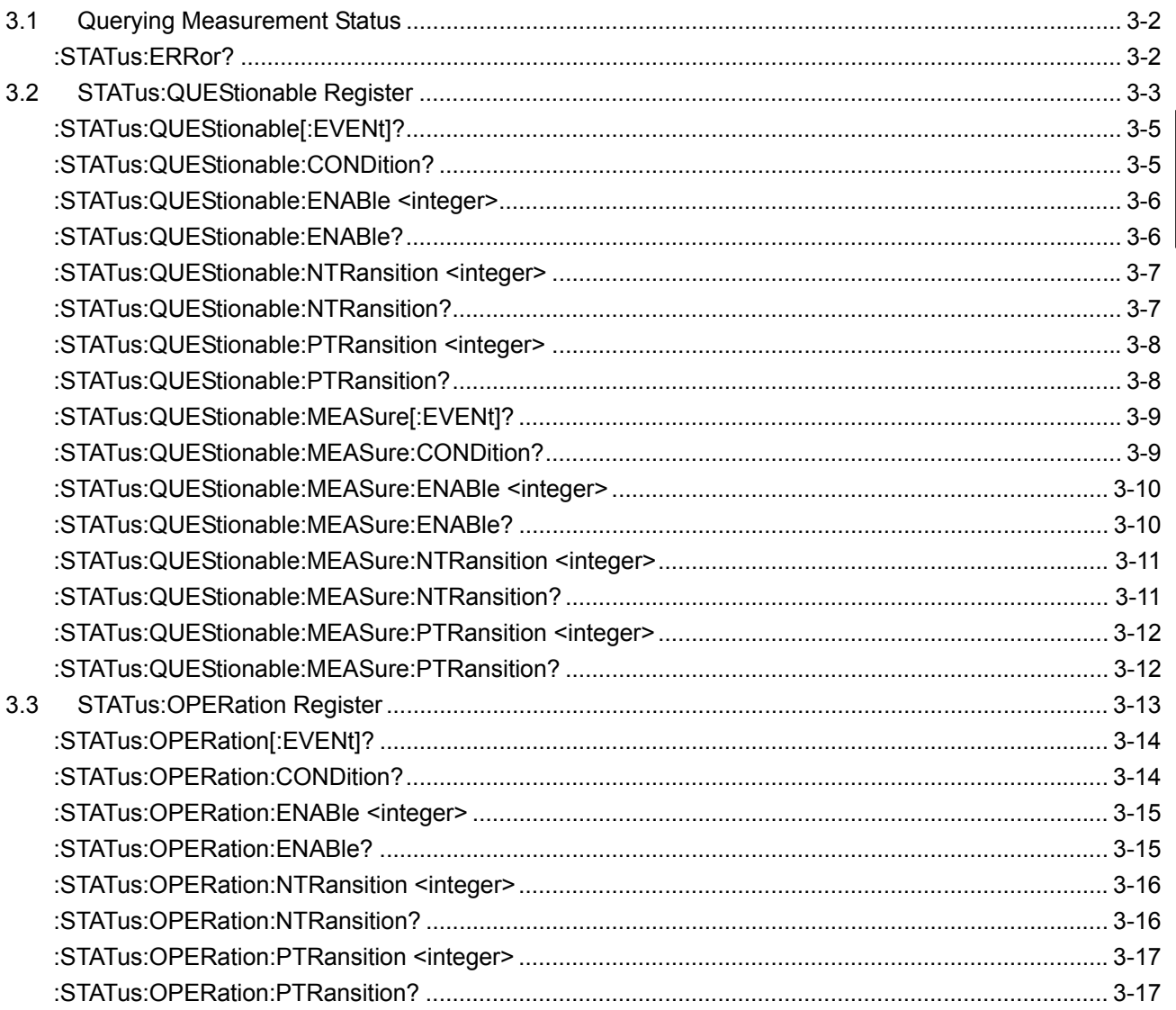

 $\overline{3}$ 

SCPI Status Register

# <span id="page-71-0"></span>**3.1 Querying Measurement Status**

### <span id="page-71-1"></span>:STATus:ERRor?

Measurement Status Query

Function Queries the measurement status. **Query** :STATus:ERRor? Response <status> Parameter <status> Measurement status Value  $= bit0 + bit1 + bit2 + bit3 + bit4 + bit5 + bit6$  $+ bit7 + bit8 + bit9 + bit10 + bit11 + bit12$  $+ bit13 + bit14 + bit15$  $\text{bit0}: 2^0 = 1$  Not measured  $bit1 : 2<sup>1</sup> = 2$  Exceeded the level.  $bit2 : 2^2 = 4$  (Unused)  $bit3 : 2^3 = 8$  (Unused)  $bit4 : 2^4 = 16$  (Unused)  $bit5 : 2^5 = 32$  (Unused)  $bit6 : 2^6 = 64$  (Unused)  $bit7: 27 = 128$  (Unused)  $bits: 2^8 = 256$  (Unused)  $bit9:29 = 512$  (Unused)  $bit10 : 2^{10} = 1024$  (Unused)  $bit11 : 2^{11} = 2048$  (Unused)  $bit12 : 2^{12} = 4096$  (Unused)  $bit13 : 2^{13} = 8192$  (Unused)  $bit14 : 2^{14} = 16384$  (Unused)  $bit15 : 2^{15} = 32768$  (Unused) Range 0 to 65535 Details

0 is returned when terminated normally.

Example of Use

To query the measurement status. :STAT:ERR? > 0
# **3.2 STATus:QUEStionable Register**

Fig. 3.2-1, Table 3.2-1, Fig. 3.2-2, and Table 3.2-2 show the layer structure of the QUEStionable Status register.

VOLTage (NOT USED) DB0<br>CURRent (NOT USED) DB1 CURRent (NOT USED) DB1<br>TIME (NOT USED) DB2 TIME (NOT USED) POWer (NOT USED) DB3 TEMPerature (NOT USED) DB4 FREQuency DB5<br>PHASe (NOT USED) DB6 PHASe (NOT USED) DB6<br>MODulation (NOT USED) DB7 MODulation (NOT USED) CALibration (NOT USED) DB8 MEASure DB9<br>
NOT USED DB10 NOT USED<br>
NOT USED
B11 NOT USED DB11<br>NOT USED DB12 NOT USED INSTrument (NOT USED) DB13 Command Warning (NOT USED) DB14<br>NOT USED DB15 NOT USED

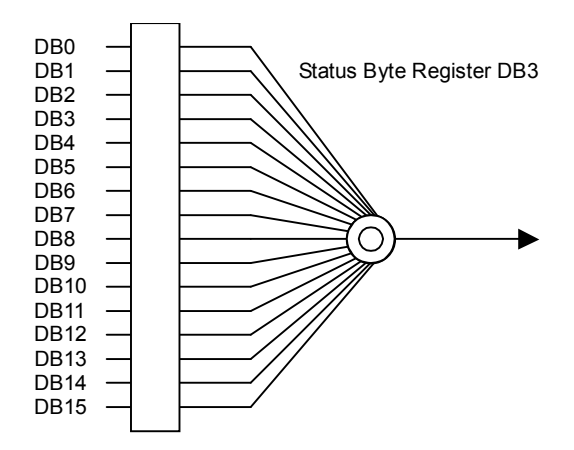

**Fig. 3.2-1 QUEStionable Status Register** 

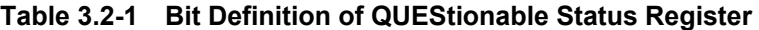

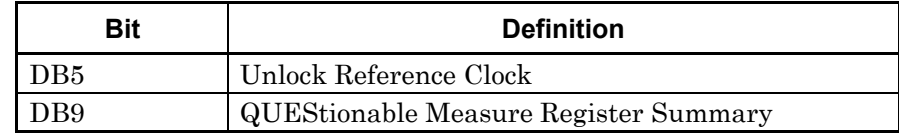

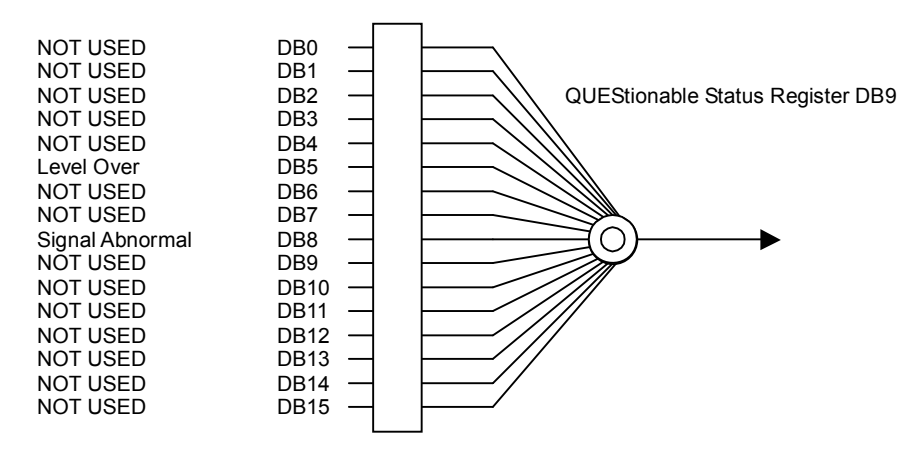

**Fig. 3.2-2 QUEStionable Measure Register** 

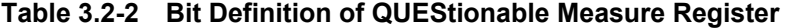

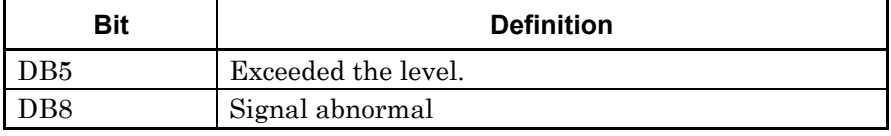

Table 3.2-3 lists the device messages for the QUEStionable Status register.

| <b>Function</b>                                             | <b>Device Message</b>                                            |
|-------------------------------------------------------------|------------------------------------------------------------------|
| Questionable Status Register<br>Event                       | : STATus: QUEStionable [: EVENt] ?                               |
| Questionable Status Register<br>Condition                   | :STATus:QUEStionable:CONDition?                                  |
| Questionable Status Register<br>Enable                      | : STATus: QUEStionable: ENABle <integer></integer>               |
|                                                             | :STATus:QUEStionable:ENABle?                                     |
| Questionable Status Register<br><b>Negative Transition</b>  | :STATus:QUEStionable:NTRansition <integer></integer>             |
|                                                             | : STATus: QUEStionable: NTRansition?                             |
| Questionable Status Register<br><b>Positive Transition</b>  | : STATus: QUEStionable: PTRansition <integer></integer>          |
|                                                             | : STATus: QUEStionable: PTRansition?                             |
| Questionable Measure<br><b>Register Event</b>               | : STATus: QUEStionable: MEASure [: EVENt]?                       |
| Questionable Measure Register<br>Condition                  | : STATus: QUEStionable: MEASure: CONDition?                      |
| Questionable Measure Register<br>Enable                     | : STATus: QUEStionable: MEASure: ENABle <integer></integer>      |
|                                                             | : STATus: QUEStionable: MEASure: ENABle?                         |
| Questionable Measure Register<br><b>Negative Transition</b> | :STATus:QUEStionable:MEASure:NTRansition <integer></integer>     |
|                                                             | : STATus: QUEStionable: MEASure: NTRansition?                    |
| Questionable Measure Register<br>Positive Transition        | : STATus: QUEStionable: MEASure: PTRansition <integer></integer> |
|                                                             | : STATus: QUEStionable: MEASure: PTRansition?                    |

**Table 3.2-3 Device Messages for QUEStionable Status Register** 

# :STATus:QUEStionable[:EVENt]?

Questionable Status Register Event

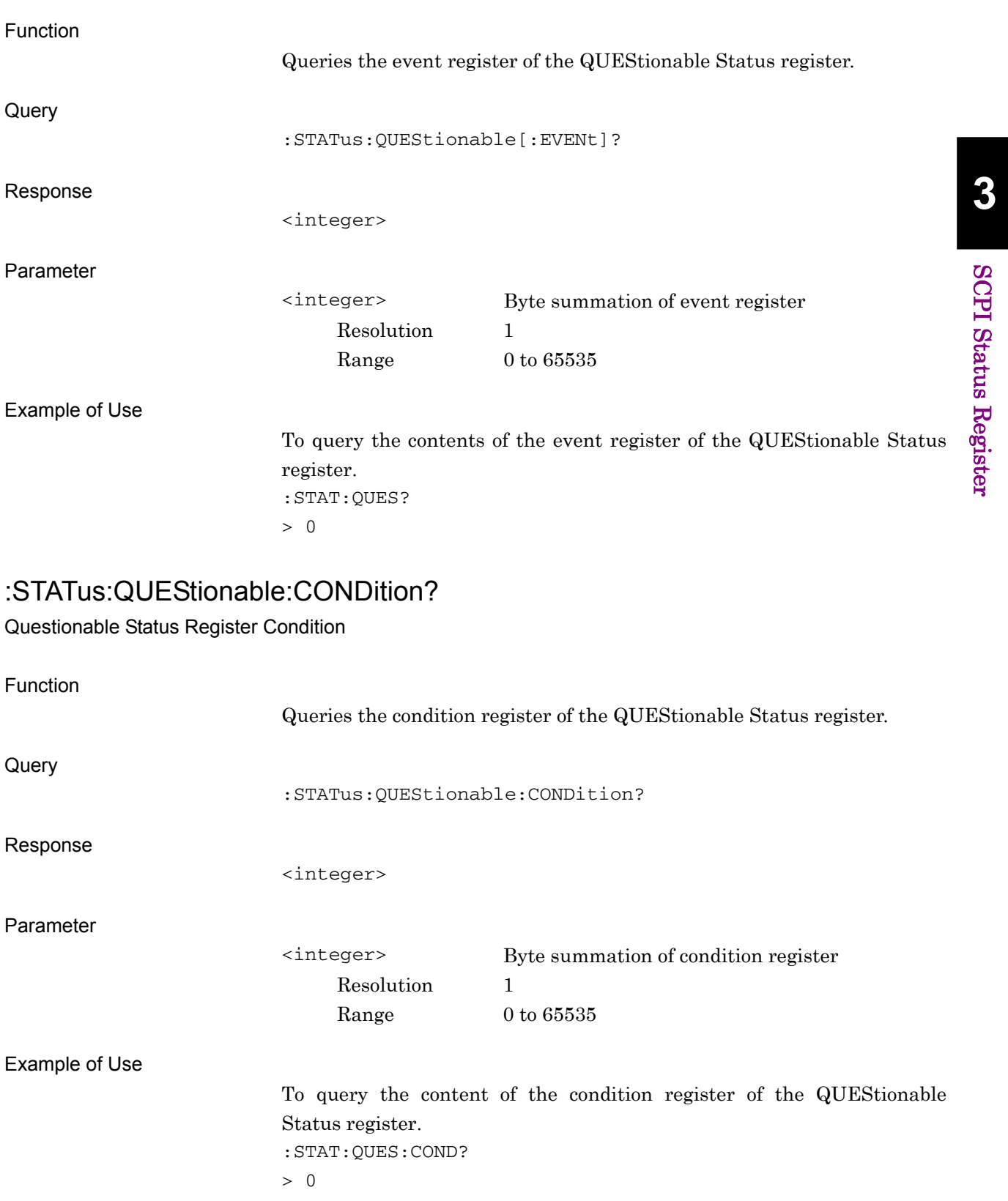

# :STATus:QUEStionable:ENABle <integer>

Questionable Status Register Enable

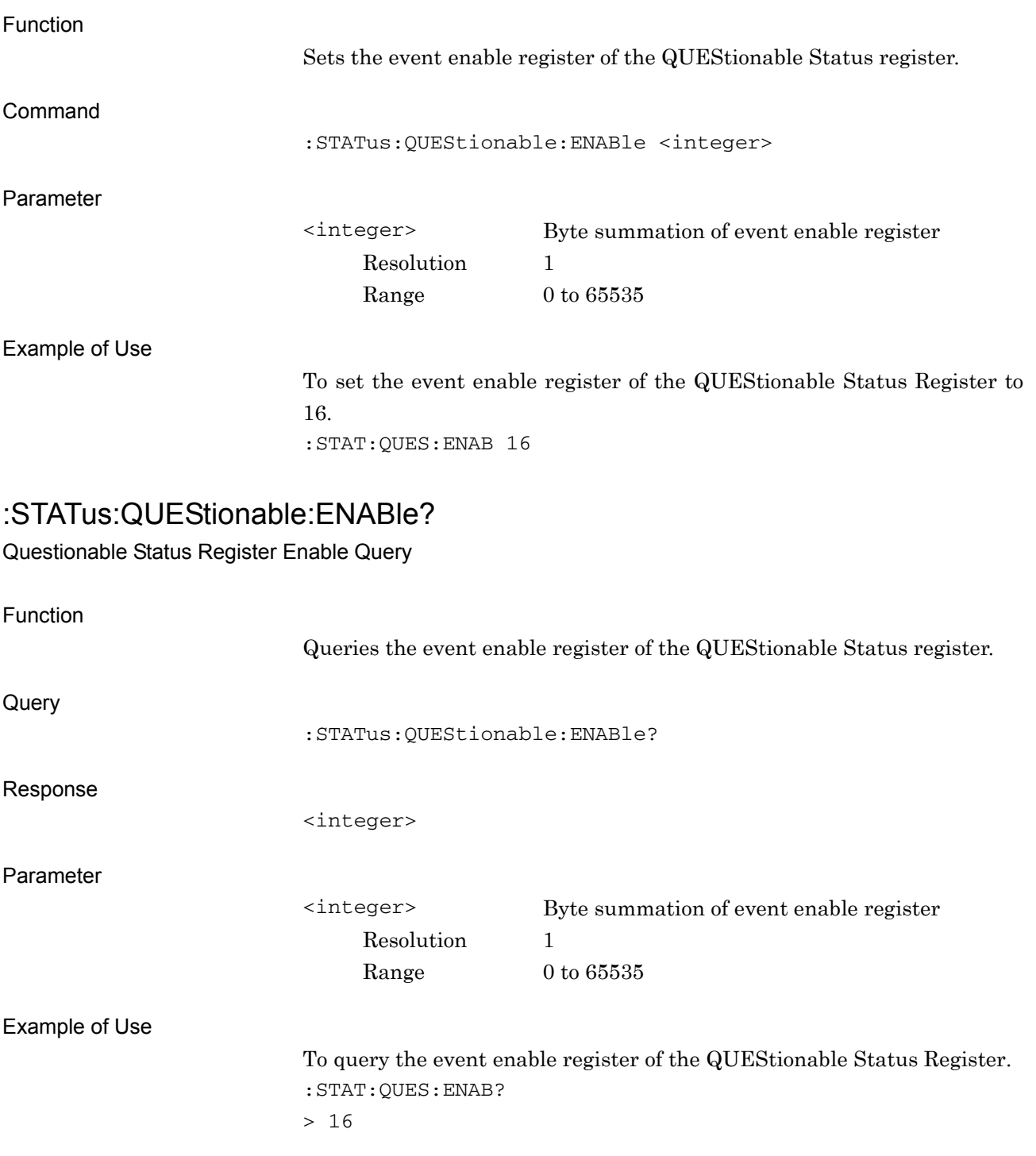

# :STATus:QUEStionable:NTRansition <integer>

Questionable Status Register Negative Transition

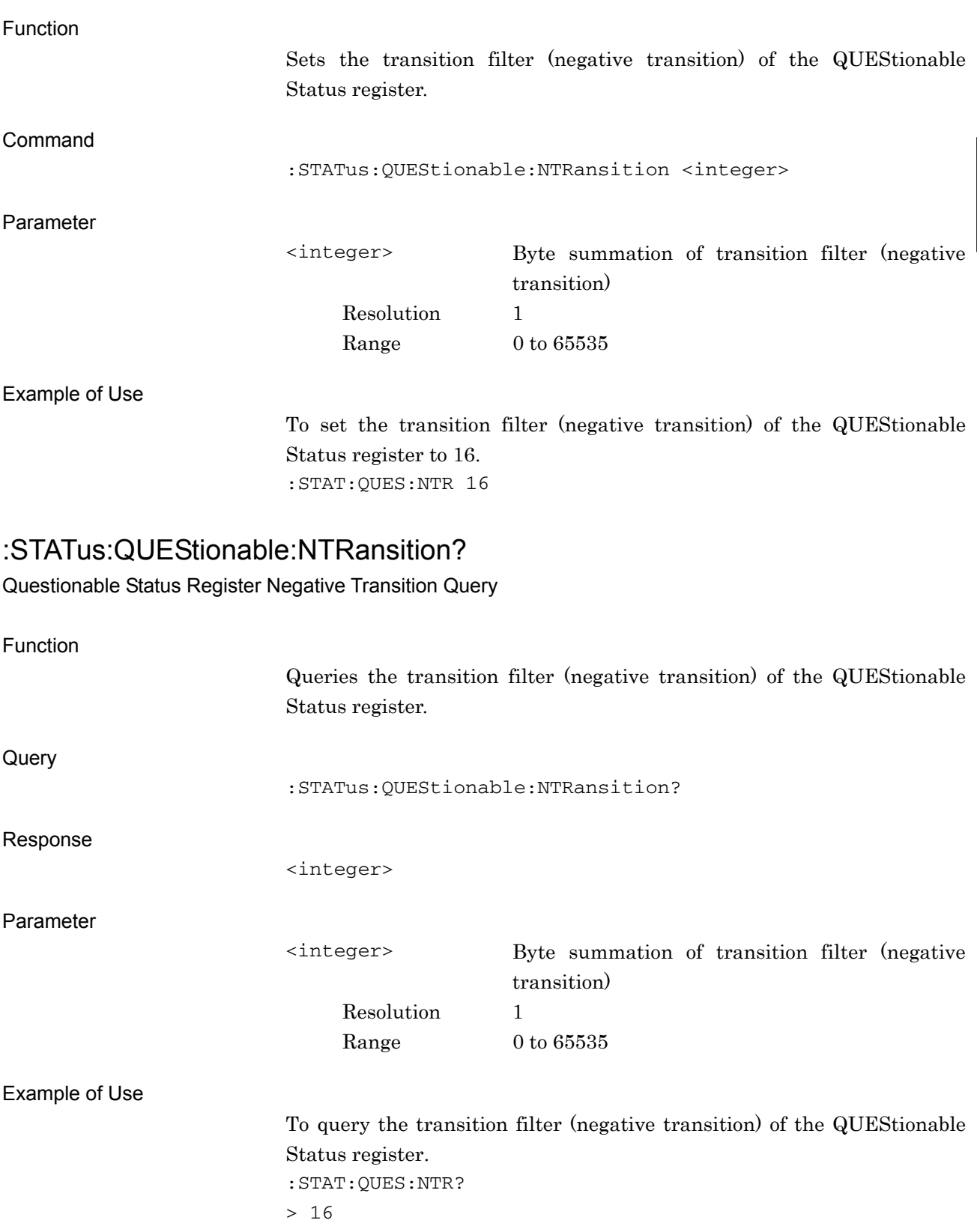

# :STATus:QUEStionable:PTRansition <integer>

Questionable Status Register Positive Transition

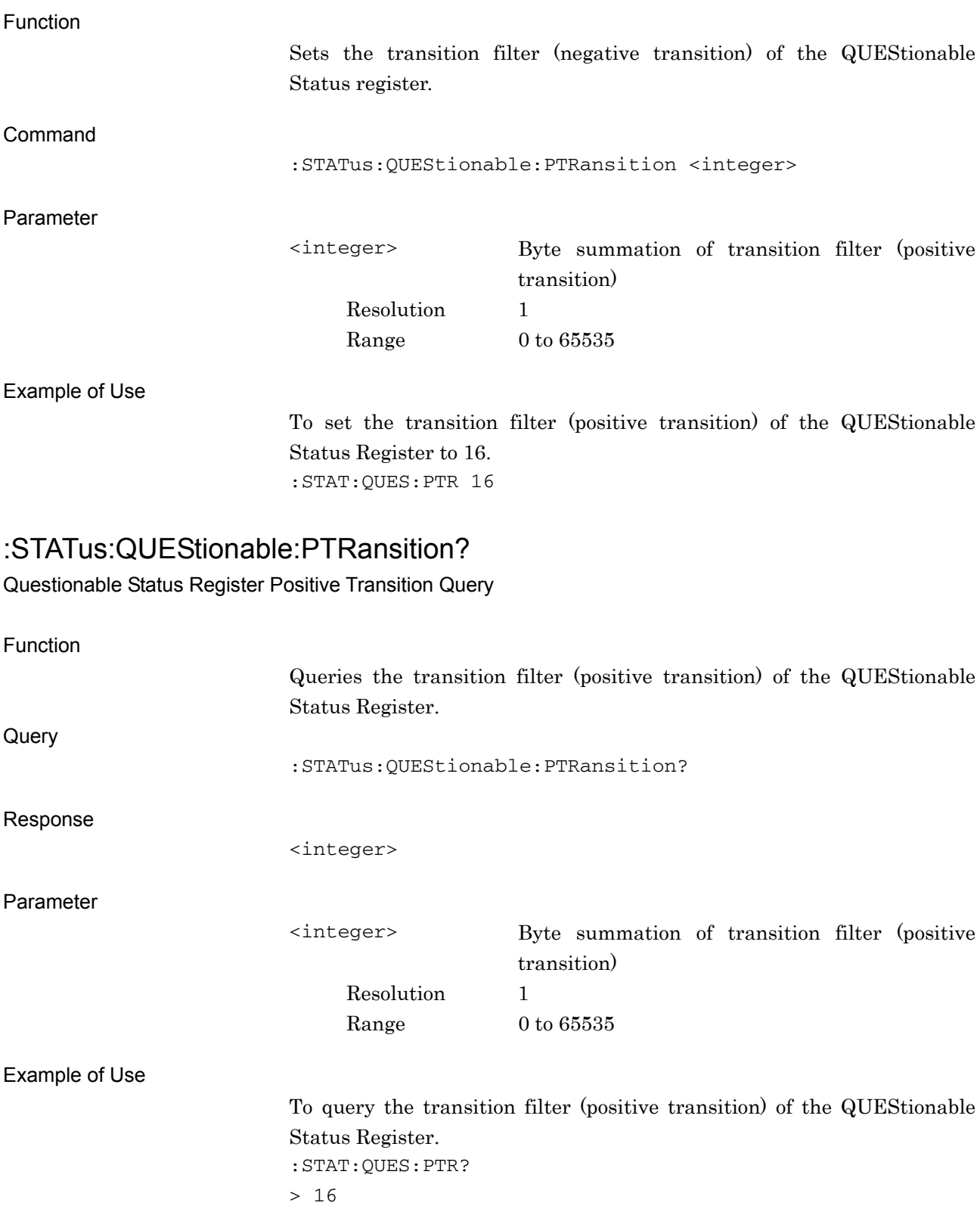

# :STATus:QUEStionable:MEASure[:EVENt]?

Questionable Measure Register Event

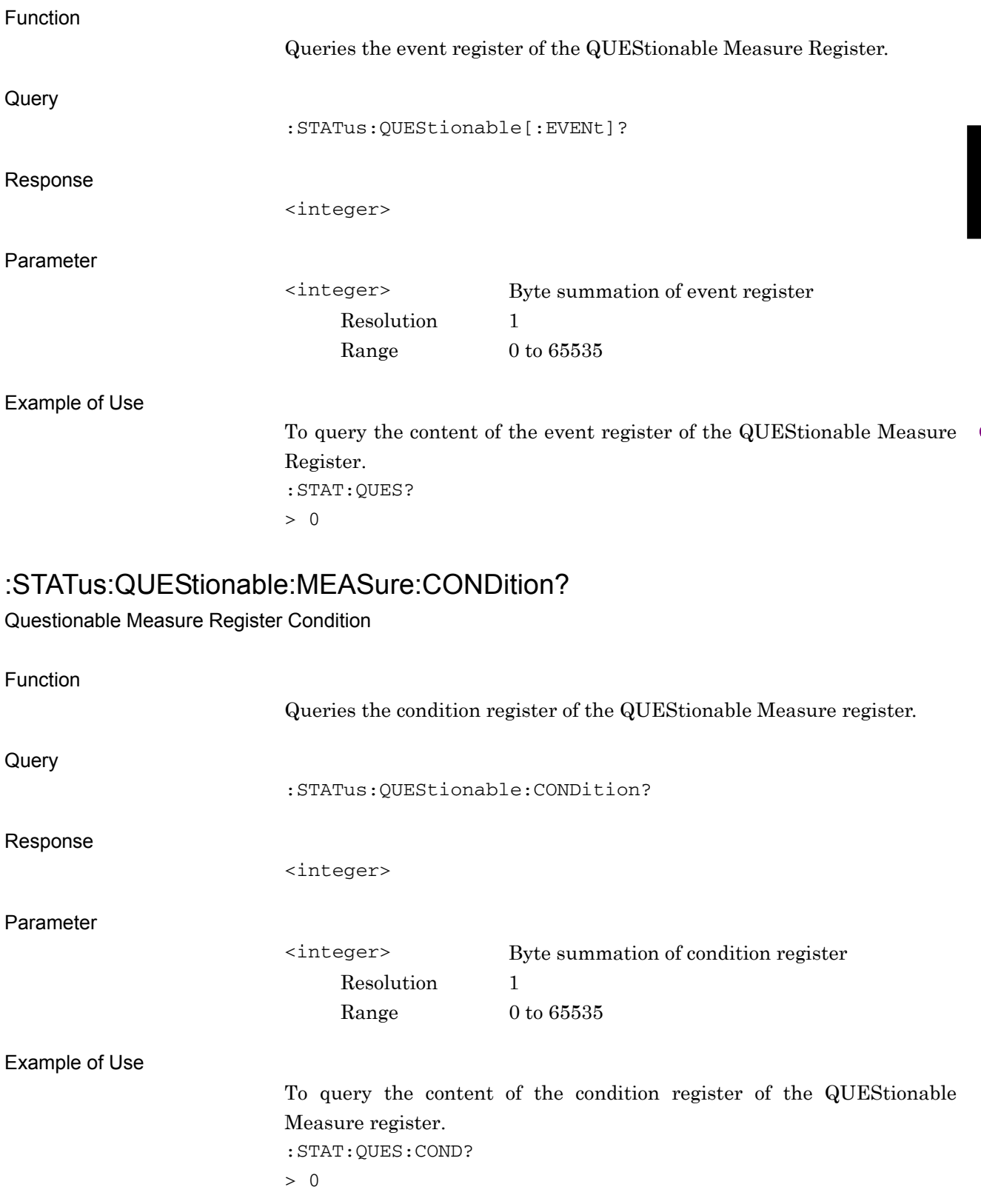

# :STATus:QUEStionable:MEASure:ENABle <integer>

Questionable Measure Register Enable

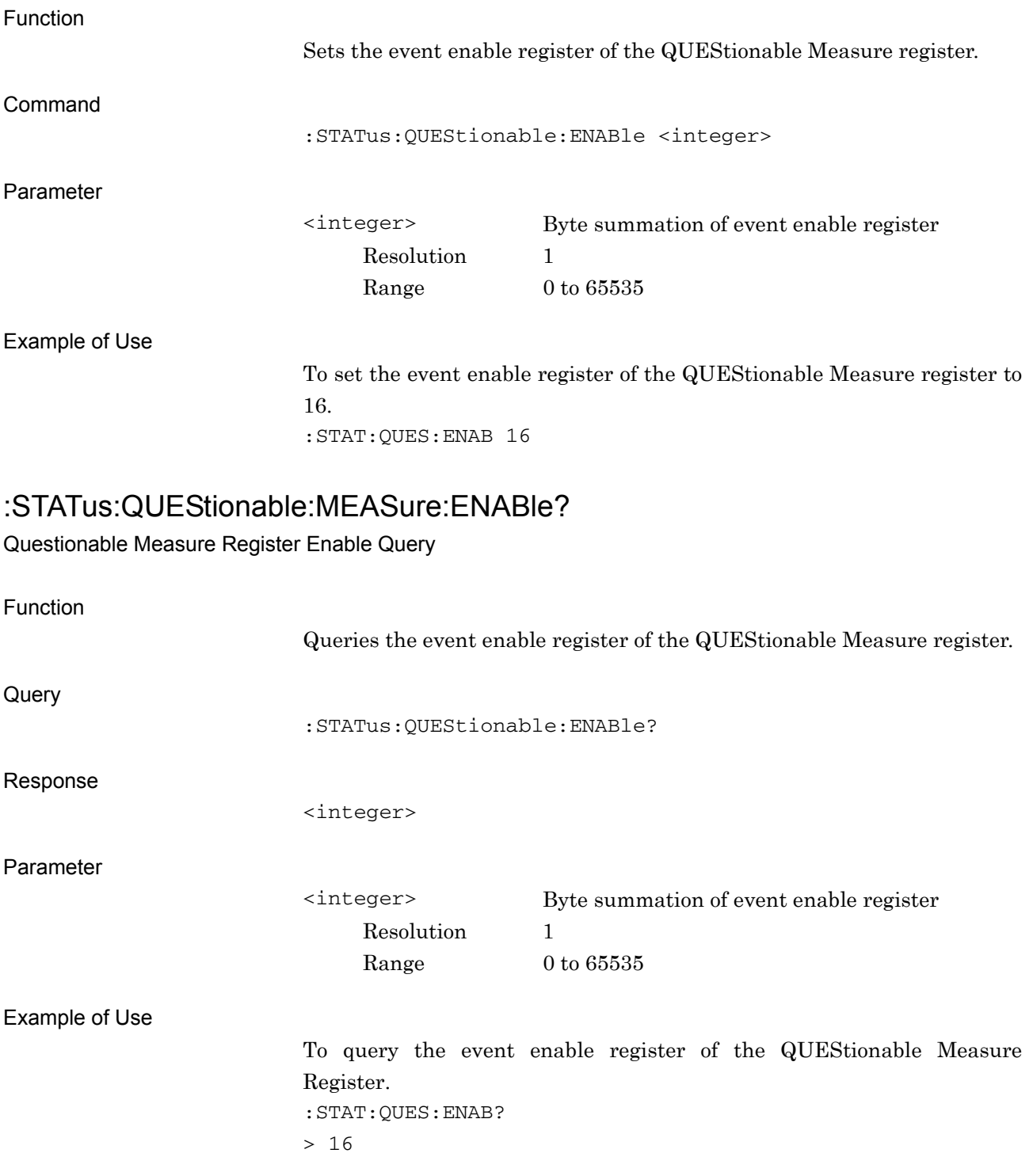

#### :STATus:QUEStionable:MEASure:NTRansition <integer>

Questionable Measure Register Negative Transition

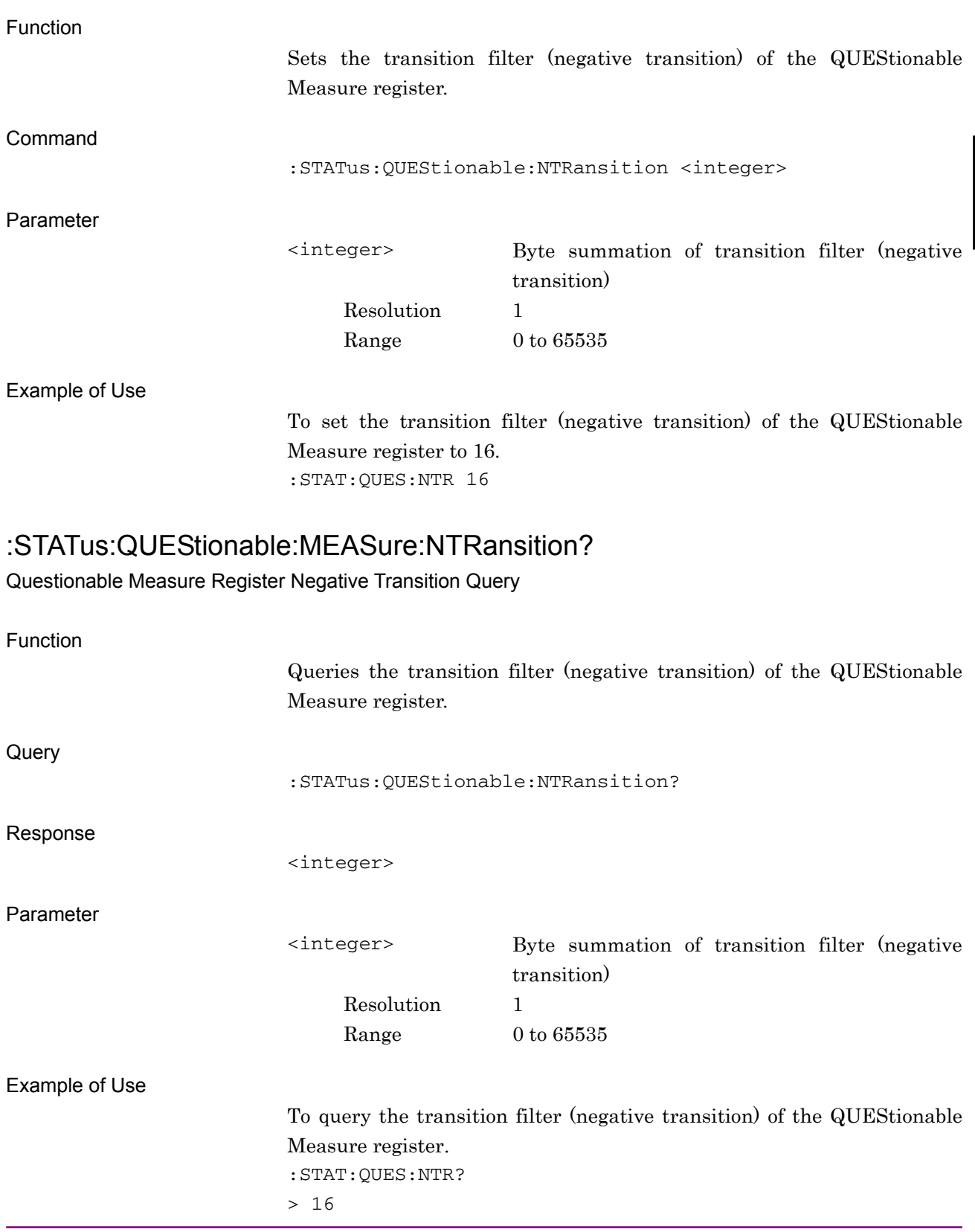

# :STATus:QUEStionable:MEASure:PTRansition <integer>

Questionable Measure Register Positive Transition

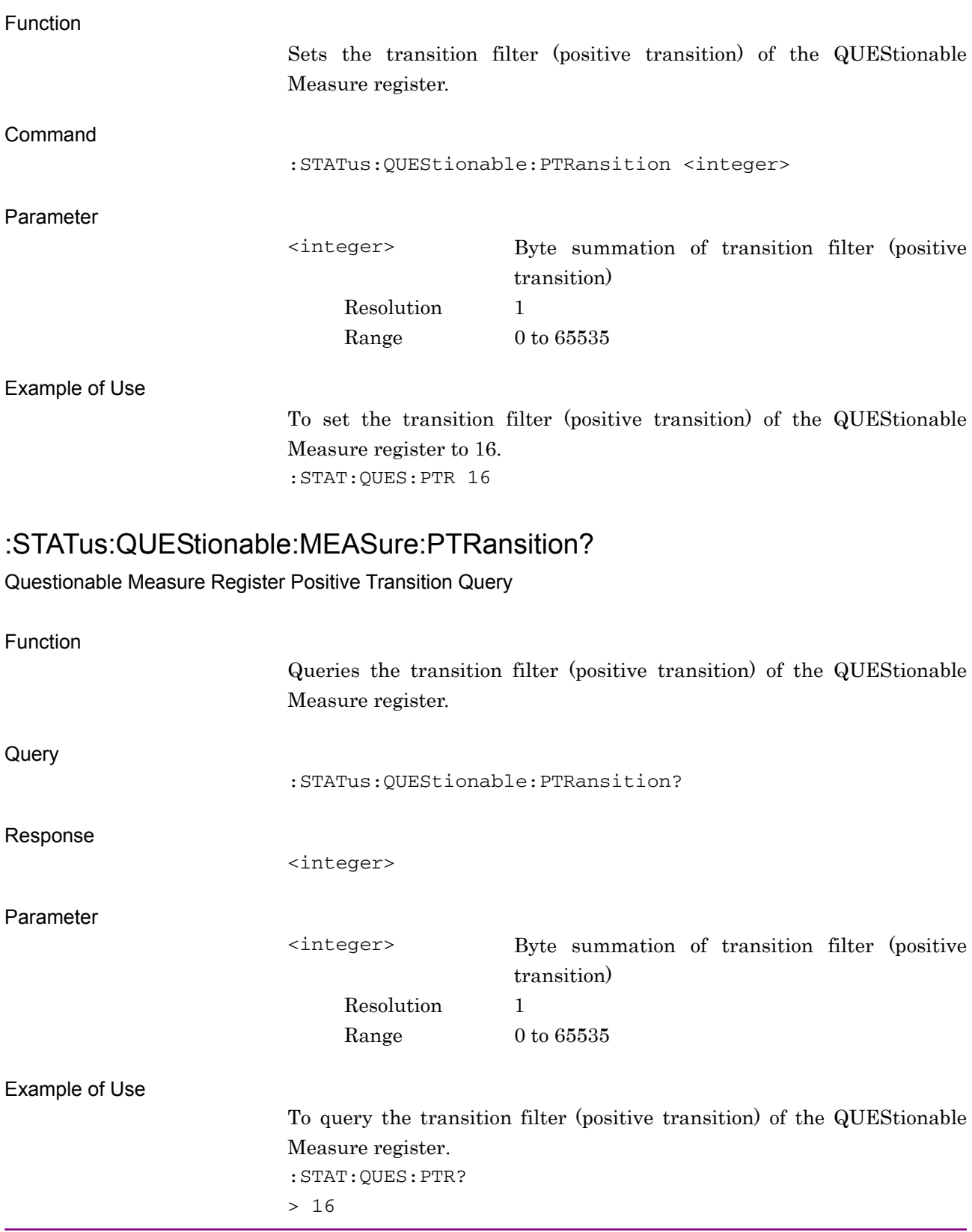

# **3.3 STATus:OPERation Register**

Fig. 3.3-1 and Table 3.3-1 show the layer structure of the OPERation Status register.

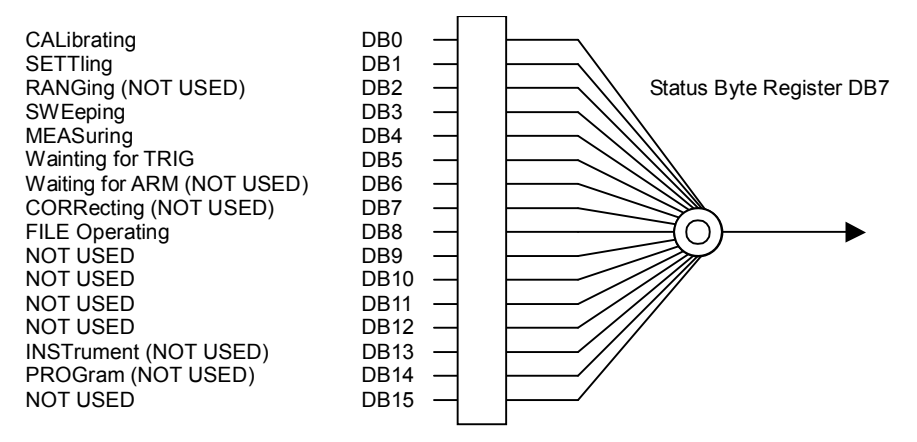

#### **Fig. 3.3-1 OPERation Status Register**

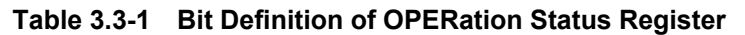

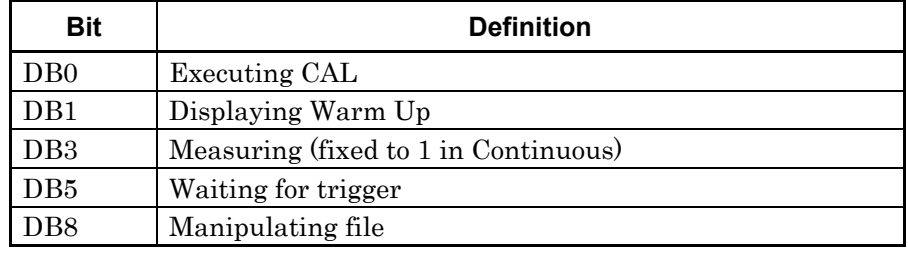

Table 3.3-2 lists the device messages for the OPERation Status register.

**Table 3.3-2 Device Messages for OPERation Status Register** 

| <b>Function</b>                            | <b>Device Message</b>                                |
|--------------------------------------------|------------------------------------------------------|
| Operation Status Register Event            | :STATus:OPERation[:EVENt]?                           |
| <b>Operation Status Register Condition</b> | : STATus: OPERation: CONDition?                      |
|                                            | : STATus: OPERation: ENABle <integer></integer>      |
| Operation Status Register Enable           | : STATus: OPERation: ENABle?                         |
| Operation Status Register                  | : STATus: OPERation: NTRansition <integer></integer> |
| <b>Negative Transition</b>                 | : STATus: OPERation: NTRansition?                    |
| Operation Status Register                  | : STATus: OPERation: PTRansition <integer></integer> |
| <b>Positive Transition</b>                 | : STATus: OPERation: PTRansition?                    |

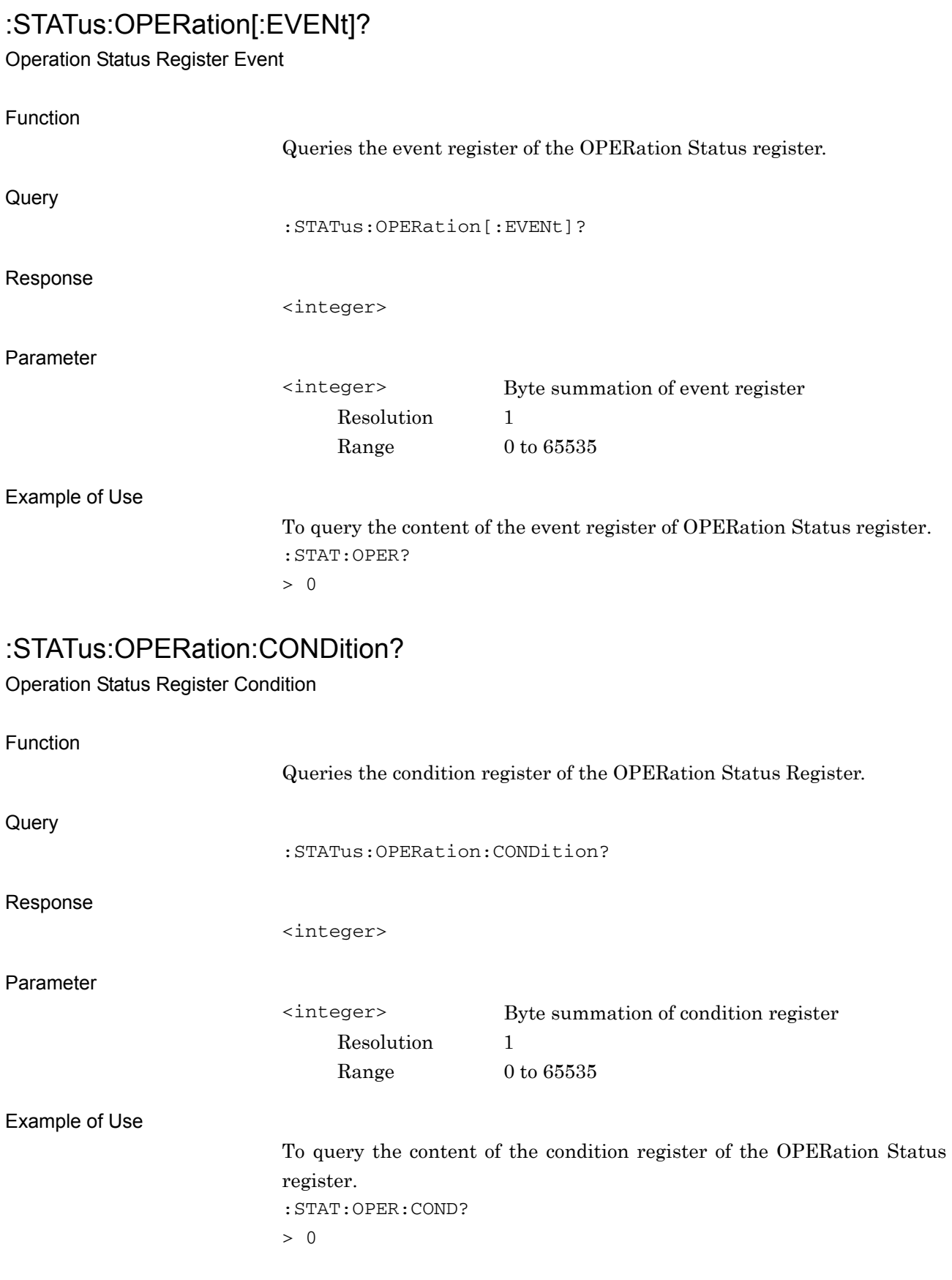

#### :STATus:OPERation:ENABle <integer> Operation Status Register Enable

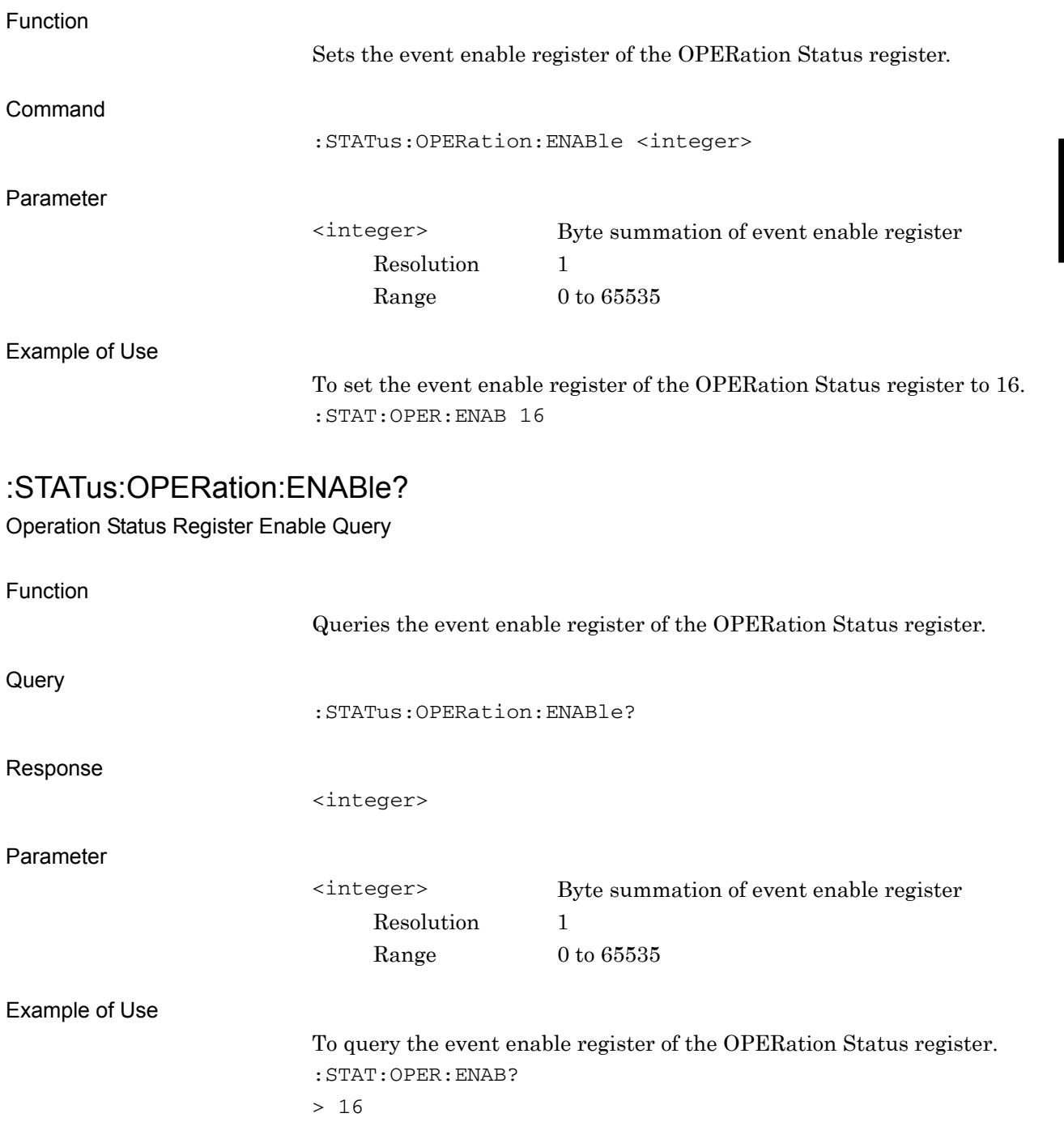

#### :STATus:OPERation:NTRansition <integer>

Operation Status Register Negative Transition

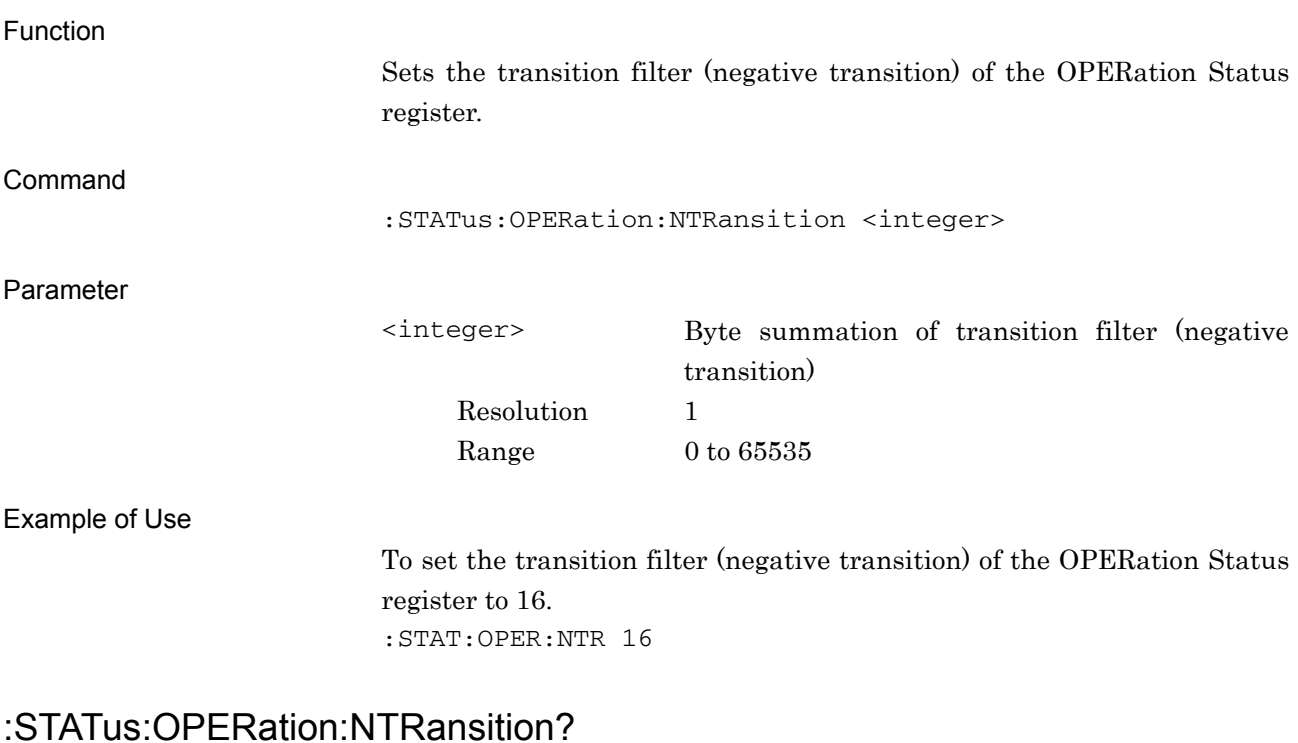

Operation Status Register Negative Transition Query

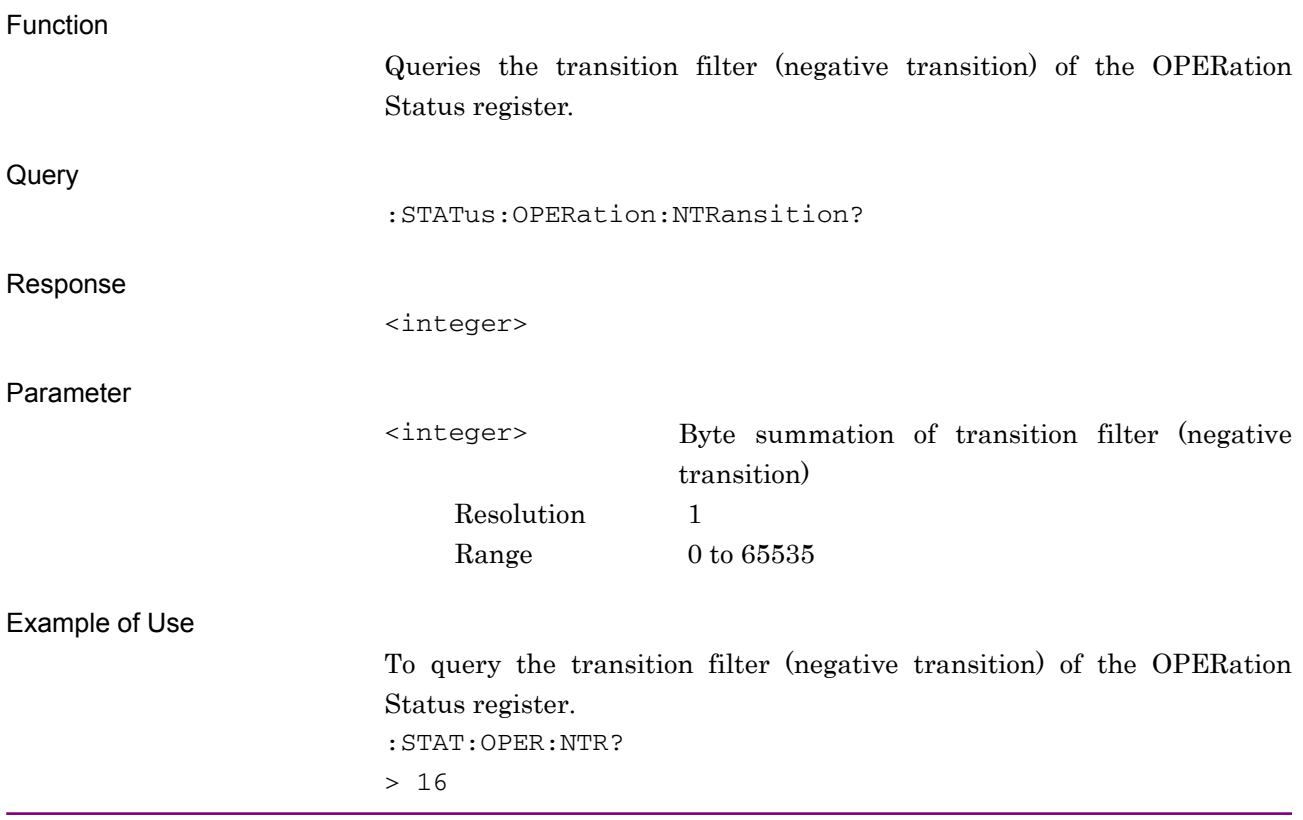

# :STATus:OPERation:PTRansition <integer>

Operation Status Register Positive Transition

Function

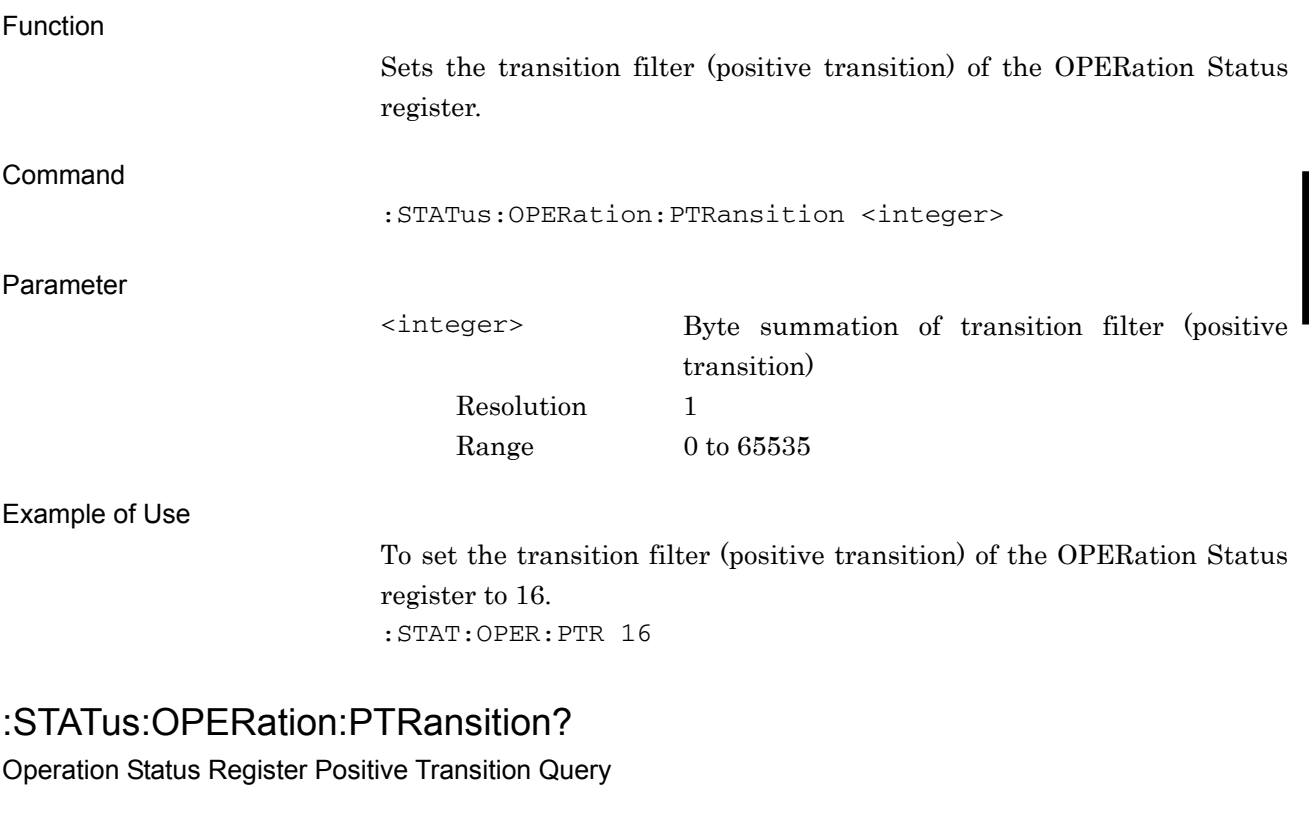

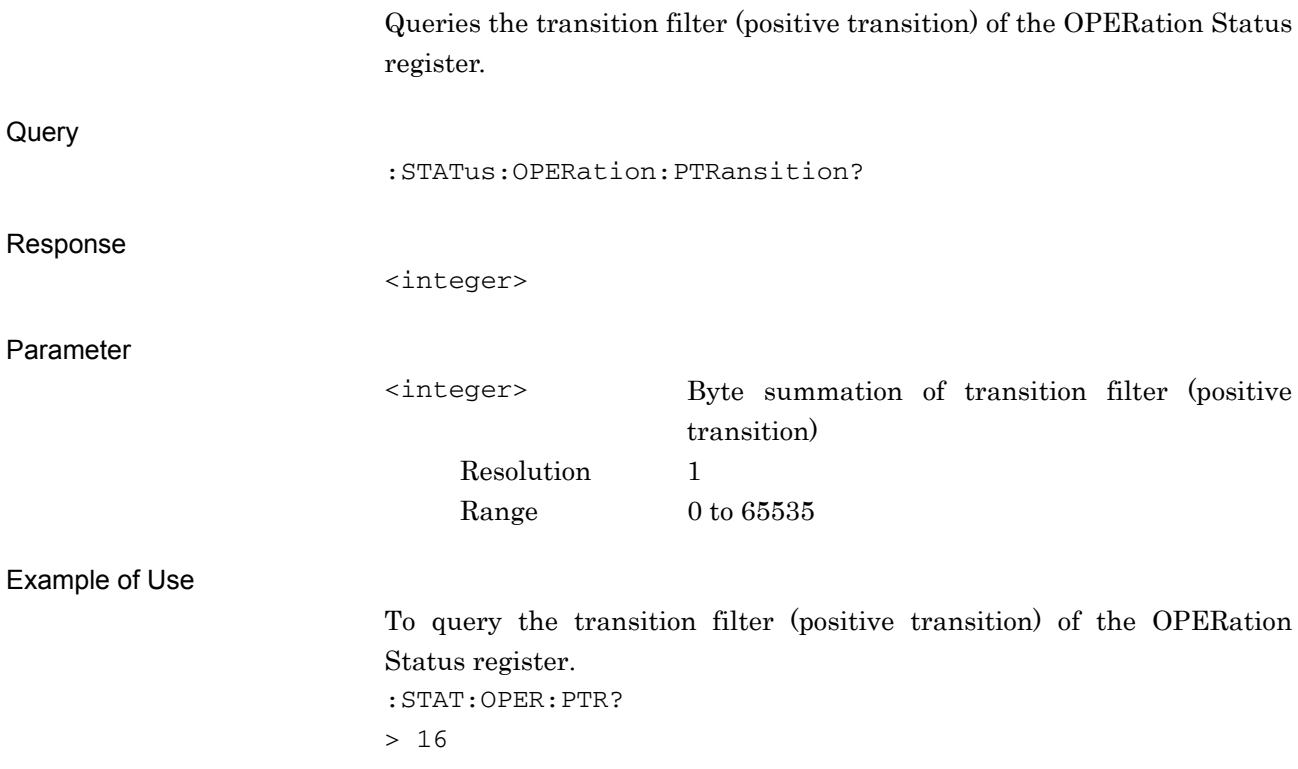